# Using RELMA

Or...In Search of the Missing LOINC

Clinical LOINC Meeting – Sept. 2017

Daniel Vreeman, PT, DPT, MSc Jami Deckard, MS Susan A. Matney, PhD, RNC-OB, FAAN

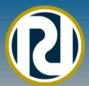

#### What will we cover today?

- Overview of LOINC Dan Vreeman
- LOINC Foundations TBD
- Reviewing RELMA features
- Searching for a LOINC Term
- Loading a Local Observation File (LMOF)
- Preparing LMOF for Mapping
- Review of Map Screen Functions
- Setting Search Limits
- Mapping Local Terms to LOINC
- Viewing LOINC Term Details
- Proposing/Submitting New LOINC Terms
- Exporting/Printing Mapped Terms
- Mapping Special Situations
- Mapping your own LMOF data

#### **New in Recent Versions**

- Ability to search and filter mapping terms by tag
  - Supports a logical 'NOT' operator
- Double clicking a row in the "View all local terms" grid will open the local term editor allowing local term edits
- You can map your local terms directly on the "View all Working Set Terms" grid
- A new search restriction of "PanelType" has been added
- "Export full panel structure to Excel" function includes the LOINC answer list id ("LL" code) and answer list name on the ANSWERS tab of the spreadsheet.

#### Download of latest version

- The latest version of the installation file may be downloaded from:
- https://loinc.org/downloads

## Purpose of Tutorial

- "Eliminate" need to read the User's Manual
- Become familiar with RELMA features
- Provide some insight into mapping tips/pitfalls
- Help begin the mapping process for your institution
- Hang with some really cool folks

## **RELMA Functions**

- LOINC files and indexes
- Manual and automated mapping functions
- RELMA tools transform local words in local file
  - User creates file of local term/name and codes
- Assigns LOINC term to local test/battery code
- "Common tests" subset to speed mapping
- Context sensitive hierarchies for local use.
- Flexible "Google-like" search functions

# LOINC Web Site https://loinc.org/

Download LOINC Version 2.61 and RELMA Version 6.20

Log In Sign Up

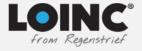

Learn v Content v Downloads v Community v Donate v

## The universal standard for identifying health measurements, observations, and documents.

Reference labs, healthcare organizations, U.S. federal agencies, insurance companies, software vendors, *in vitro* diagnostic testing companies, and more than 52,500 registered users from 170 countries use LOINC to move data seamlessly between systems.

It's free, but invaluable.

Get Started

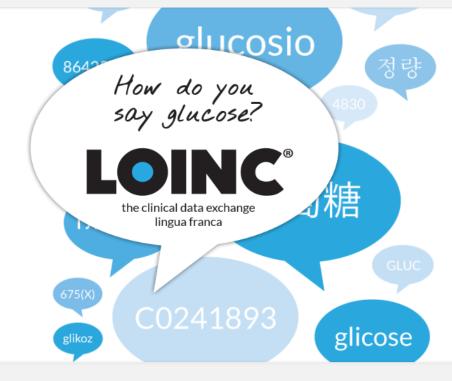

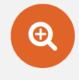

search.loinc.org

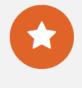

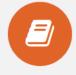

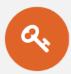

Sponsor LOINC

Learn LOINC

**LOINC Essentials** 

#### What's available to download?

- LOINC and RELMA Complete
  - RELMA mapping and browsing tool
  - LOINC database and spreadsheets
  - RELMA and LOINC manuals
- à la carte
  - LOINC Table
    - Contains fields for LOINC codes, each of the six parts of the formal name of the LOINC, synonyms, comments...
    - Distributed as a CSV format text file or a Microsoft Access database
  - RELMA
  - Accessory files (panels, forms, top 2000, etc.)

### **RELMA Highlights**

- Browse-able hierarchies of LOINC parts
- Display search results in tree view
- Enhanced "details" view of terms/parts
  - References
  - Descriptions
  - Sample units
- Empirically-derived common test list
- Empirically-derived common order list
- Special features for panels/forms
- Enhanced export/copy-paste options

### **RELMA Terminology (Local)**

- Local Term: A concept composed of a code (or name) and a description.
- Local Term File: An organized collection of local terms.
   (NOTE in previous versions this was called a "working set")
- Local Word: A word (e.g. "AB", "GLUCOSE", etc.) that is derived from a local term description.
- Mapped Term: This a local term that has previously been mapped to a LOINC term.
- Mapping: The process of matching a LOINC term to a local term.

### **RELMA Terminology (LOINC)**

- LOINC Database: A Microsoft Access® database published by the Regenstrief Institute that contains LOINC codes and their definitions. This database may also contain information necessary for the operation of the RELMA program.
- LOINC Hierarchy A structured arrangement of LOINC elements (a.k.a. parts) designed by the Regenstrief Institute for use in the RELMA program. Most often a hierarchy is used to restrict searches performed using RELMA.
- LMOF Database: A Microsoft Access® database designed to store the user's local terms and mappings between the local terms and LOINC terms.

# Installing RELMA®

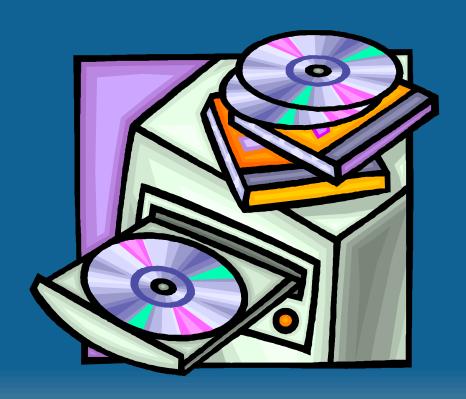

# Running RELMA®

Version 6.12

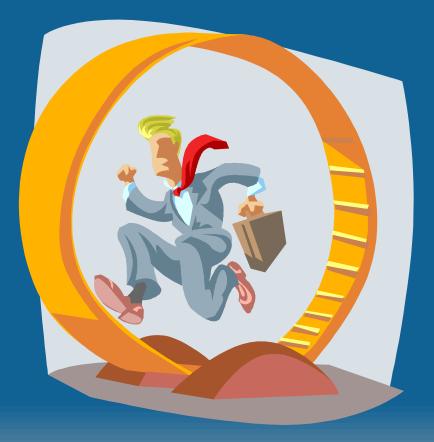

#### Copyright Screen

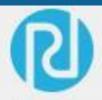

The Regenstrief LOINC® Mapping Assistant (RELMA®)
Copyright Regenstrief Institute, Inc. All rights reserved.

#### LOINC and RELMA Terms of Use

#### Copyright Notice and License

The LOINC® codes, LOINC® Table (regardless of format), LOINC® Table Core, LOINC® Release Notes, LOINC® Changes File, and LOINC® Users' Guide are copyright © 1995-2017, Regenstrief Institute, Inc. and the Logical Observation Identifiers Names and Codes (LOINC) Committee. All rights reserved.

The RELMA® program, RELMA® database and associated search index files (subject to the copyright above with respect to the LOINC® codes and LOINC® Table included therein), RELMA® Community Mapping Feature Database, RELMA® Release Notes, and RELMA®

Decline

Accept

### Join the LOINC Community

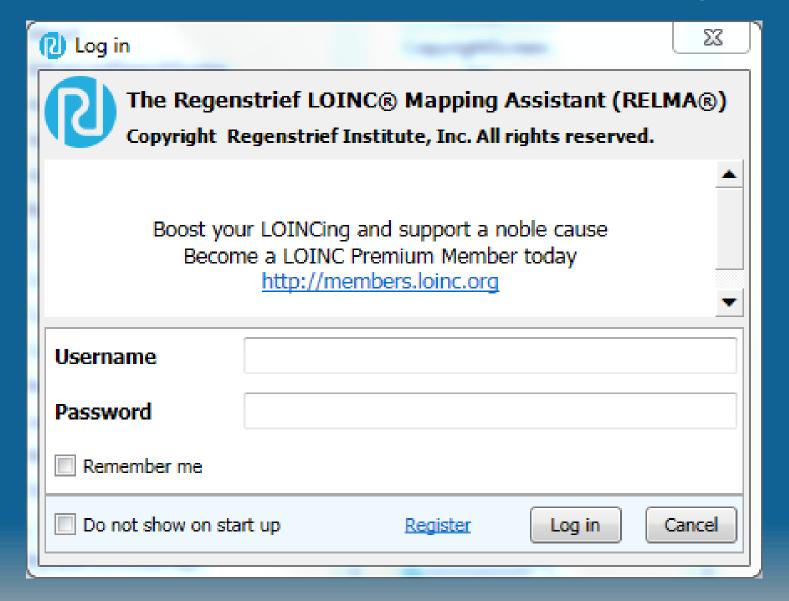

#### **LOINC Crowd-Sourcing**

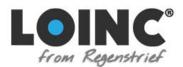

Downloads

Documentation

News

About

Go Premium

Q search
All of loinc.org

Log in New user?

#### Interoperable Data Exchange with LOINC - Learning from the Crowd

Tap into the wisdom of the LOINC crowd.

Over the past few months we've build a community mapping repository that stores mappings of local test codes to LOINC codes We added some exciting new features to RELMA that tap into that community wisdom.

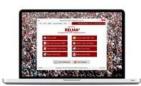

crowd photo via jamescridland

RELMA now shows counts of how many others have mapped to a particular LOINC code and the names of those local tests/variables.

Plus, RELMA now makes it easy to add your mappings into the shared repository so others can benefit from what you've done.

We think these will be really helpful, particularly to novice LOINC mappers.

All you have to do to see these mappings is login to RELMA with your loinc.org credentials and they'll magically appear in your search results. Look for the ComMaps and ComInst columns!

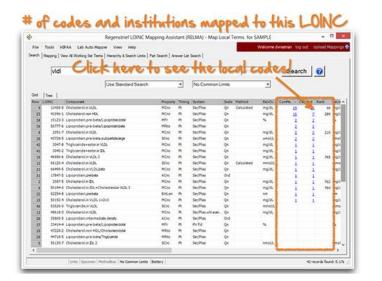

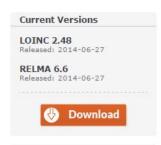

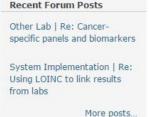

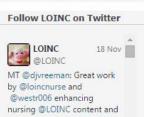

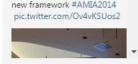

#### **Crowd-Sourcing Results**

Download LOINC Version 2.61 and RELMA Version 6.20

Susan Matney

Log Out

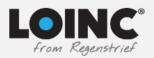

#### https://loinc.org/articles/?id=566

Learn V Content V

Downloads V Community V

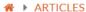

#### Learning from the crowd while mapping to LOINC.

To describe the perspectives of Regenstrief LOINC Mapping Assistant (RELMA) users before and after the deployment of Community Mapping features, characterize the usage of these new features, and analyze the quality of mappings submitted to the community mapping repository. We evaluated Logical Observation Identifiers Names and Codes (LOINC) community members' perceptions about new "wisdom of the crowd" information and how they used the new RELMA features. We conducted a pre-launch survey to capture users' perceptions of the proposed functionality of these new features; monitored how the new features and data available via those features were accessed; conducted a follow-up survey about the use of RELMA with the Community Mapping features; and analyzed community mappings using automated methods to detect potential errors. Despite general satisfaction with RELMA, nearly 80% of 155 respondents to our pre-launch survey indicated that having information on how often other users had mapped to a particular LOINC term would be helpful. During the study period, 200 participants logged into the RELMA Community Mapping features an average of 610 times per month and viewed the mapping detail pages a total of 6686 times. Fifty respondents (25%) completed our post-launch survey, and those who accessed the Community Mapping features unanimously indicated that they were useful. Overall, 95.3% of the submitted mappings passed our automated validation checks. When information about other institutions' mappings was made available, study participants who accessed it agreed that it was useful and informed their mapping choices. Our findings suggest that a crowd-sourced repository of mappings is valuable to users who are mapping local terms to LOINC terms.

#### Journal of the American Medical Informatics Association: JAMIA. 2015 Nov;22(6):1205-11.

ISSN 1527-974X

Authors: Daniel J Vreeman, John Hook, Brian E Dixon

© The Author 2015. Published by Oxford University Press on behalf of the American Medical Informatics Association. All rights reserved. For Permissions, please email: iournals.permissions@oup.com.

DNAID 07004004 DNAC470FF77 [A...:1-LI- -... 44/04/4/1

### Main Menu/Welcome Screen

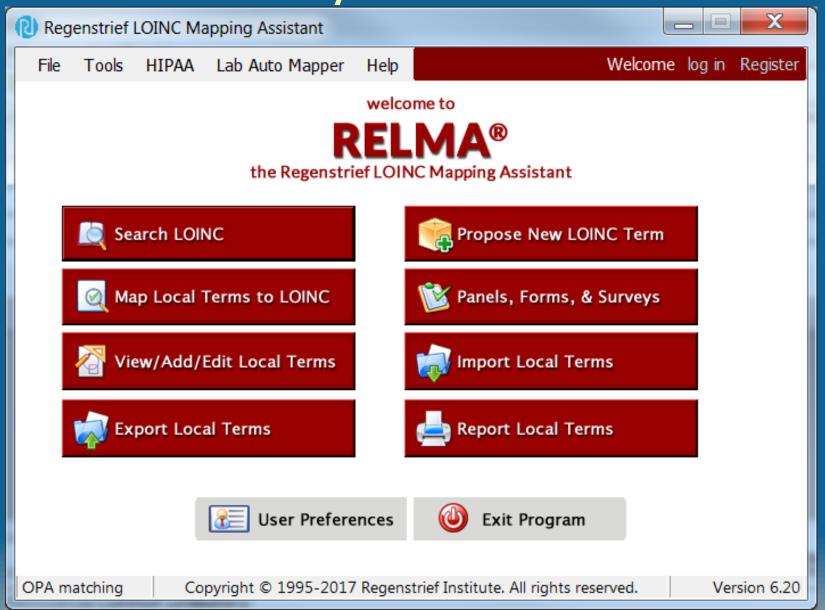

### Set Preferred Language

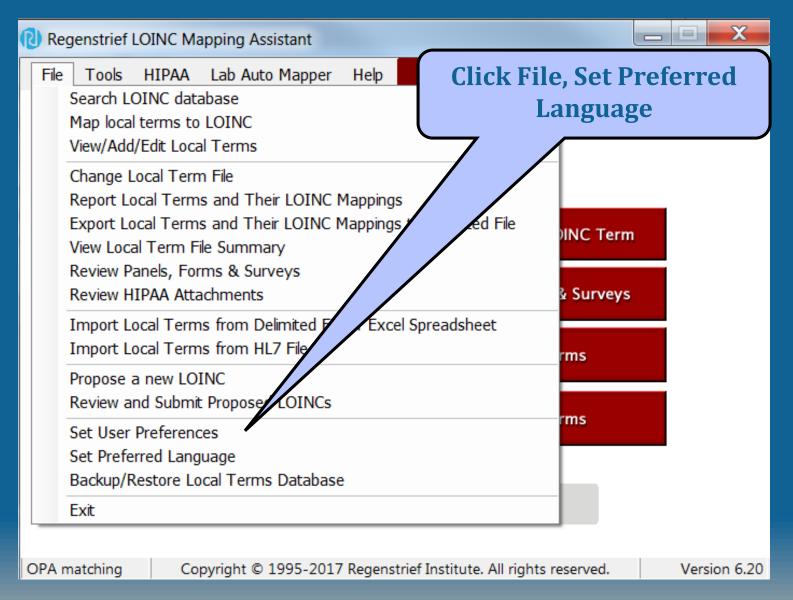

#### Select Linguistic Variant(s)

#### Regenstrief LOINC Mapping Assistant (RELMA) - Preferred Linguistic Variant

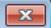

RELMA supports multiple linguistic variants which can be displayed in the search results screen. You may select your preferred linguistic variant from the list below. You may change this setting later using this dialo

You may view all of the linguistic variants for a particular LOINC anytime using

Selecting a translation may require indexes to be built

Additional information about linguistic variants, including full members

#### http://loinc.org/international

NOTE - selecting a linguistic variant for searching may require the creation of one or more additional indexes. This process can take several minutes to complete, so please be patient. These indexes will need to be refreshed with each update to the LOINC data. Additionally, these index files will not be removed if RELMA is un-installed. You may safely delete these files at any time.

#### My preferred linguistic variant is...

| Display  | Search   | Variant                     | Producer                                                                    | * |
|----------|----------|-----------------------------|-----------------------------------------------------------------------------|---|
|          |          | Greek (GREECE)              | Efstratia Kontaxi, MD, MSc, and Evripidis Stefanidis, MD, with technical su |   |
|          |          | Italian (ITALY)             | Consiglio Nazionale delle Ricerche                                          |   |
|          |          | Italian (SWITZERLAND)       | CUMUL, Switzerland                                                          |   |
|          |          | Korean (KOREA, REPUBLIC OF) | Korean Ministry for Health, Welfare, and Family Affairs                     |   |
|          |          | Portuguese (BRAZIL)         | HL7 Brazil Institute                                                        |   |
|          |          | Russian (RUSSIAN FEDERATI   | Yaroslavl State Medical Academy                                             | = |
|          |          | Spanish (ARGENTINA)         | Conceptum Medical Terminology Center                                        |   |
| <b>✓</b> | <b>✓</b> | Spanish (SPAIN)             | the Clinical Laboratory Committee of SERVICIO EXTREMEÑO DE SALUD,           |   |
|          |          | Spanish (SWITZERLAND)       | CUMUL. Switzerland                                                          | Ŧ |

OK

Cancel

#### **LOINC Terms with Spanish Linguistic Variant**

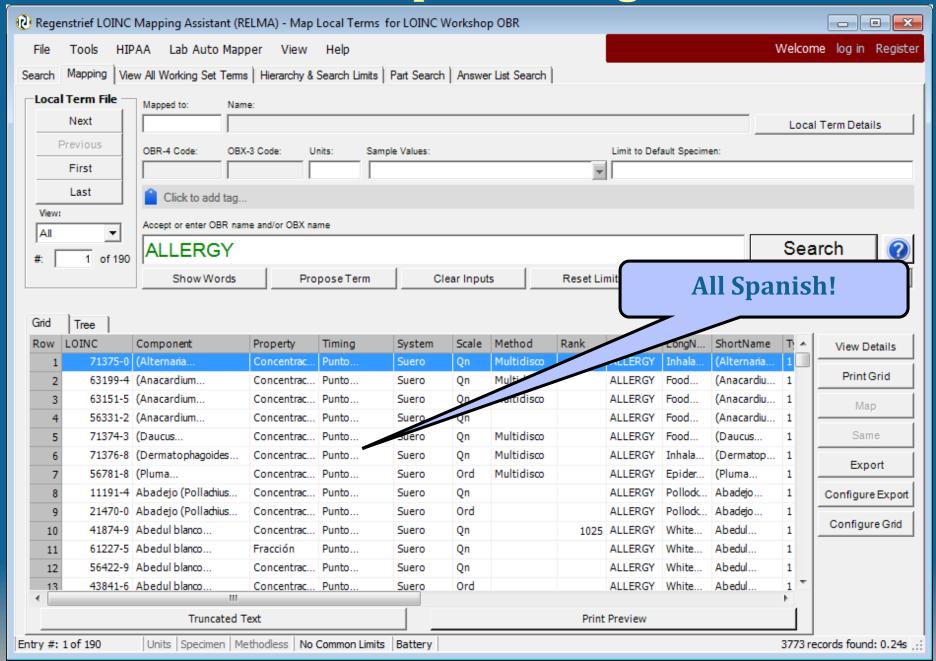

## Setting User Preferences

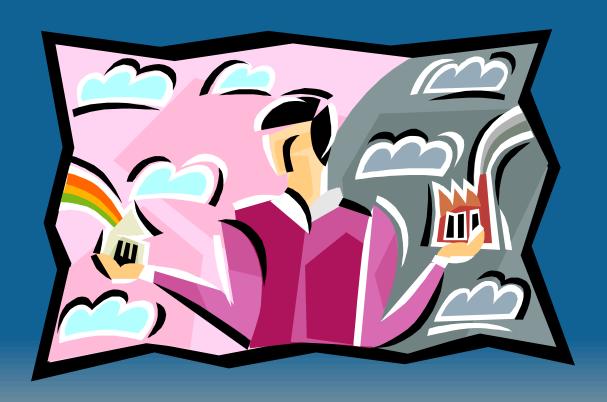

#### Set User Preferences

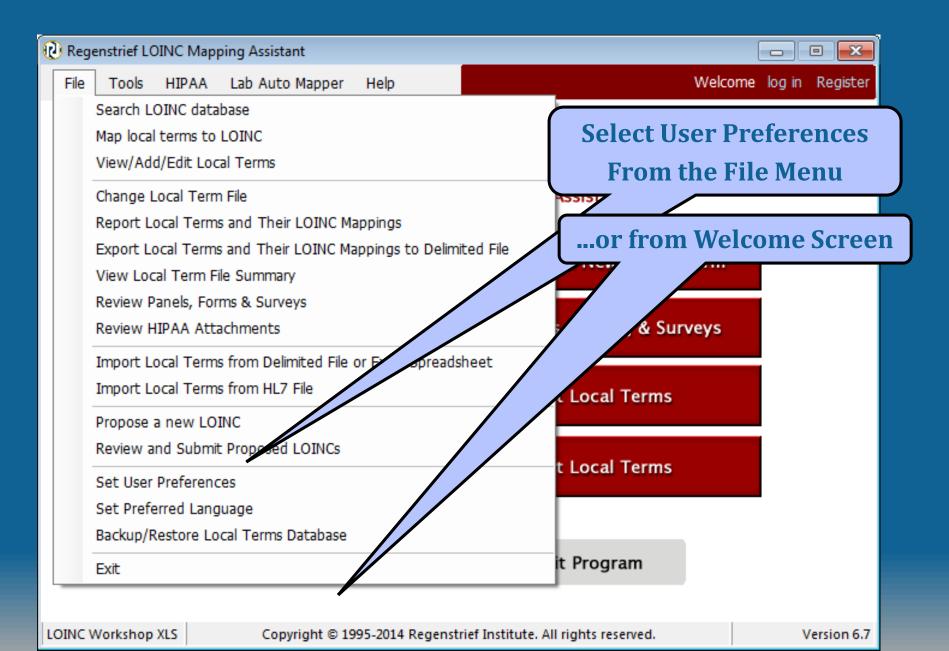

### Set User Preference Dialog

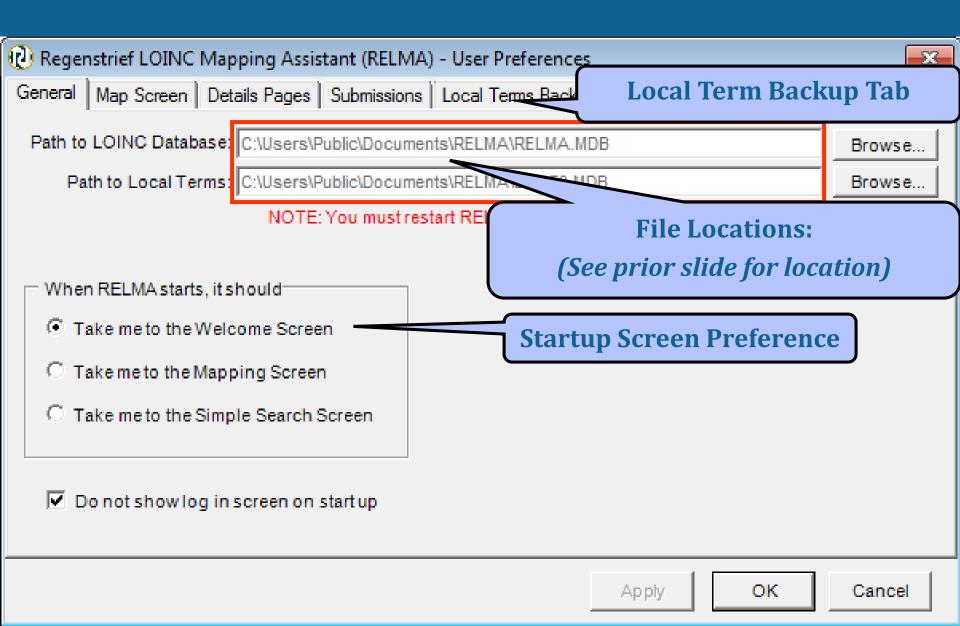

#### User Map Screen Preferences

**Click Map Screen Tab** 

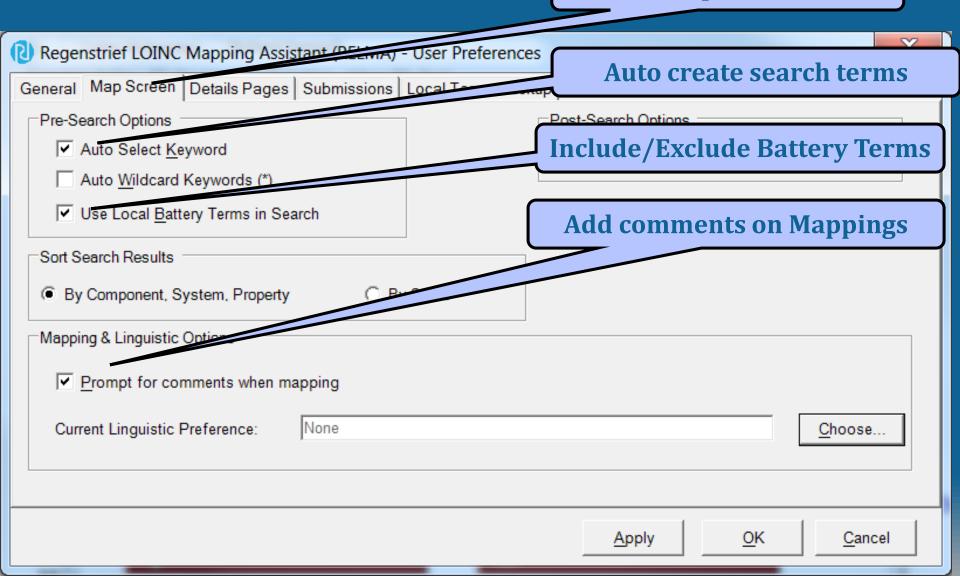

### **User Detail Pages Preferences**

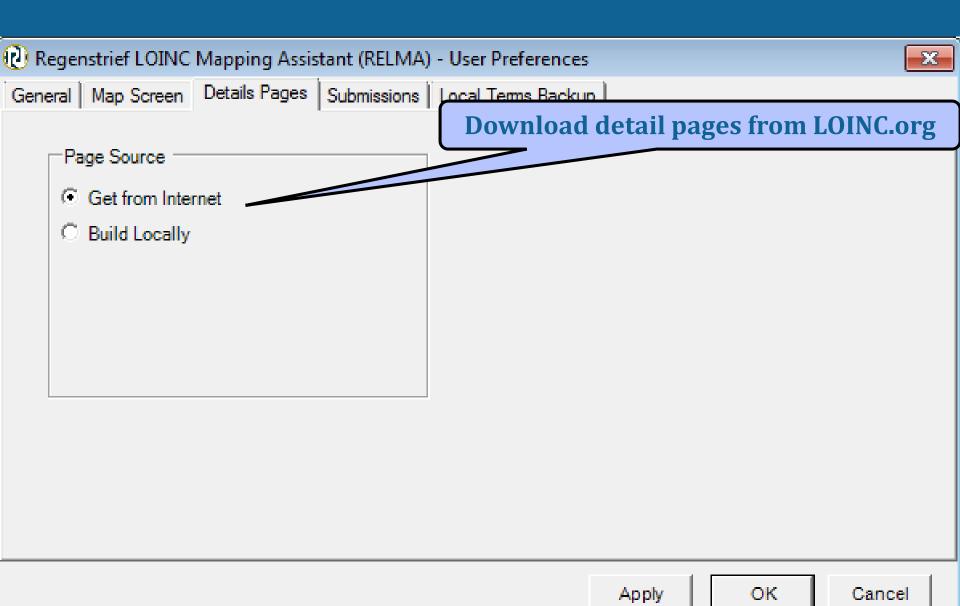

### Request Submission Preference

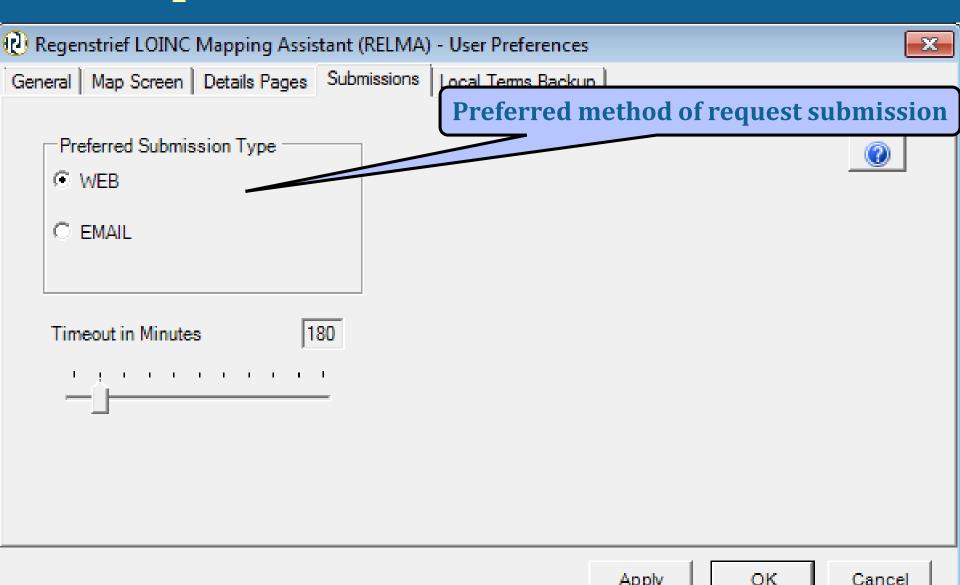

Apply

### Local Backup Preferences

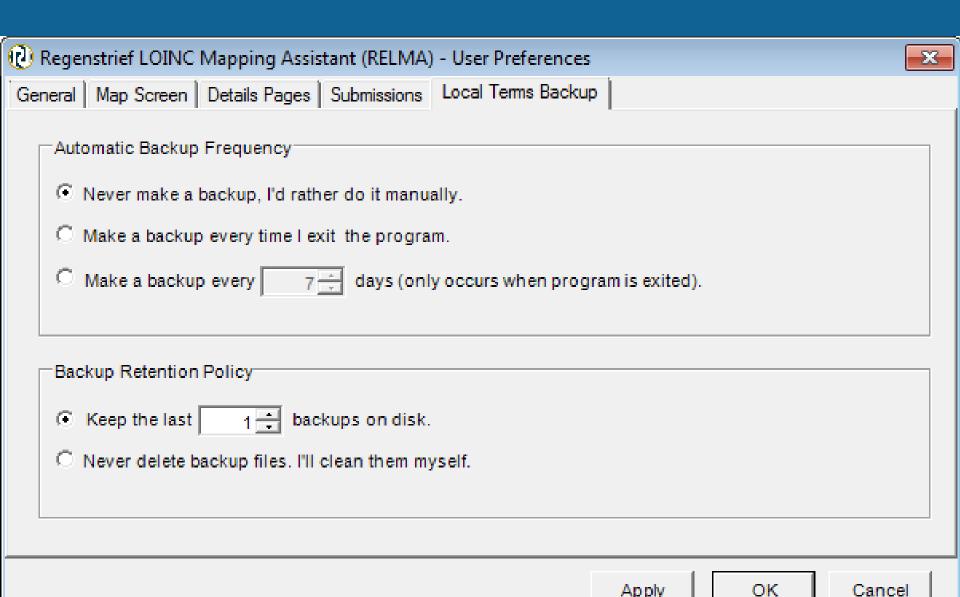

### **Searching for LOINC Terms**

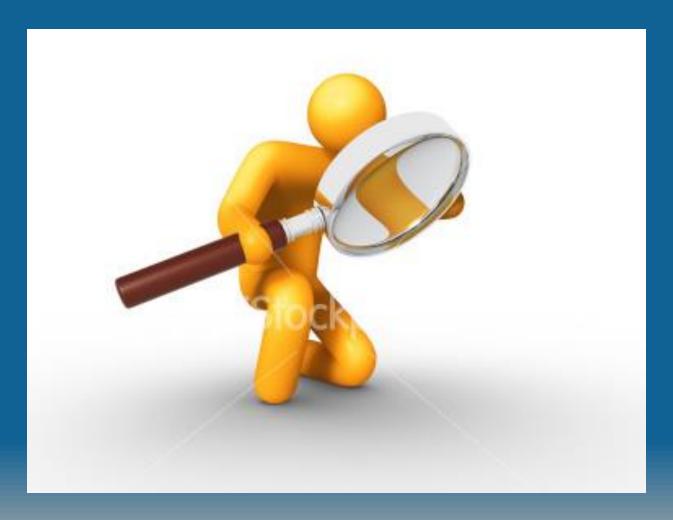

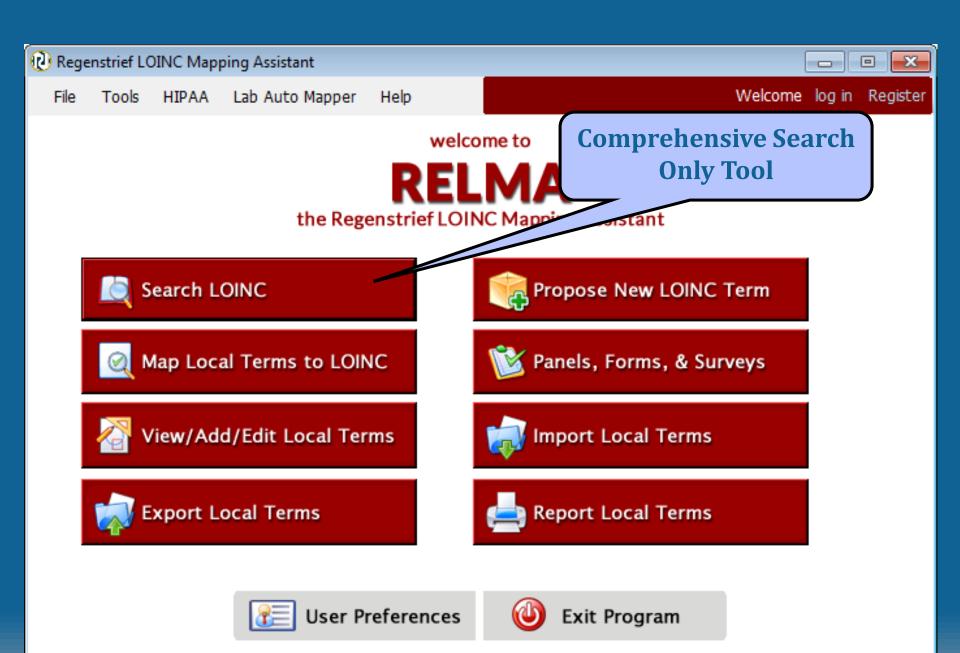

#### **Search Window**

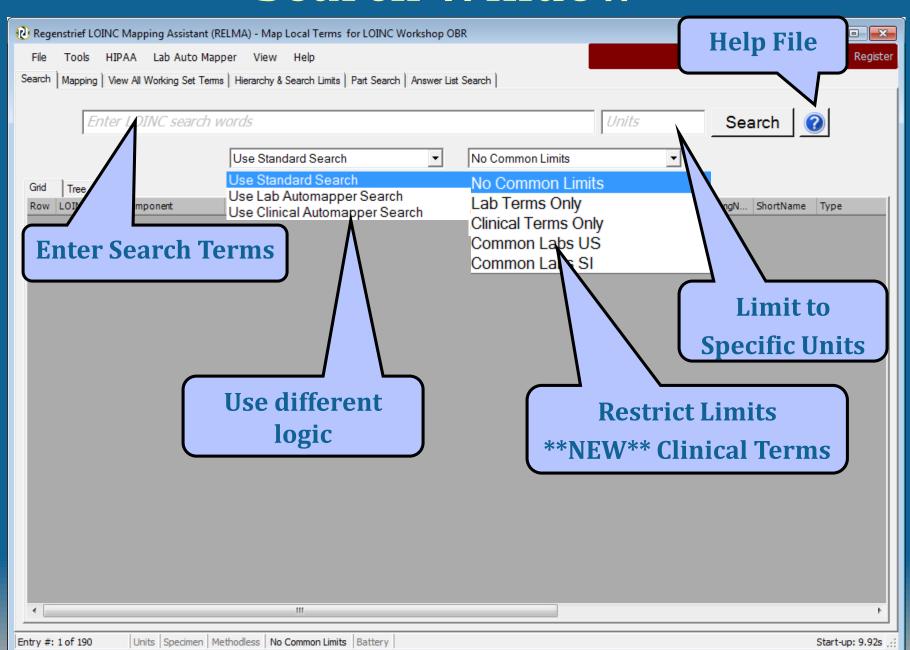

#### **Search Window**

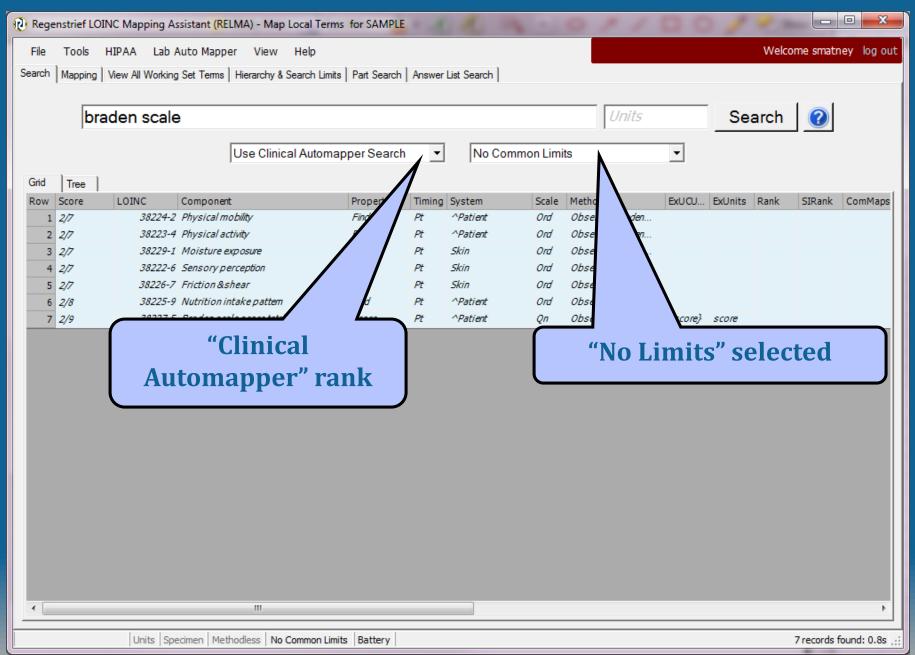

#### **RELMA Search Helpfile**

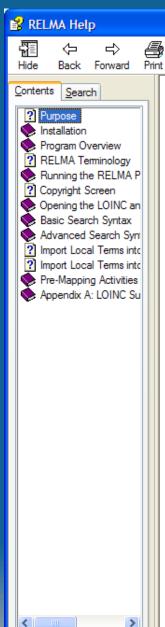

#### **Basic Search Syntax**

The search syntax is similar to that of Google. Basic searches will follow the rules outlined below.

 Searches are case-insensitive so an upper case search term will return the same results as a lower case search term.

Search terms will be separated by the AND operator when no operator is specified.

The following special characters can also be used in a basic search.

| Special<br>Characters | Example                           | Definition                                                                                                    |
|-----------------------|-----------------------------------|----------------------------------------------------------------------------------------------------|
| " "                   | influenza "virus A"               | Phrase.                                                                                                    |
| AND                   | morphine AND opiates              | Both terms must exist somewhere in each search result.                                                                                                    |
| OR                    | influenza OR<br>parainfluenza     | Either of the terms exist somewhere in each search result.                                                                                                    |
| NOT                   | influenza NOT equine              | Excludes records that contain the term after NOT. The NOT operator cannot be used with just one term.                                                                                                    |
| ?                     | allergy artemi?                   | Single character wildcard search. Cannot be used in phrases.                                                                                                    |
| *                     | allergy artemi*                   | Multiple character wildcard search. Cannot be used in phrases.                                                                                                    |
| FieldName:            | Field1:opiates AND<br>Field2:hair | Field that must contain the term. The field is only valid for the term that it directly precedes.  See the Basic LOINC Field Names section and Basic Part Field Names section for a list of the basic field |

#### **Context Menu**

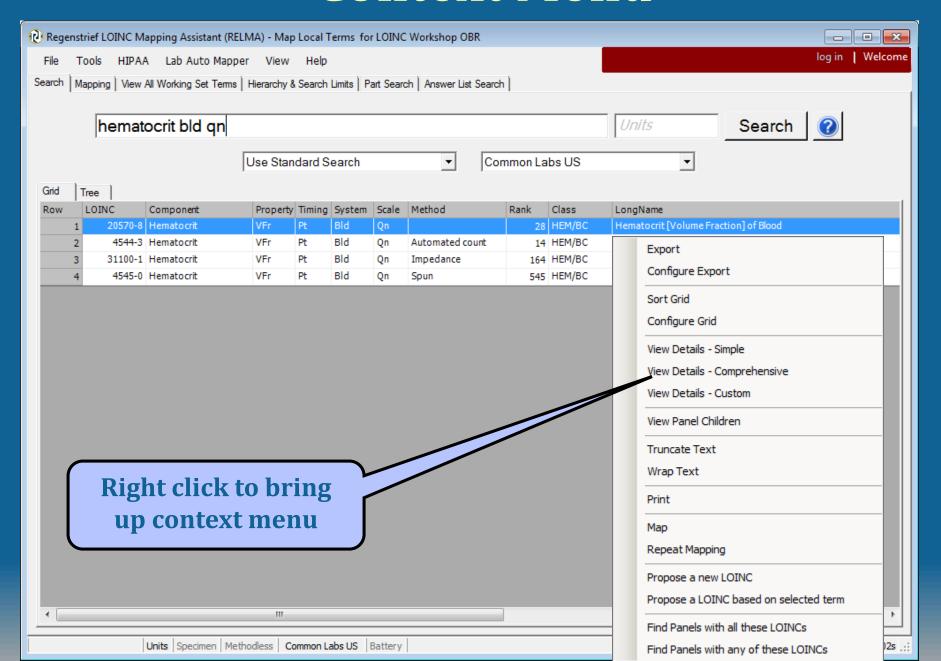

### **Basic Search Syntax**

| Special Character(s) | Example                                      | Definition                                                                                                    |
|----------------------|----------------------------------------------|----------------------------------------------------------------------------------------------------|
| u u                  | Influenza "virus A"                          | Linked terms must appear together                                                                                |
| AND                  | Morphine AND Opiates                         | Both terms must appear in the search result term                                                                 |
| OR                   | Influenza OR<br>Parainfluenza                | Either or both terms must appear in the search result term                                                       |
| NOT                  | Influenza NOT equine                         | Excludes terms with the word following the NOT. Cannot be used alone.                                            |
| ?                    | Gluc?se<br>(glucose,glucase)                 | Substitutes a single character in the string. Cannot be used as the first character; cannot be used in "phrases" |
| *                    | Gluc*se<br>(glucose,<br>glucuronidase, etc.) | Substitute multiple characters in the string. Cannot be used as the first character; cannot be used in "phrases" |

### **Advanced Search Syntax**

#### based on Google-like search syntax

| Parameter    | Description                                                         |
|--------------|---------------------------------------------------------------------|
| +            | Term must be included in search                                     |
| -            | Term must be excluded from the search                               |
| ()           | Group terms for subquery (i.e. A OR B; A AND B)                     |
| Fieldname:   | Limit term search to the associated field (e.g. Component: glucose) |
| Fieldname:() | Group multiple terms in a single field                              |
| ~            | Fuzzy search (e.g. Hemofhilus~)                                     |
| <i>u u</i> ~ | Proximity search for multiple terms (e.g. "function panel"~1)       |
| {}, []       | Upper and lower bounds; {} exclusive, [] inclusive                  |
| \            | Special character escape                                            |

### Search Qualifiers

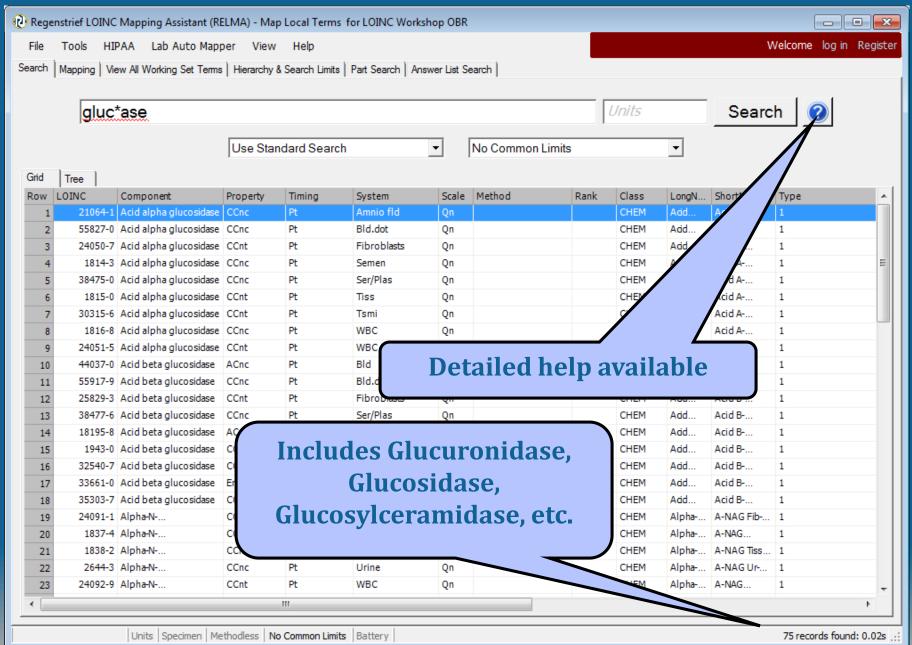

### **Combining Search Terms**

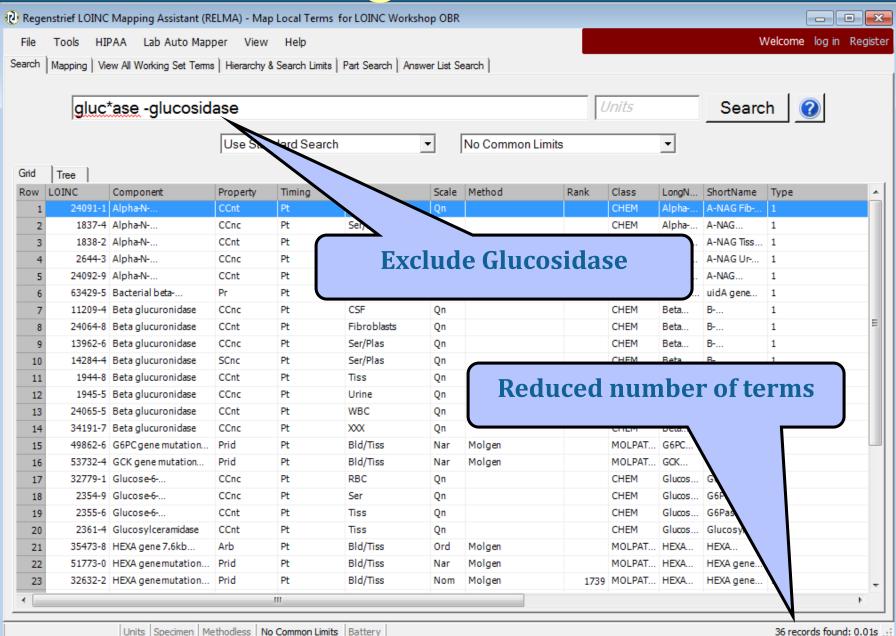

## Applying advanced search

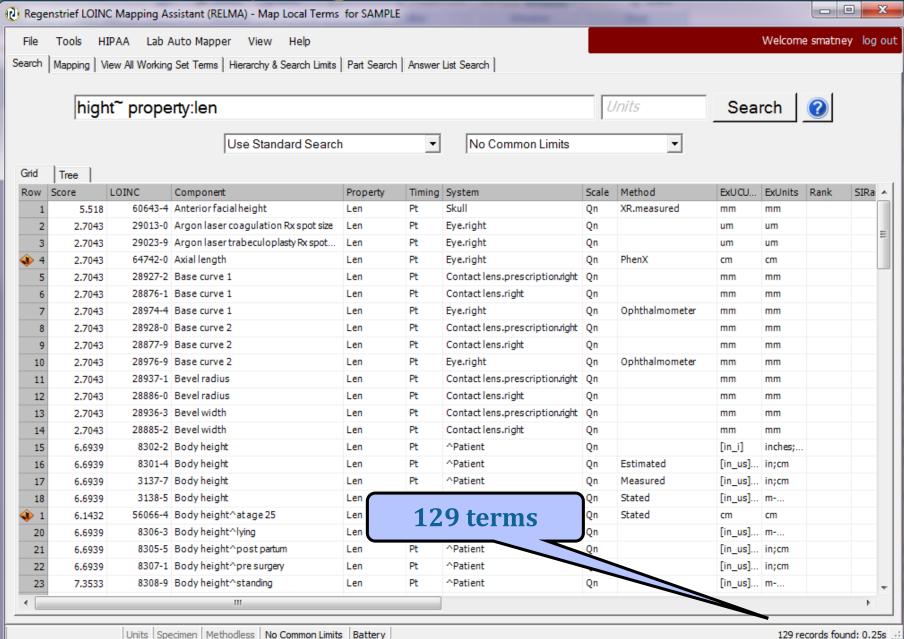

Applying advanced search

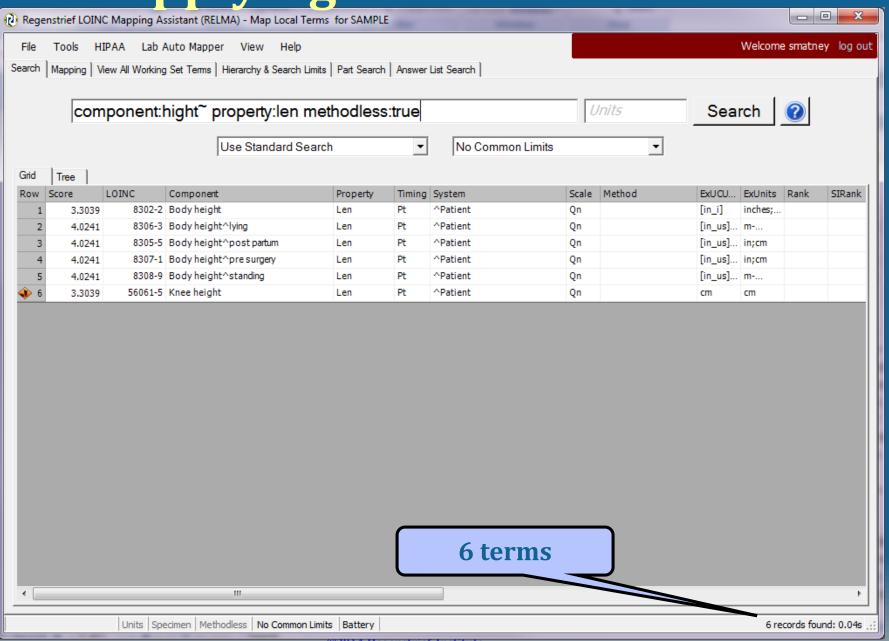

# **Limiting Searches**

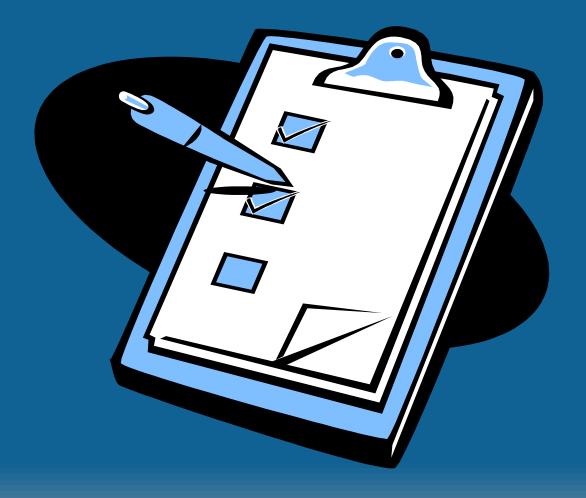

## **Setting Search Limits**

- Narrows search to specific subset of LOINC terms
- Reduces number of candidate terms
- Limits can be applied to all components
- Component attribute can be further restricted by number of words
- Tree structure allows for hierarchical constraints

#### **General Search Constraints**

- Controls features including:
  - Limit to LOINC terms compatible with submitted units
  - Forced match with any specimen contained in name
  - Method-less terms only
  - Restrict by class type
  - Remove lateralized terms
- Use carefully or search may not be successful (Note parallel control switches at bottom of screen)

### **Setting Search Limits**

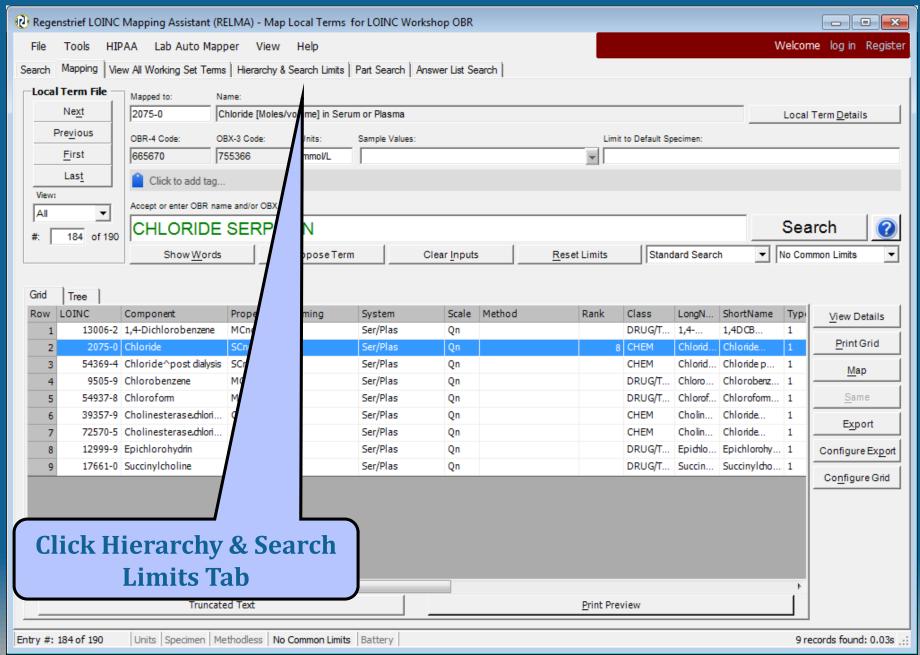

#### **Changed search function – Max words**

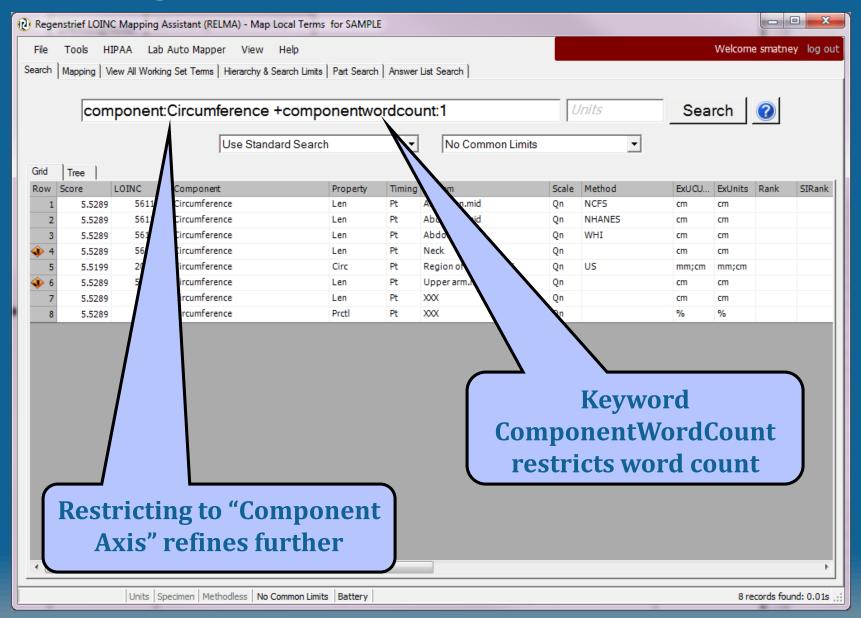

## Setting search limits

Can also set most of them by toggling buttons at the bottom of the screen

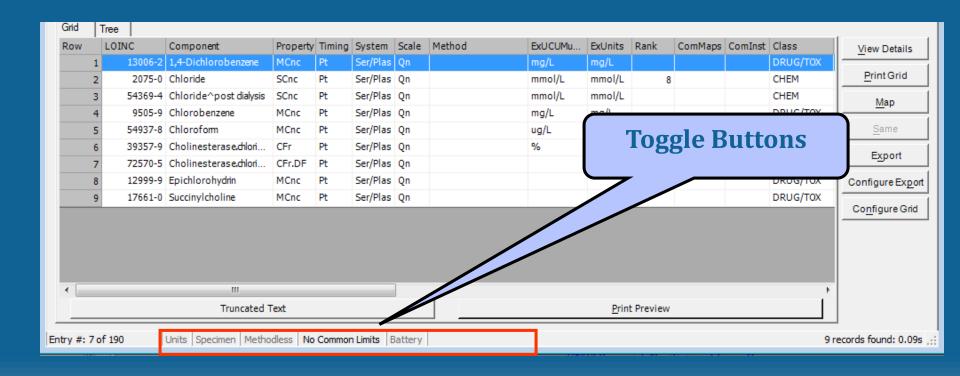

#### **Search Constraints**

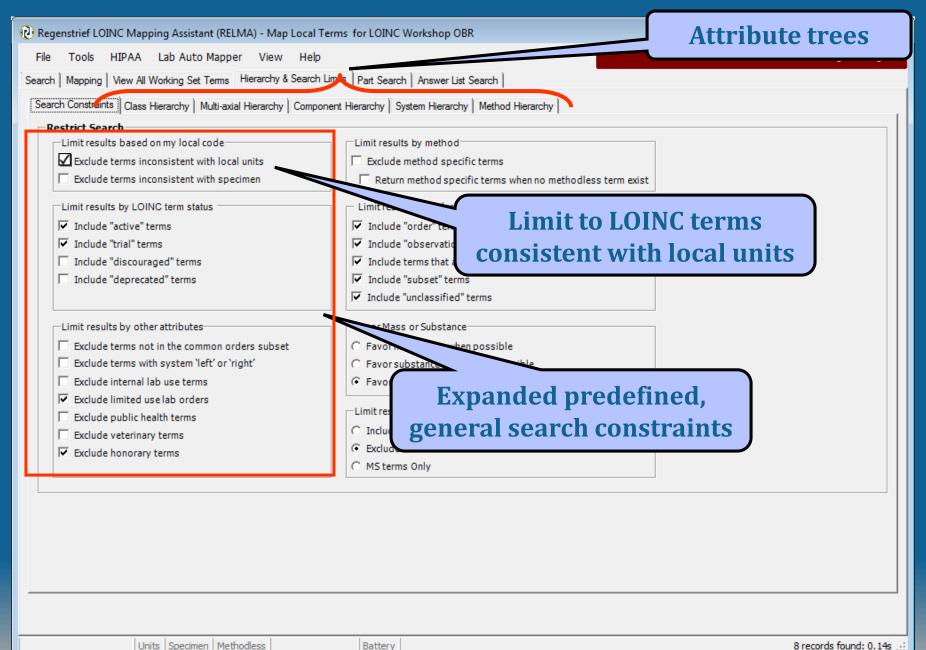

#### **Terms Consistent with Units**

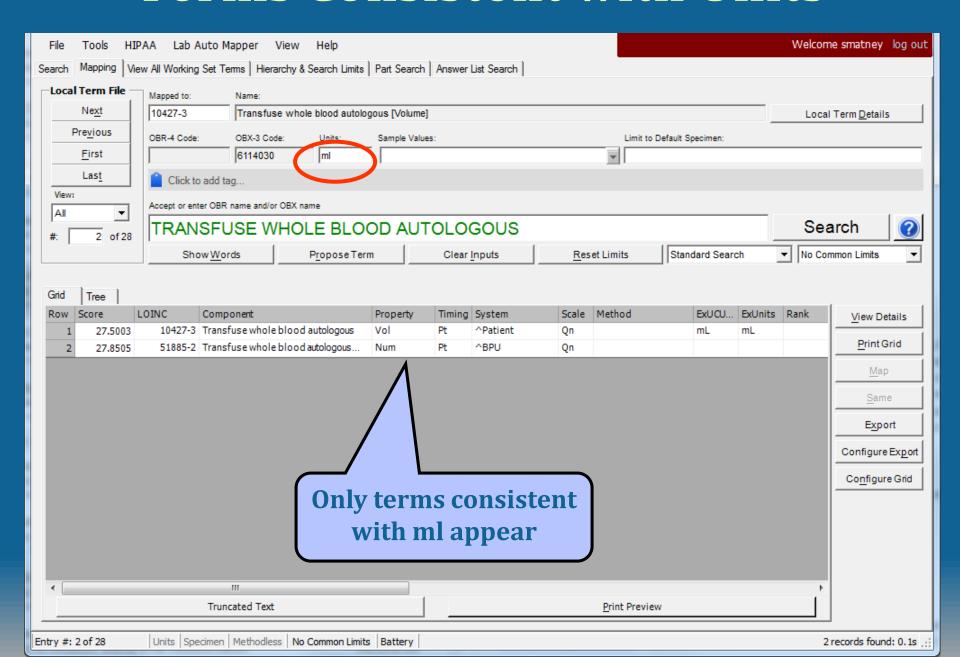

### **Setting Search Limits**

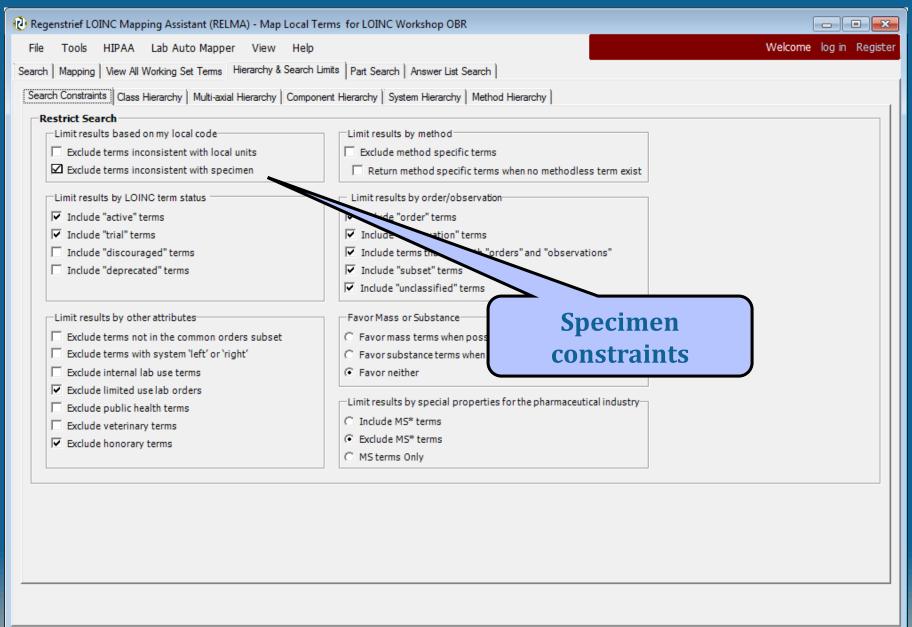

8 records found: 0.14s

Battery

Units Specimen Methodless

## **Setting Search Limits**

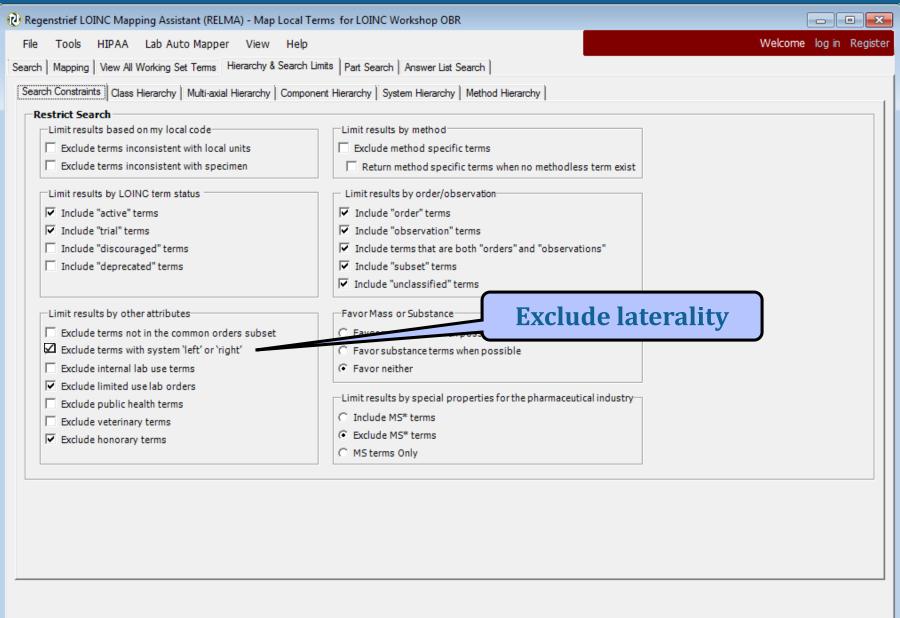

Units | Specimen | Methodless

Battery

### **Exclude laterality**

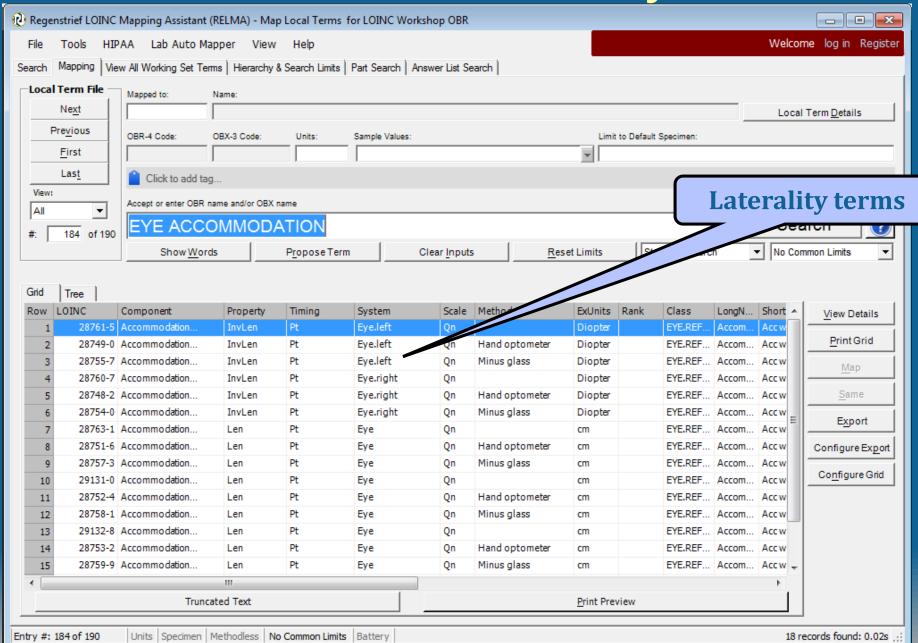

### **Setting Search Limits**

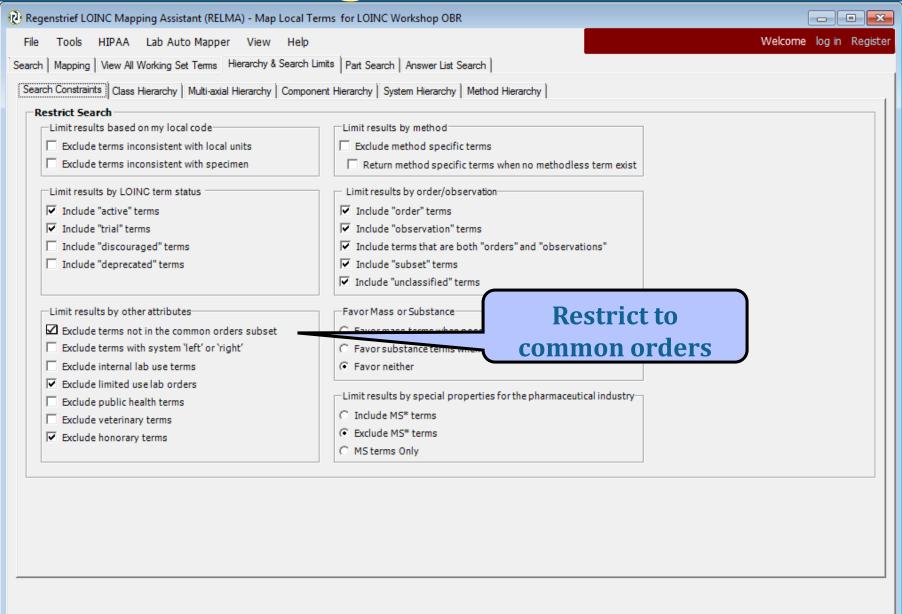

8 records found: 0.14s

Battery

Units | Specimen | Methodless

### Restriction to common orders

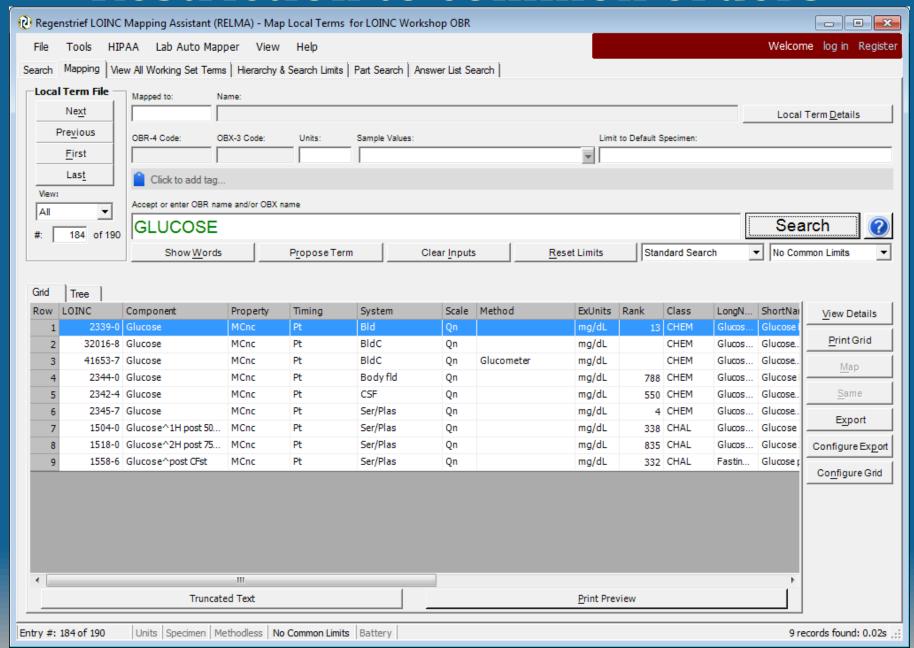

### **Setting Search Limits**

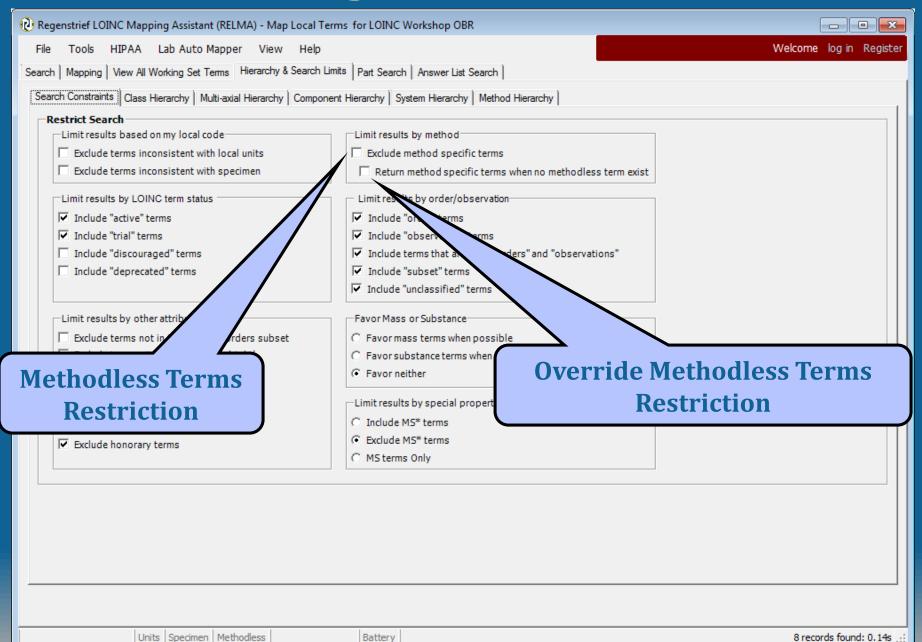

#### **Limit to Methodless Terms**

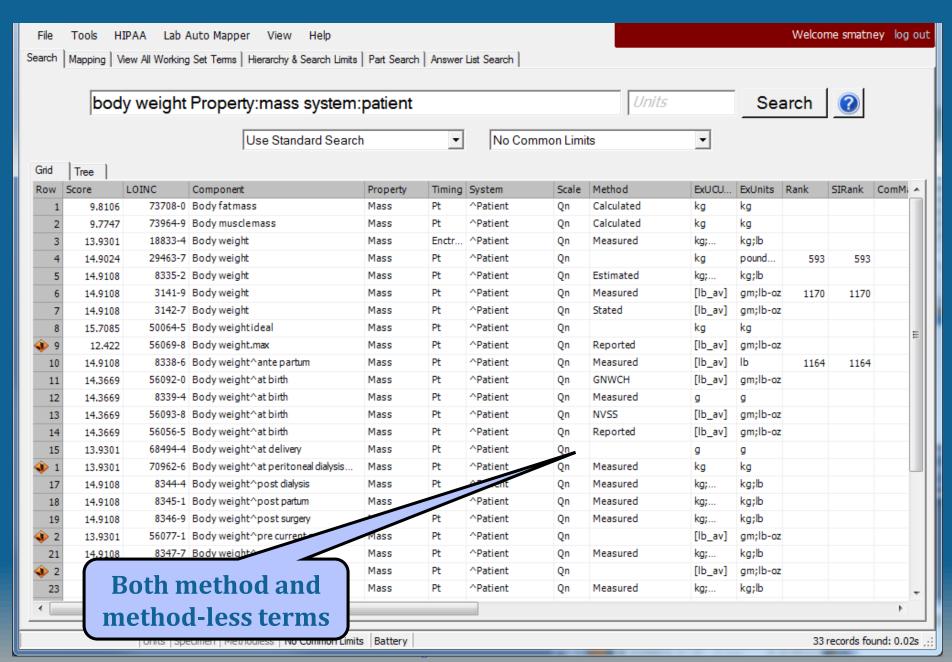

### Limit to Methodless Terms

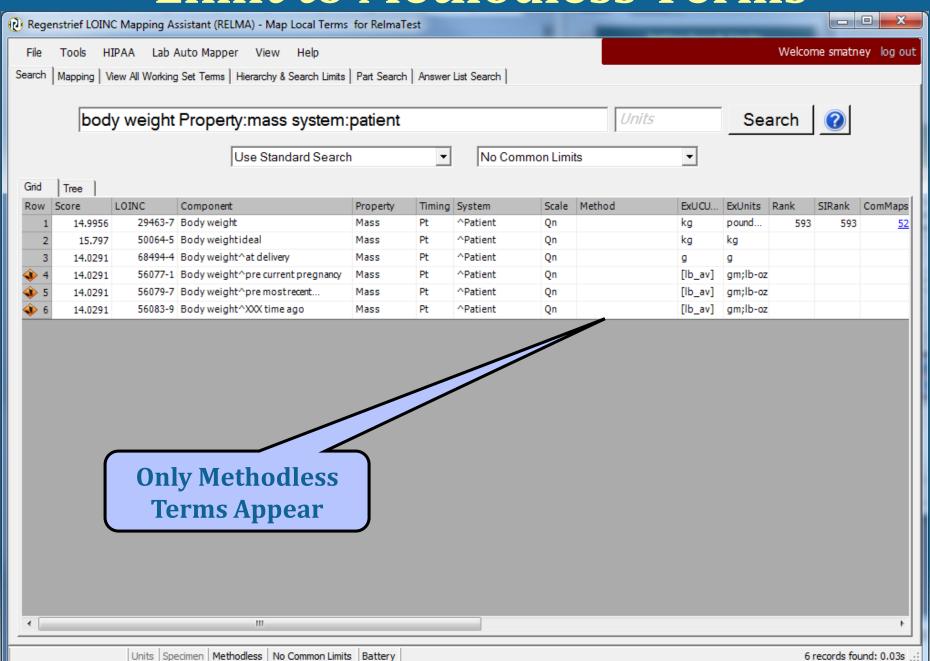

#### More on Methodless Terms

- Some LOINC categories do not have methodless terms
- Checking methodless only will remove these from view on results grid
- Checking additional box allows these to be seen

## **Setting Search Limits**

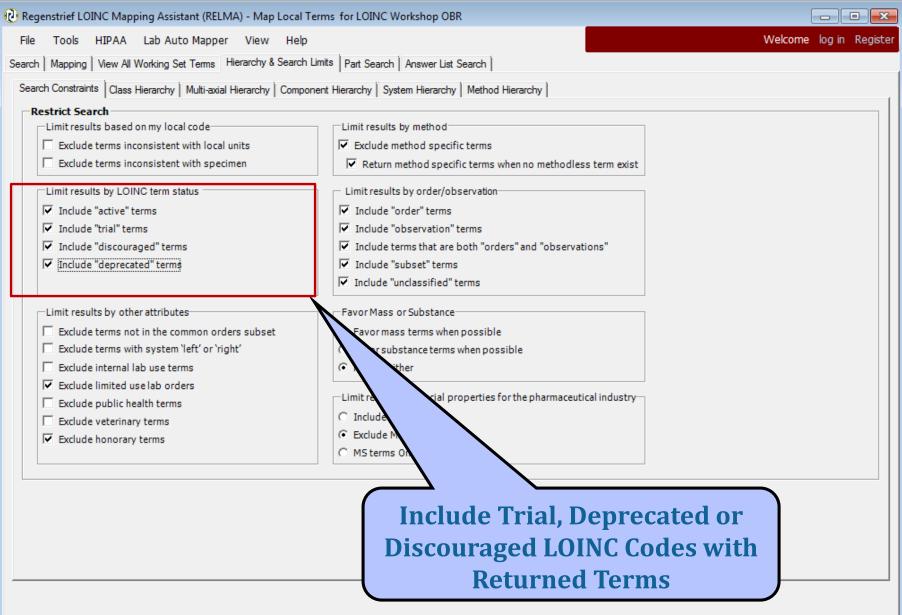

8 records found: 0.03s -

Battery

Units | Specimen | Methodless

### **Include Deprecated LOINC Terms**

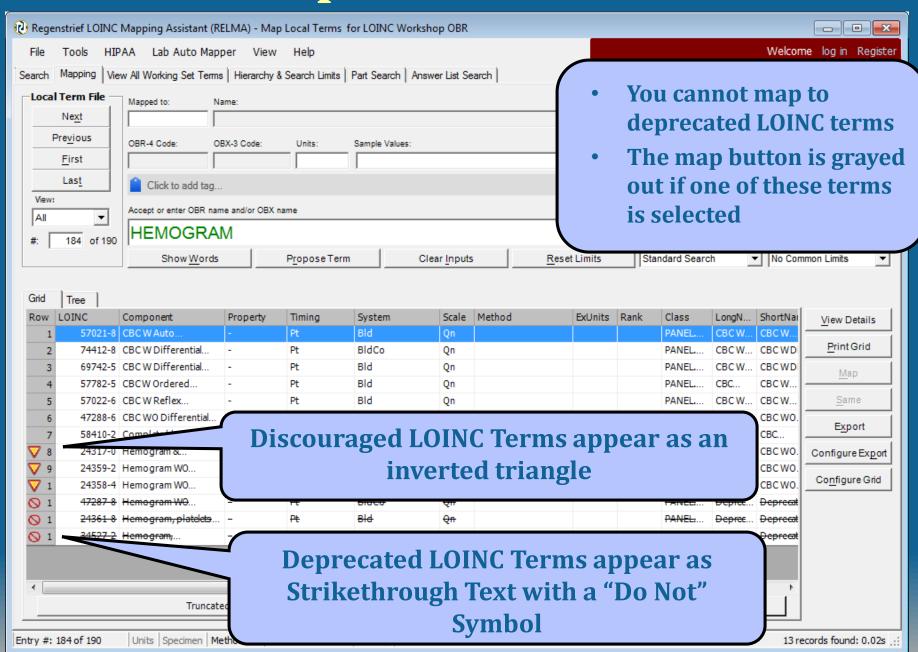

## Order/Observation Restriction

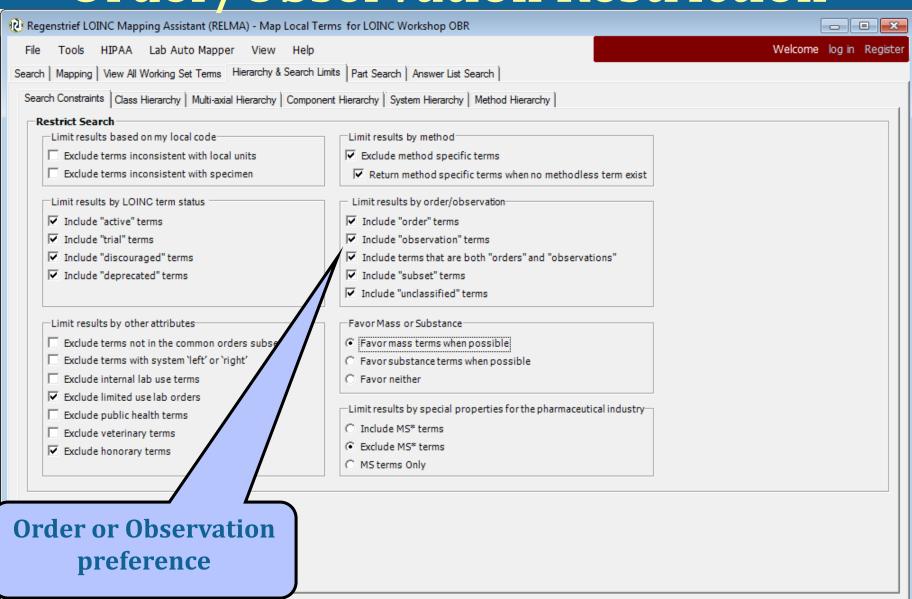

13 records found: 0.02s -:

Battery

Units Specimen Methodless

### LOINC Hierarchies - Class Tree

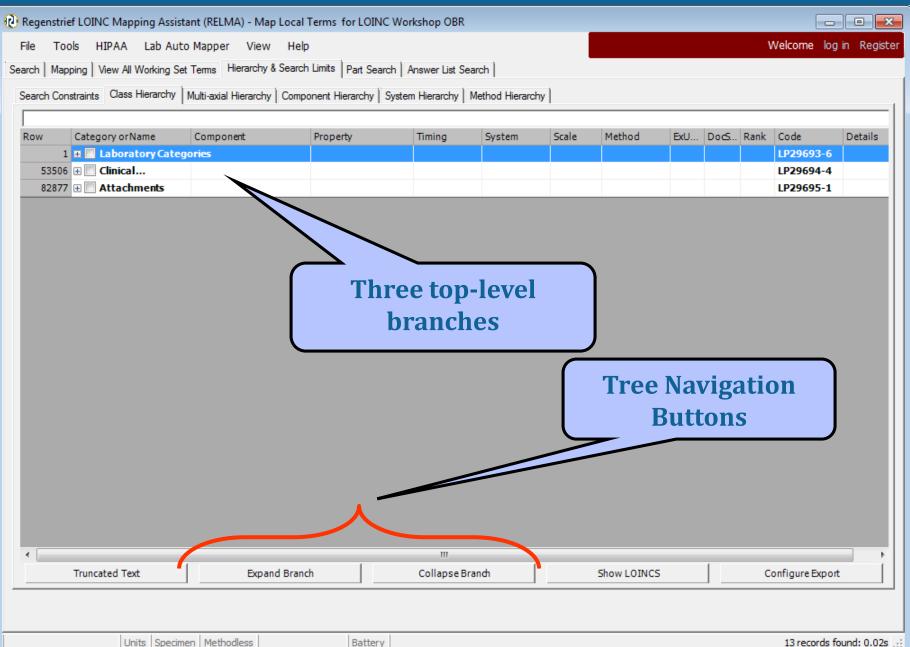

#### **Before Class Restriction**

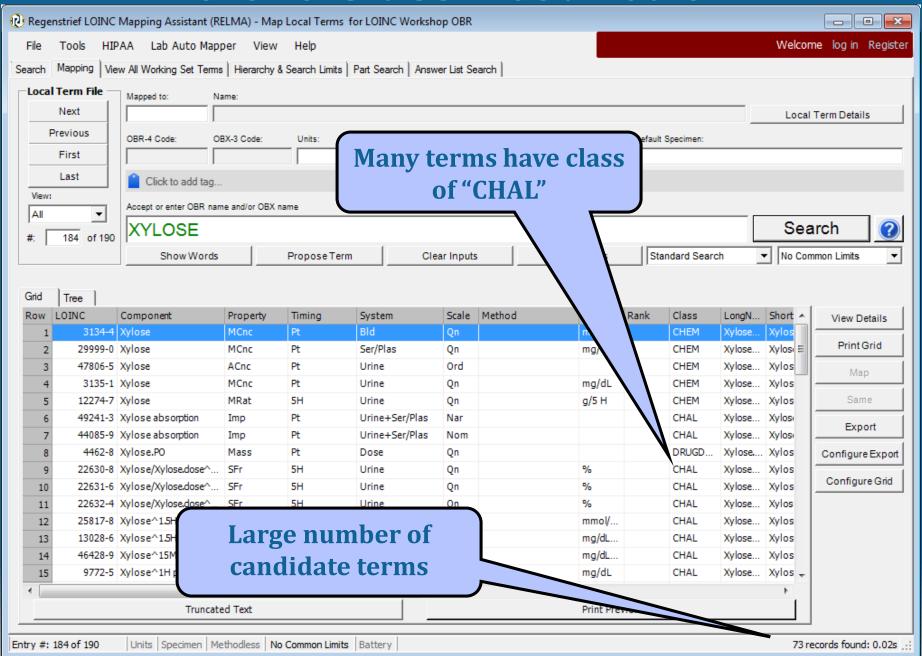

#### **Search Trees**

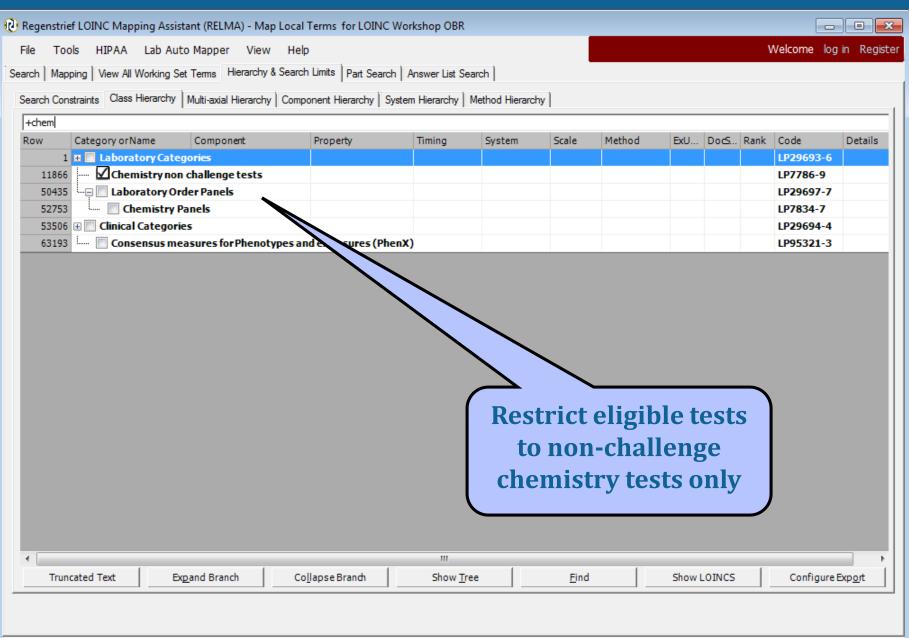

73 records found: 0.02s

Battery

Units | Specimen | Methodless

## **Limiting Search by Subclass**

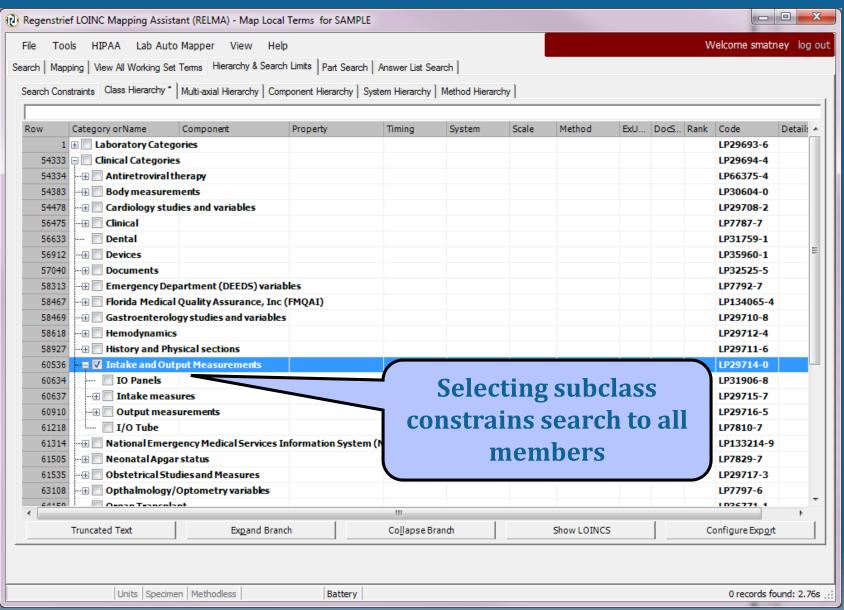

### Following Class Restriction

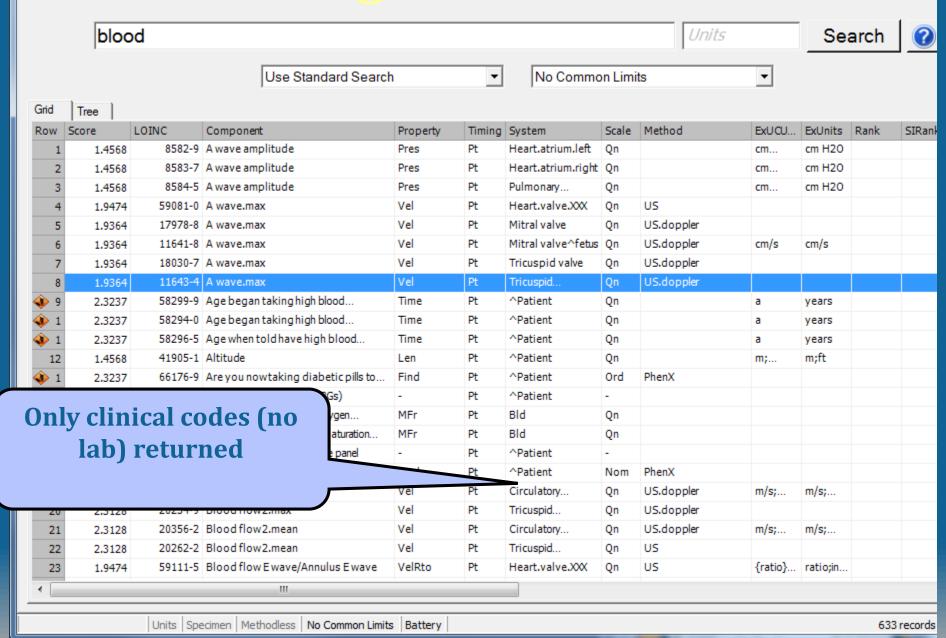

# **System Hierarchy**

|                              | straints   Class Hierarchy * |           | ompending risersion, |        | Thomas Allera | S.17        |        |     |                  |        |            |         |
|------------------------------|------------------------------|-----------|----------------------|--------|---------------|-------------|--------|-----|------------------|--------|------------|---------|
| W                            | Category or Name             | Component | Property             | Timing | System        | Scale       | Method | ExU | DocS             | Rank ( | Code       | Details |
|                              | 🖩 🔲 Specimen                 |           |                      |        |               |             |        |     |                  | ı,     | LP7593-9   |         |
|                              | Body region                  |           |                      |        |               |             |        |     |                  | I      | LP30643-8  |         |
|                              | ⊕ 🔲 Body systems             |           |                      |        |               |             |        |     |                  |        | LP32505-7  |         |
|                              | ⊕ 🔲 Cardiology               |           |                      |        |               |             |        |     |                  |        | LP30633-9  |         |
|                              | : Claims                     |           |                      |        |               |             |        |     |                  |        | LP30613-1  |         |
| 94942                        | _                            |           |                      |        |               |             |        |     |                  |        | LP177620-4 |         |
|                              | Devices                      |           |                      |        |               |             |        |     |                  |        | LP30607-3  |         |
|                              | ⊕ Family                     |           |                      |        |               |             |        |     |                  |        | LP7225-8   | details |
| 95838                        | _                            |           |                      |        |               |             |        |     |                  |        | LP76055-0  |         |
| 95843                        | _                            |           |                      |        |               |             |        |     |                  |        | LP35158-2  |         |
| 95848                        |                              |           |                      |        |               |             |        |     |                  |        | LP35157-4  |         |
| 95853                        |                              |           |                      |        |               |             |        |     |                  |        | LP95357-7  |         |
|                              | ⊕ Gas                        |           |                      |        |               |             |        |     |                  |        | LP7253-0   |         |
|                              | History                      |           |                      |        |               |             |        |     |                  |        | LP30639-6  |         |
|                              | Medication                   |           |                      |        |               |             |        |     |                  |        | LP30459-9  |         |
|                              | Miscellaneous                |           |                      |        |               |             |        |     |                  |        | LP30632-1  |         |
|                              | ⊕ Setting                    |           |                      |        |               |             |        |     |                  |        | LP175688-3 |         |
|                              | ⊕ ☐ Tube or drain            |           |                      |        |               |             |        |     |                  |        | LP7663-0   |         |
| .01884                       |                              |           |                      |        |               |             |        |     |                  |        | LP30616-4  |         |
|                              |                              |           |                      |        |               |             |        |     |                  |        |            |         |
|                              |                              |           |                      |        |               |             |        |     |                  |        |            |         |
|                              |                              |           |                      | III    |               |             |        |     | ,                |        |            |         |
| Truncated Text Expand Branch |                              |           | Collapse Branch      |        |               | Show LOINCS |        |     | Configure Export |        |            |         |

### **Component Hierarchy**

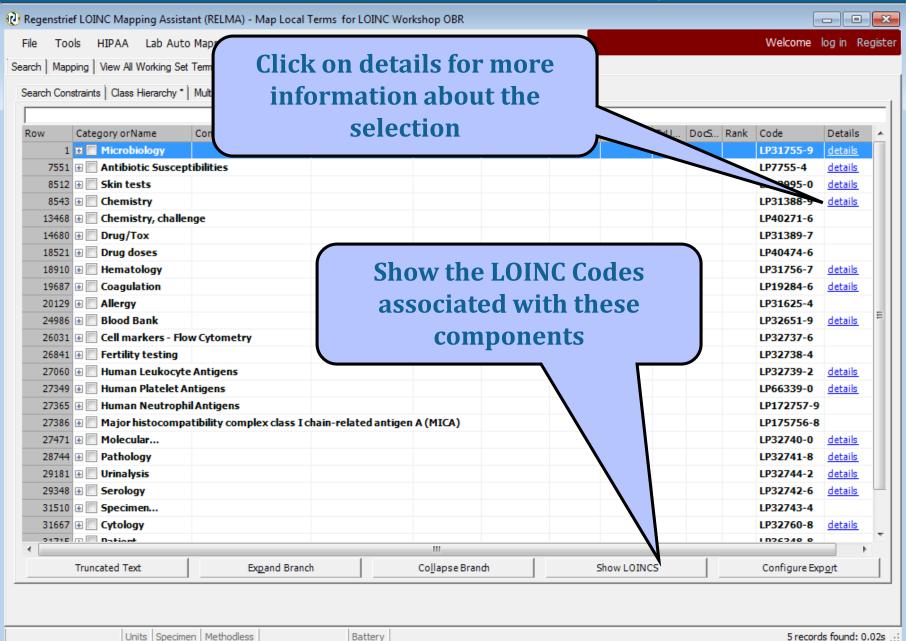

#### **Details Screen LOINC Part**

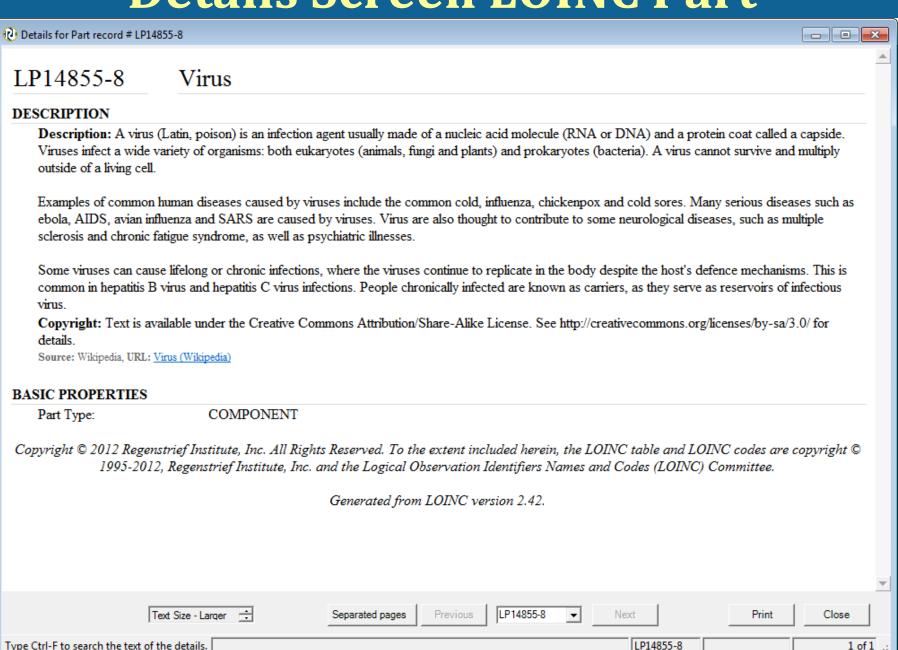

#### **Show Associated LOINCs**

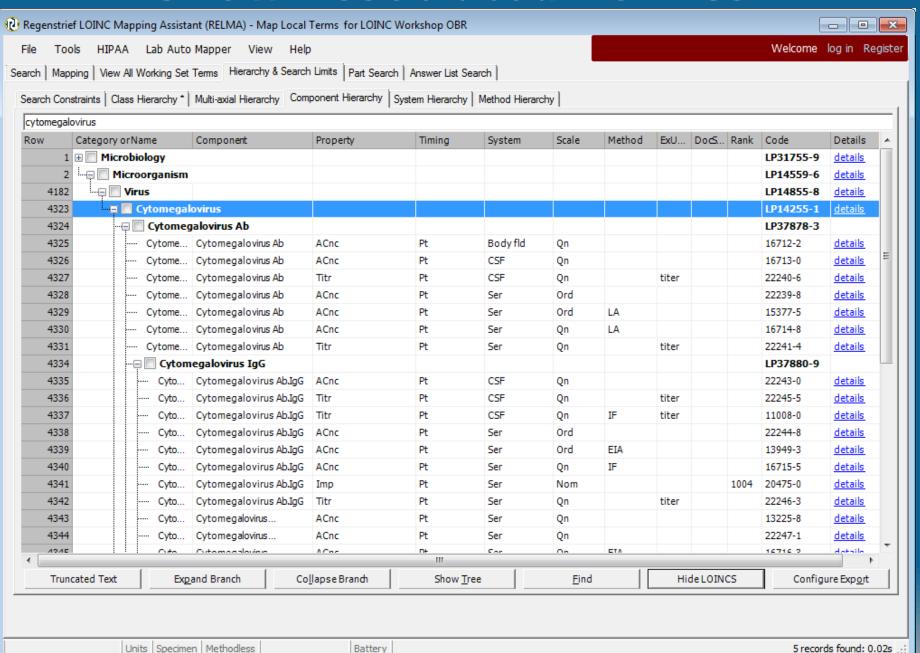

#### **LOINC Term Details Screen**

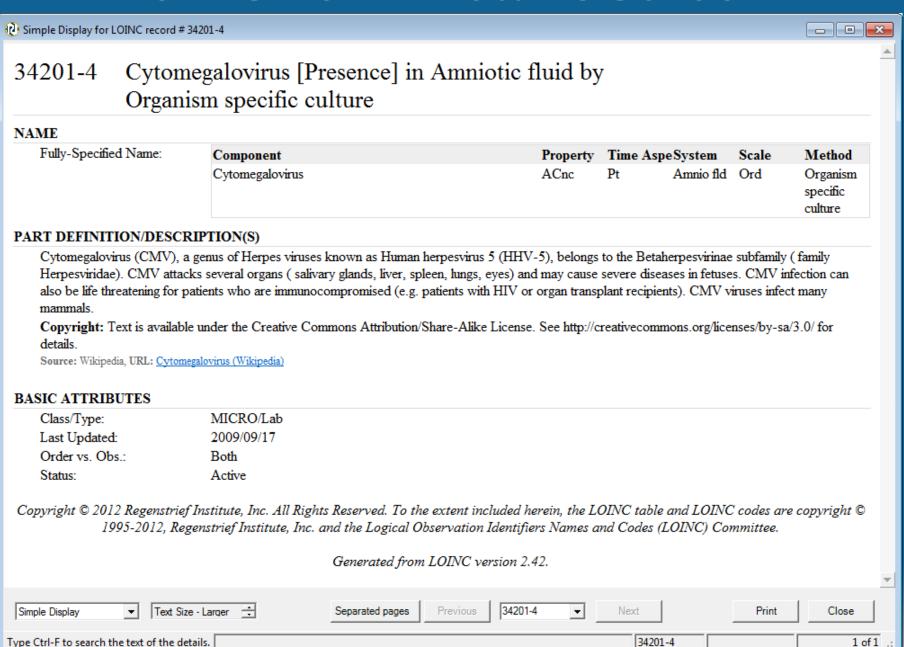

### **Tree Export Tools**

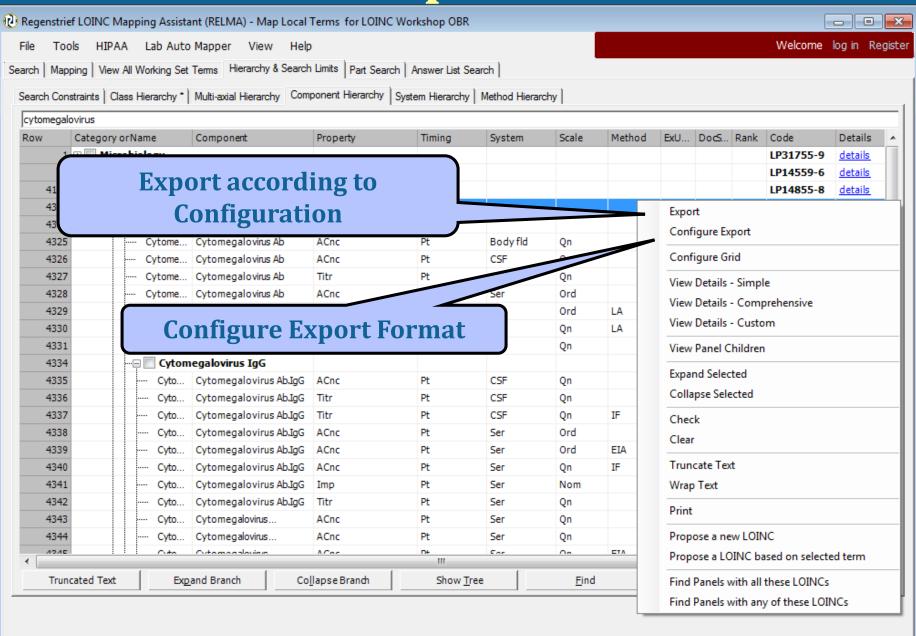

Battery

5 records found: 0.02s

Units | Specimen | Methodless

## **Tree Export Configuration**

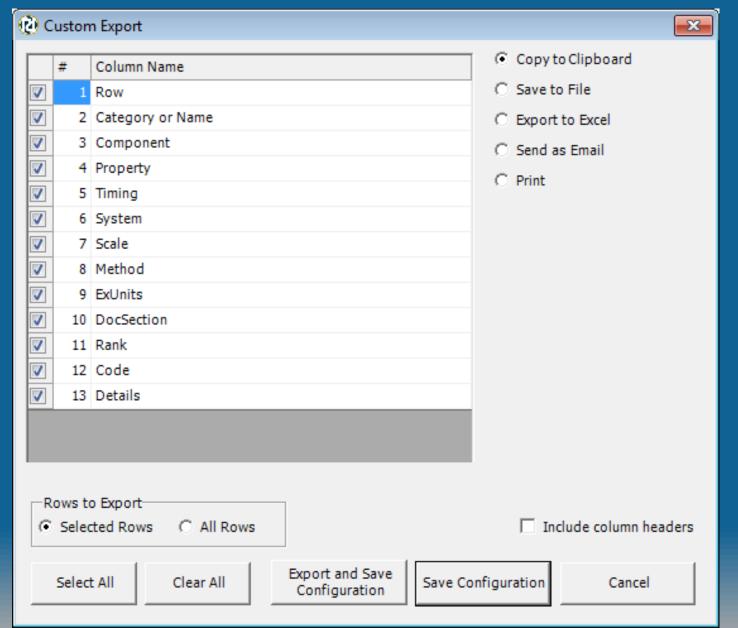

#### **RELMA - Tree Features**

- All trees operate the same way
- Shows terms spelled out
- Can expand and collapse parts or all of tree.
- Tree is string searchable
- Search can be based on one or more branches of a tree with or without other criteria
- Use "Clear Most Limits" button on Mapping Screen to remove all tree selections

#### **LOINC Part Search**

- Same look as term search
- Uses same "Google-like" query language
  - Extremely fast
  - Include and exclude criteria
  - Partial string matching (using wildcards)
- LOINC CLASS values may now be search using "ClassList:<searchterm>" field
- Demo
  - Campylobacter fetus, not Ab

#### **LOINC Answer List Search**

- Nominal LOINC terms are now "required" to be submitted with answer lists.
- Finding answer lists and the use of them can be done with "Answer List Search" tab

#### **Search function - Answerlist**

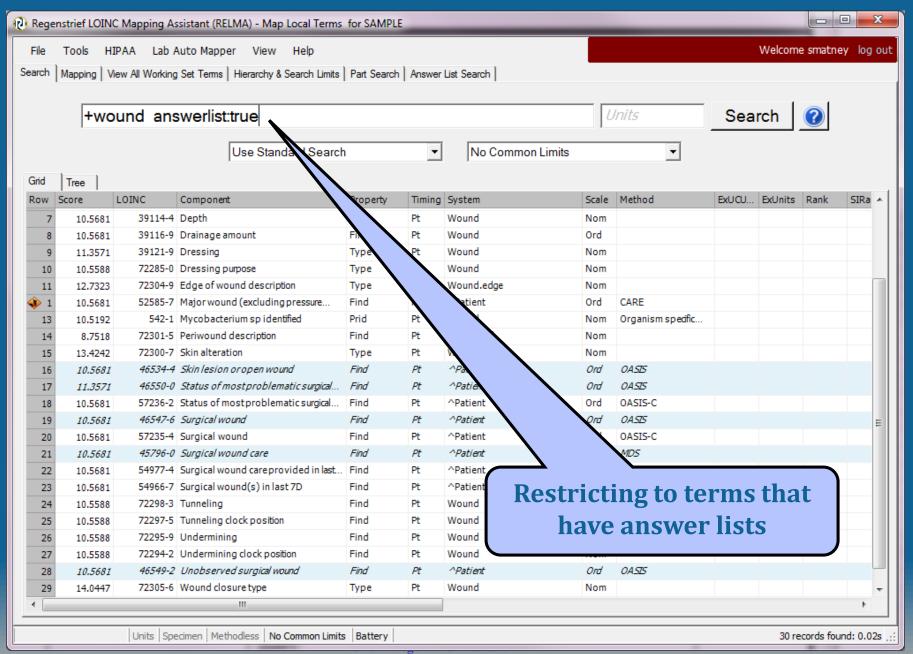

#### **Answerlist details**

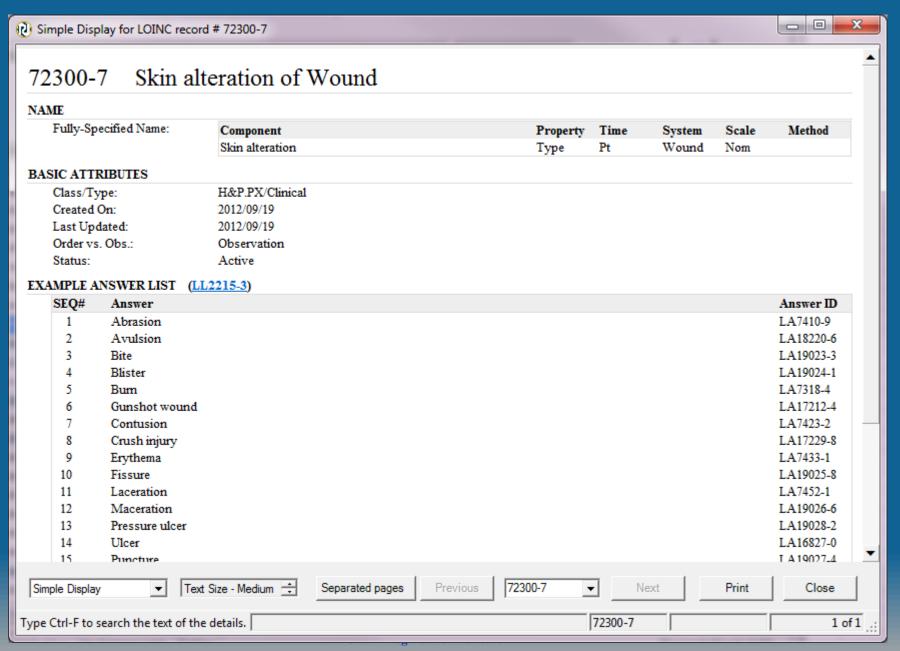

#### **Answer List Search**

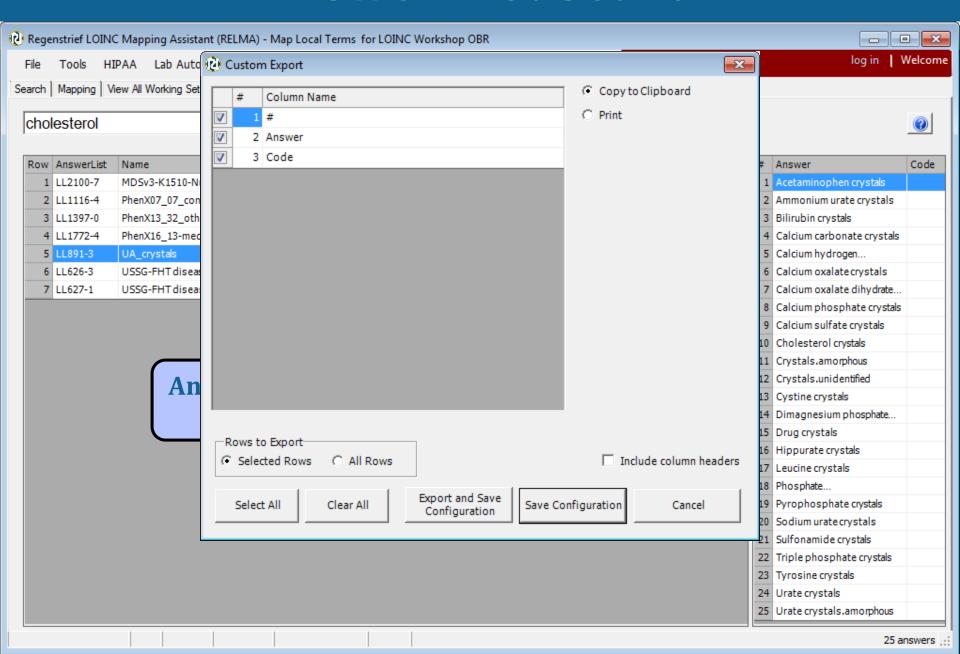

# Importing Local Terms into RELMA

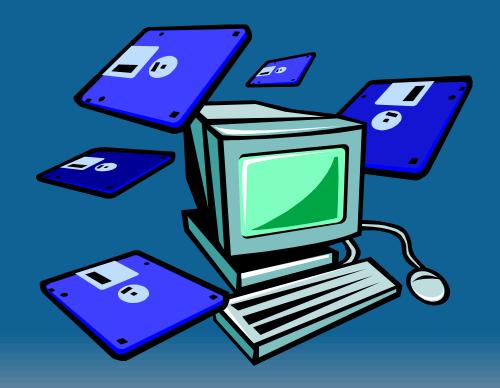

# 5 Ways to Load LMOF Files

- Direct entry into LMOF from within RELMA (painful)
  - Handy for individual entries/edits
- Create an Access table that mimics the LMOF structure (less painful but tedious)
  - Appendix A: RELMA Manual
- Create a delimited ASCII file from your local test catalog (good choice)
- Import Excel file
- Load directly from HL7 v2.x messages
  - Pulls data from OBR and OBX segments
  - Stores NTE segment data

# Constructing a Local Dataset

#### Create extract of your test catalog with:

- Battery/Panel Code
- Battery/Panel Description or Name
- \*Local Code
- \*Test Description or Name
  - Include Method if Important
- Units
- Example Values
- Laboratory Section (if matching lab)

\*Mandatory data

# **Creating Delimited ASCII File**

- RELMA can't parse free text
  - Need to create separate fields
- Can use any of these delimiters
  - Tab, Semicolon, Comma, Space
  - Can define your own
- Fields can be in any order
- Minimum required fields
  - Local Code
  - Local Description
  - Units (highly recommended)

# **Entering New Local Terms into RELMA**

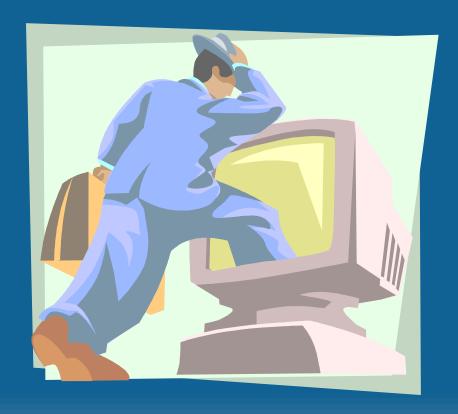

#### **Steps to Import Local Terms**

- 1. Click Import Local Terms Button from Main Menu
  - a) File-Import Local Terms from Delimited File
- 2. Locate your local terms text file
- 3. Name your Working Set (Mandatory)
  - a) LMOF database can contain multiple work sets
- 4. Define default section (Optional)
- Identify file delimiter
- 6. Assign fields to LMOF attributes
  - a) Ignore fields you don't need
  - b) Combine fields if needed
- 7. Check "Case-sensitive" if needed
- 8. Click Import.

#### **Example Tab-Delimited File**

|        | ormat View Help             |                                        |
|--------|-----------------------------|----------------------------------------|
| 312370 | MIC 309651 Nafcillin        |                                        |
| 312370 | MIC 708007 Moxiflox         |                                        |
| 665670 | Basic Metabolic Panel       | 754689 Anion Gap mmol/L                |
| 665670 | Basic Metabolic Panel       | 755363 Creatinine SerPl QN mg/dL       |
| 665670 | Basic Metabolic Panel       | 755364 Sodium SerPl QN mmol/L          |
| 665670 | Basic Metabolic Panel       | 755365 Potassium SerPl QN mmol/L       |
| 665670 | Basic Metabolic Panel       | 755366 Chloride SerPl QN mmol/L        |
| 665670 | Basic Metabolic Panel       | 755367 Carbon Dioxide SerPl QN mmol/L  |
| 665670 | Basic Metabolic Panel       | 755368 Glucose SerPl QN mg/dL          |
| 665670 | Basic Metabolic Panel       | 755369 BUN SerPl QN mg/dL              |
| 665670 | Basic Metabolic Panel       | 755370 Calcium Total SerPl QN mg/dL    |
| 667682 | Factor VIII(8)-Assay 755177 | Factor VIII-C Assay %                  |
| 667685 | Factor X(10) Assay 755179   | Factor X Assay %                       |
| 667688 | Factor XI(11) Assay 755181  | Factor XI Assay %                      |
| 684308 | ABO and Rh 810892           | Anti-A                                 |
| 684308 | ABO and Rh 810893           | Anti-B                                 |
| 685703 | Cooximetry Panel Bld QN     | 755435 Carboxyhemoglobin Bld QN %      |
| 685703 | Cooximetry Panel Bld QN     | 755474 Methemoglobin Bld QN %          |
| 685703 | Cooximetry Panel Bld QN     | 755475 Oxyhemoglobin Bld QN %          |
| 685733 | CRP SerPl QN 755479         | C-Reactive Prot SerPl QN mg/dL         |
| 685796 | Drug Scn SerPl QL 755372    | Benzodiaz Scn SerPl QL                 |
| 685796 | Drug Scn SerPl QL 755496    | Tricyclic Antidepressants Scn SerPl QL |
| 685796 | Drug Scn SerPl QL 755497    | Salicylate SerPl QN mg/dL              |
| 685796 | Drug Scn SerPl QL 755498    | Ethanol Pl QN mg/dL                    |
| 685849 | Hgb A1C HPLC Bld QN         | 755572 Hemoglobin A1C HPLC Bld QN %    |
| 685853 | Hgb A1C POC 755573          | "Hemoglobin A1C, POC" %                |
| 686283 | PTH Intact Ser QN 755757    | PTH Intact Ser QN pg/mL                |
| 693154 | B Cell Subsets 755895       | B Cells- IgG %                         |
| 693154 | B Cell Subsets 755896       | B Cells- IgM %                         |
| 693154 | B Cell Subsets 755897       | B Cells- IgD %                         |
| 693154 | B Cell Subsets 755898       | B Cells- IgA %                         |
| 693154 | B Cell Subsets 755906       | Flow Cytometry Interpretation          |
| 693154 | B Cell Subsets 2773454      | B Cell Subset                          |
| 693154 | B Cell Subsets 7124661      | Flow Cytometry ASR Comment             |

#### **Importing Local Files**

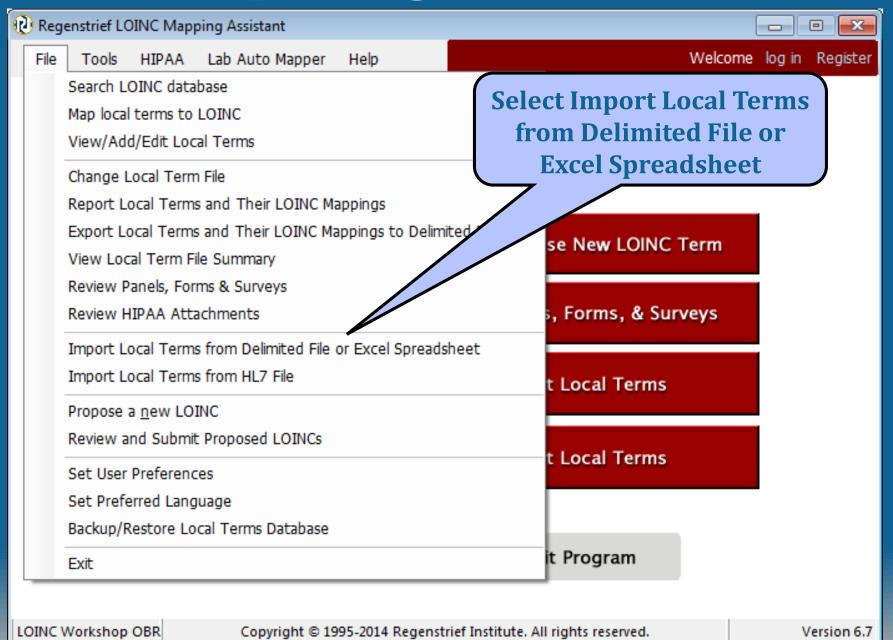

## Navigate to File Location

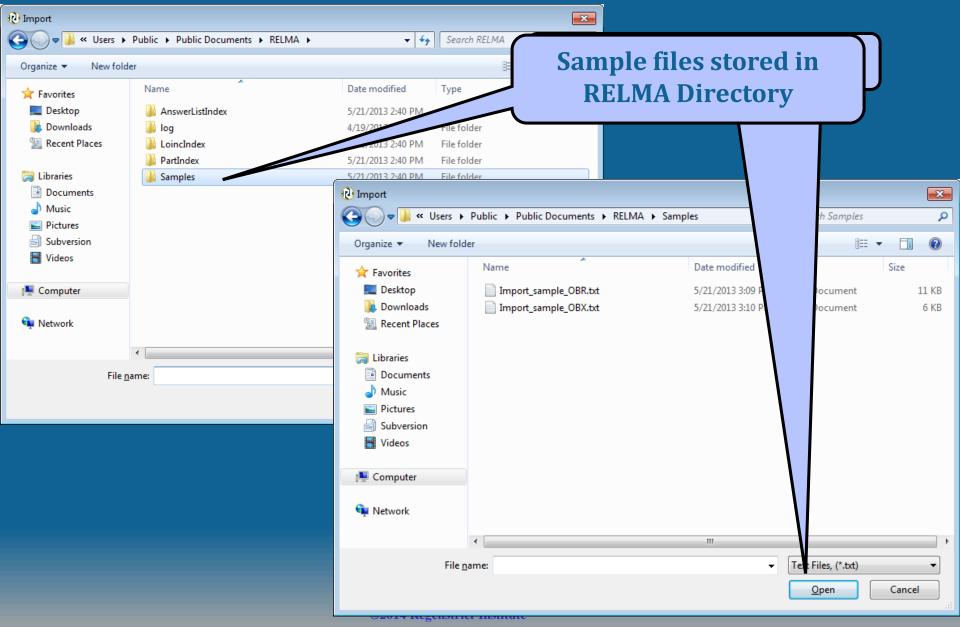

#### **Open File in RELMA**

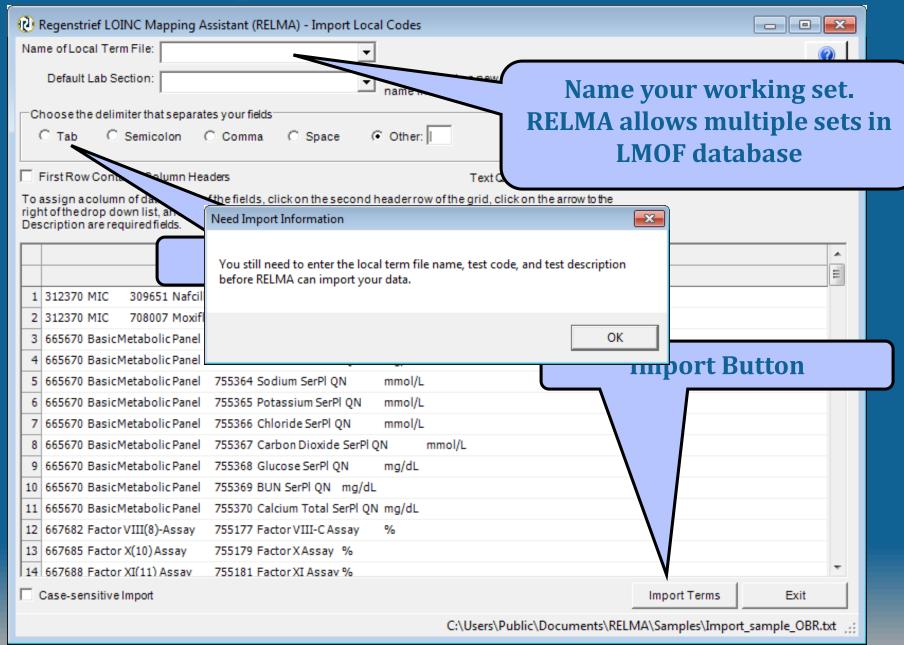

#### Fields Segregated

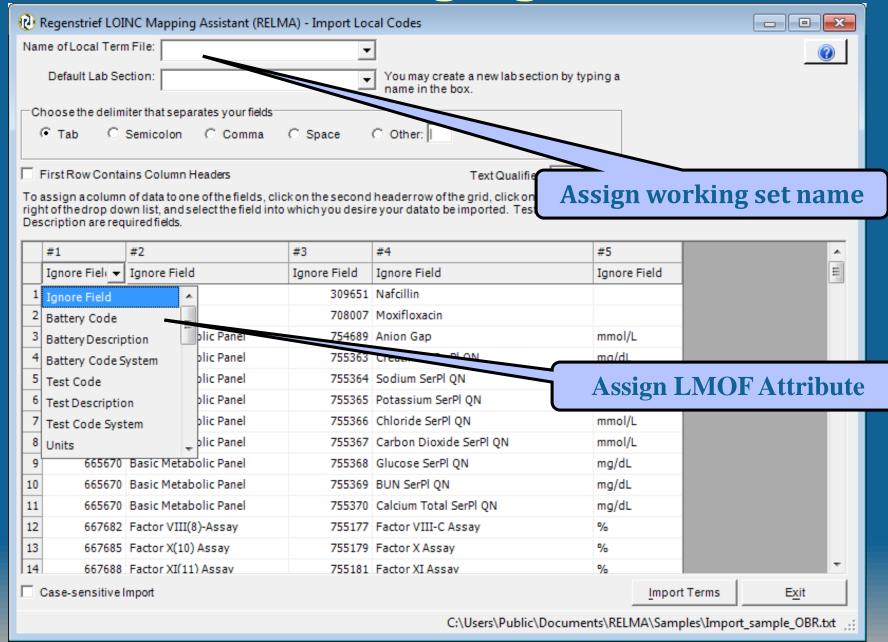

# Working set import

| @ F | legenstrief LOIN                      | IC Mapping As     | sistant (RELM/         | A) - Import Lo | cal Codes                                        |                     |                | X                |
|-----|---------------------------------------|-------------------|------------------------|----------------|--------------------------------------------------|---------------------|----------------|------------------|
| Nam | ie of Local Term                      | File: LOINC V     | Vorkshop OBR           |                | 7                                                |                     |                | <b>@</b>         |
|     | Default Lab Sec                       |                   |                        | _              | You may create a new lab sec<br>name in the box. | tion by typing a    |                |                  |
| _Ch | oose the delimit                      | ter that separate | s your fields          |                |                                                  |                     |                |                  |
| 6   | Tab C S                               | Semicolon C       | Comma (                | Space          | Other:                                           |                     |                |                  |
|     | irst Row Contain                      |                   |                        |                | Text Qualifie                                    |                     |                |                  |
|     | ssign a column (<br>t of the drop dow |                   | ĭ                      |                | d headerrow of the grid click on                 | _                   |                |                  |
| Des | cription are requ                     | ired fields.      | Need Import            | Information    |                                                  |                     | X              |                  |
|     | #1                                    | #                 | V                      |                |                                                  |                     |                |                  |
|     | Battery Code                          | Battery De        | You still nee<br>data. | d to enter the | local term file name before RELM                 | //A can import your |                |                  |
| 1   | 312370                                |                   |                        |                |                                                  |                     |                |                  |
| 2   | 312370                                | MIC               |                        |                |                                                  |                     | _              |                  |
| 3   | 665670                                | Basic Metaboli    |                        |                |                                                  | OK                  |                |                  |
| 4   | 665670                                | Basic Metaboli    | e r uner               | ,,,,,,,,,,     | creaciline Serri Qiv                             | mg/ac               |                |                  |
| 5   | 665670                                | Basic Metaboli    | c Panel                | 755364         | Sodium SerPl QN                                  | mmol/L              |                |                  |
| 6   | 665670                                | Basic Metaboli    | c Panel                | 755365         | Potassium SerPl QN                               | mmol/L              |                |                  |
| 7   | 665670                                | Basic Metaboli    | c Panel                | 755366         | Chloride SerPl QN                                | mmol/L              |                |                  |
| 8   | 665670                                | Basic Metaboli    | c Panel                | 755367         | Carbon Dioxide SerPl QN                          | mmol/L              |                |                  |
| 9   | 665670                                | Basic Metaboli    | c Panel                | 755368         | Glucose SerPl QN                                 | mg/dL               |                |                  |
| 10  | 665670                                | Basic Metaboli    | c Panel                | 755369         | BUN SerPl QN                                     | mg/dL               |                |                  |
| 11  | 665670                                | Basic Metaboli    | c Panel                | 755370         | Calcium Total SerPl QN                           | mg/dL               |                |                  |
| 12  | 667682                                | Factor VIII(8)-   | Assay                  | 755177         | Factor VIII-C Assay                              | %                   |                |                  |
| 13  | 667685                                | Factor X(10) As   | ssay                   | 755179         | Factor X Assay                                   | %                   |                |                  |
| 14  | 667688                                | Factor XI(11) A   | ssav                   | 755181         | Factor XI Assav                                  | %                   |                |                  |
|     | ase-sensitive In                      | nport             |                        |                |                                                  | <u>I</u> n          | nport Terms    | <u>Ex</u> it     |
|     |                                       |                   |                        |                | C(\Llears\Dublic\                                | Documents\ PEL MA\  | Sampler\Import | t cample OPP tot |

#### Ready to Import

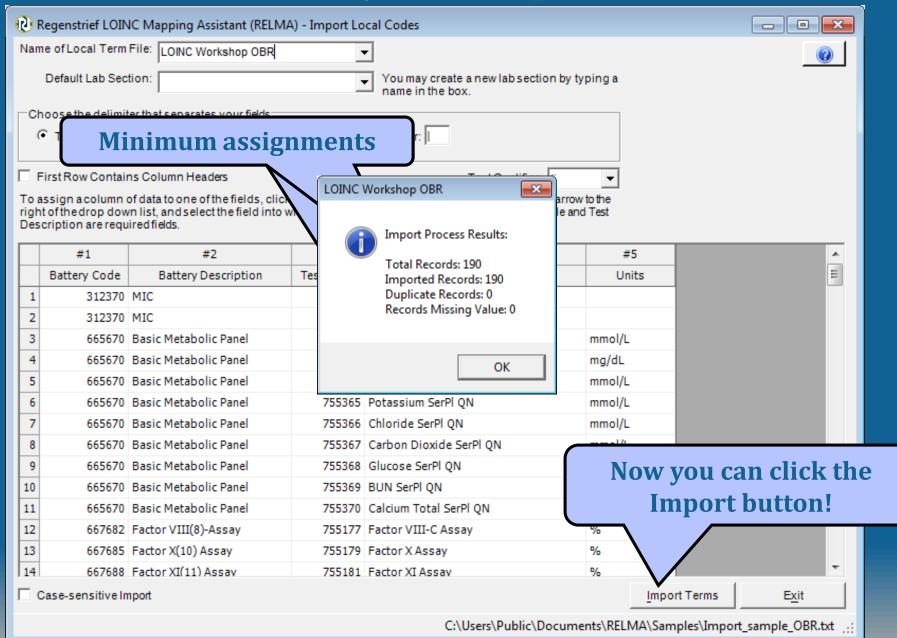

#### Import tags

- You can include "tags" in your import file that allow you to categorize your local terms
- New fields in import function allow assignment of "Tag with"
- Provides ability to filter by "tags"

# Local term file with added tags

| Regenstrief LOINC Mapping Assistant (RELMA) - Import Local Codes                                                                                                    |                            |
|----------------------------------------------------------------------------------------------------|----------------------------|
| Name of Local Term File: Sample OBR  Default Lab Section: You may create a new lab section by typing a name in the box.                                                                                                    | <b>@</b>                   |
| Choose the delimiter that separates your fields  C Tab C Semicolon C Comma C Space © Other:                                                                                                    |                            |
| To assign a column of data to one of the fields, click on the second headerrow of the grid, click on the arrow to the right of the drop down list, and select the field into which you desire your data to be imported. Test Code and Test Description are required fields.                                                                                                    |                            |
| #1                                                                                                    |                            |
| Ignore Field                                                                                                    |                            |
| 1 312370 MIC 309651 Nafcillin High Pending                                                                                                    |                            |
| 2 312370 MIC 708007 Moxifloxadin High Pending                                                                                                    |                            |
| 3 665670 BasicMetabolic Panel 754689 Anion Gap mmol/L High Pending                                                                                                    |                            |
| 4 665670 BasicMetabolic Panel 755363 Creatinine SerPl QN mg/dL High Pending                                                                                                    |                            |
| 5 665670 BasicMetabolic Panel 755364 Sodium SerPl QN mmol/L High Pending 6 665670 BasicMetabolic Panel 755365 Potassium SerPl QN mmol/L High Pending                                                                                                    |                            |
| The state of the state of the s |                            |
| The state of the state of the s |                            |
| 8 665670 BasicMetabolic Panel 755367 Carbon Dioxide SerPl QN mmol/L High Pending 9 665670 BasicMetabolic Panel 755368 Glucose SerPl QN mg/dL High Pending                                                                                                    | Togtowns                   |
| 10 665670 BasicMetabolic Panel 755369 BUN SerPl QN mg/dL High Pending                                                                                                    | Tag terms                  |
| 11 665670 BasicMetabolic Panel 755370 Calcium Total SerPl QN mg/dL High Pending                                                                                                    |                            |
| 12 667682 Factor VIII(8)-Assay 755177 Factor VIII-C Assay % High Pending                                                                                                    |                            |
| 13 667685 Factor X(10) Assay 755179 Factor X Assay % High Pending                                                                                                    |                            |
| 14 667688 Factor XI(11) Assay 755181 Factor XI Assay % High Pending                                                                                                    | ▼                          |
|                                                                                                    | t Terms Exit               |
|                                                                                                    |                            |
| C:\Users\Public\Documents\RELMA\Samp                                                                                                    | oles\Import_sample_OBR.txt |

# Assign tag values

| Regenstrief LOINC Mapping Assistant (RELN                                                                                                    | ИА) - Import Local C | odes                            |                |                  |                | ×          |
|----------------------------------------------------------------------------------------------------|----------------------|---------------------------------|----------------|------------------|----------------|------------|
| Name of Local Term File: Sample OBR                                                                                                    | ▼                    |                                 |                |                  |                | <u>a</u> [ |
| Default Lab Section:                                                                                                    |                      | ou may create a new lab section | n by tyning a  |                  | _              |            |
| Delault Lab Section.                                                                                                    |                      | me in the box.                  | ii by typing a |                  |                |            |
| Choose the delimiter that separates your fields                                                                                                    |                      |                                 |                |                  |                |            |
|                                                                                                    | C Space C C          | other:                          |                |                  |                |            |
| First Row Contains Column Headers                                                                                                    |                      | Text Qualifier:                 | • •            |                  |                |            |
| To assign a column of data to one of the fields, cli<br>right of the drop down list, and select the field into<br>Description are required fields. |                      |                                 |                |                  |                |            |
| #1 #2                                                                                                    | #3                   | #4                              | #5             | #6               | #7             |            |
| Battery Code Battery Description                                                                                                    | Test Code            | Test Description                | Units          | Ignore Field ▼   | Ignore Field   | =          |
| 1 312370 MIC                                                                                                    | 309651               | Nafcillin                       |                | Normal Range     |                |            |
| 2 312370 MIC                                                                                                    | 708007               | Moxifloxacin                    |                | LOINC Code       |                |            |
| 3 665670 Basic Metabolic Panel                                                                                                    | 754689               | Anion Gap                       | mmol/L         | Lab Section      |                |            |
| 4 665670 Basic Metabolic Panel                                                                                                    | 755363               | Creatinine SerPl QN             | mg/dL          | Tag With         |                |            |
| 5 665670 Basic Metabolic Panel                                                                                                    | 755364               | Sodium SerPl QN                 | noI/L          | Related Code     |                |            |
| 6 665670 Basic Metabolic Panel                                                                                                    | 755365               | Potassium SerPl ON              | mmol/L         | Related Code Sys | tem            |            |
| 7 665670 Basic Metabolic Panel                                                                                                    | 755366               | Chlorid                         | mmol/L         | Related Code Des | cription       |            |
| 8 665670 Basic Metabolic                                                                                                    | NI C                 |                                 | mmol/L         | Abnormal Flag    | -              |            |
| 9 665670 Basic Metabolic                                                                                                    | New f                | ield                            | mg/dL          | High             | Pending        |            |
| 10 665670 Basic Metabolic                                                                                                    | assigni              | ment                            | mg/dL          | High             | Pending        |            |
| 11 665670 Basic Metabolic                                                                                                    | assigin              | ment                            | mg/dL          | High             | Pending        |            |
| 12 667682 Factor VIII(8)-Assay                                                                                                    | 755177               | Factor VIII-C Assay             | %              | High             | Pending        |            |
| 13 667685 Factor X(10) Assay                                                                                                    | 755179               | Factor X Assay                  | %              | High             | Pending        | Ŧ          |
| 1                                                                                                    |                      | III                             |                |                  |                | •          |
| Case-sensitive Import                                                                                                    |                      |                                 |                | Import Terms     | Exit           |            |
|                                                                                                    |                      | C:\Users\Public\Do              | cuments\RFI I  | MA\Samples\Impo  | ort sample ORR | .txt .:    |

#### Tagged local terms

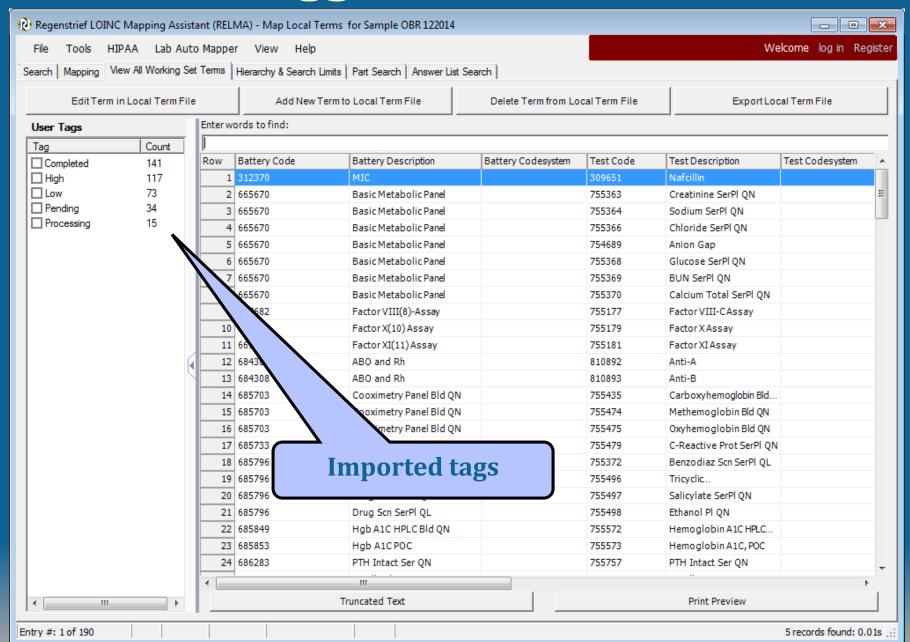

#### **Post-Processing of Local File**

- After import, RELMA Searches for terms (words) that it does not recognize
- Stored in a file for future reconciliation

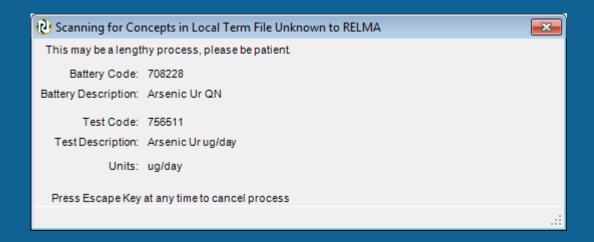

#### **Importing Excel file**

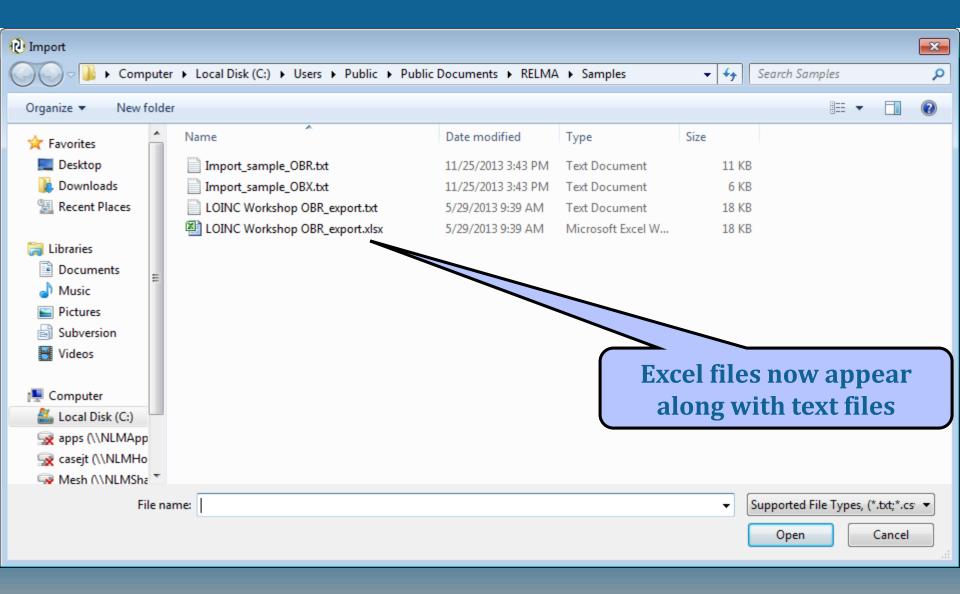

## **Excel format for import**

| me of Local Term File                                                                                                  | :                                   | ▼                                                                      |                                            |                   |                      |                       |                                                | 0 |
|----------------------------------------------------------------------------------------------------|-------------------------------------|------------------------------------------------------------------------|--------------------------------------------|-------------------|----------------------|-----------------------|------------------------------------------------|---|
| Default Lab Section                                                                                                    | : [                                 |                                                                        | ou may create a new lab<br>ame in the box. | section by typing | ga                   |                       |                                                |   |
| C Tab C Semi                                                                                                    | nat separates you<br>colon C Co     |                                                                        | Other:                                     |                   |                      |                       |                                                |   |
| First Row Contains C                                                                                                   | olumn Headers                       |                                                                        | Text Qual                                  | lifier:           | <del>-</del>         |                       |                                                |   |
|                                                                                                    |                                     | fields, click on the second hea<br>to be imported. Test Code and<br>#3 |                                            |                   | ne right of the drop | down list, and select | #8                                             |   |
| Ignore Field                                                                                                    | Ignore Field                        |                                                                        | Ignore Field                               | Ignore Field      | Ignore Field         | Ignore Field          | Ignore Field                                   | + |
| LOCALTERMFILE                                                                                                    | TESTCODE                            | TESTDESCRIPTION                                                        | TESTCODESYSTEM                             | LOINC             | BATTERYCODE          | BATTERYCODESYSTEM     | BATTERYDESCRIPTION                             |   |
| LOINC Workshop 0                                                                                                    | BR 309651                           | Nafcillin                                                              |                                            |                   | 312370               |                       | MIC                                            |   |
| LOINC Workshop 0                                                                                                    | BR 708007                           | Moxifloxacin                                                           |                                            |                   | 312370               |                       | MIC                                            |   |
| LOINC Workshop 0                                                                                                    | BR 754689                           | Anion Gap                                                              |                                            |                   | 665670               |                       | Basic Metabolic Panel                          |   |
| LOINC Workshop 0                                                                                                    | BR 755363                           | Creatinine SerPl QN                                                    |                                            |                   | 665670               |                       | Basic Metabolic Panel                          |   |
|                                                                                                    | BR 755364                           | Sodium SerPl QN                                                        |                                            |                   | 665670               |                       | Basic Metabolic Panel                          |   |
| LOINC Workshop 0                                                                                                    | BR 755365                           | Potassium SerPl QN                                                     |                                            |                   | 665670               |                       | Basic Metabolic Panel                          |   |
|                                                                                                    | BR 755366                           | Chloride SerPl QN                                                      |                                            |                   | 665670               |                       | Basic Metabolic Panel                          |   |
| LOINC Workshop 0                                                                                                    | DIC 755500                          |                                                                        |                                            |                   | 665670               |                       | Basic Metabolic Panel                          |   |
| LOINC Workshop 0<br>LOINC Workshop 0                                                                                   |                                     | Carbon Dioxide SerPl QN                                                |                                            |                   |                      |                       | Basic Metabolic Panel                          |   |
| LOINC Workshop 0<br>LOINC Workshop 0<br>LOINC Workshop 0                                                               | BR 755367                           | Carbon Dioxide SerPl QN<br>Glucose SerPl QN                            |                                            |                   | 665670               |                       | Basic Metabolic Panel                          |   |
| LOINC Workshop 0<br>LOINC Workshop 0<br>LOINC Workshop 0<br>LOINC Workshop 0                                           | BR 755367<br>BR 755368              | •                                                                      |                                            |                   | 665670               |                       | Basic Metabolic Panel                          |   |
| LOINC Workshop 0 LOINC Workshop 0 LOINC Workshop 0 LOINC Workshop 0 LOINC Workshop 0 LOINC Workshop 0 LOINC Workshop 0 | BR 755367<br>BR 755368<br>BR 755369 | Glucose SerPl QN                                                       |                                            |                   |                      |                       | Basic Metabolic Panel<br>Basic Metabolic Panel |   |

# **Local Term File Options**

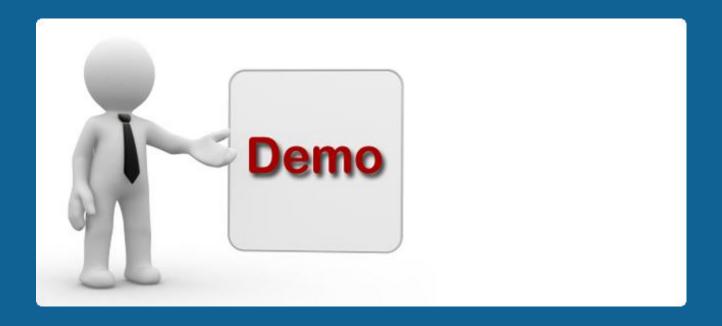

#### **Change Local Term File**

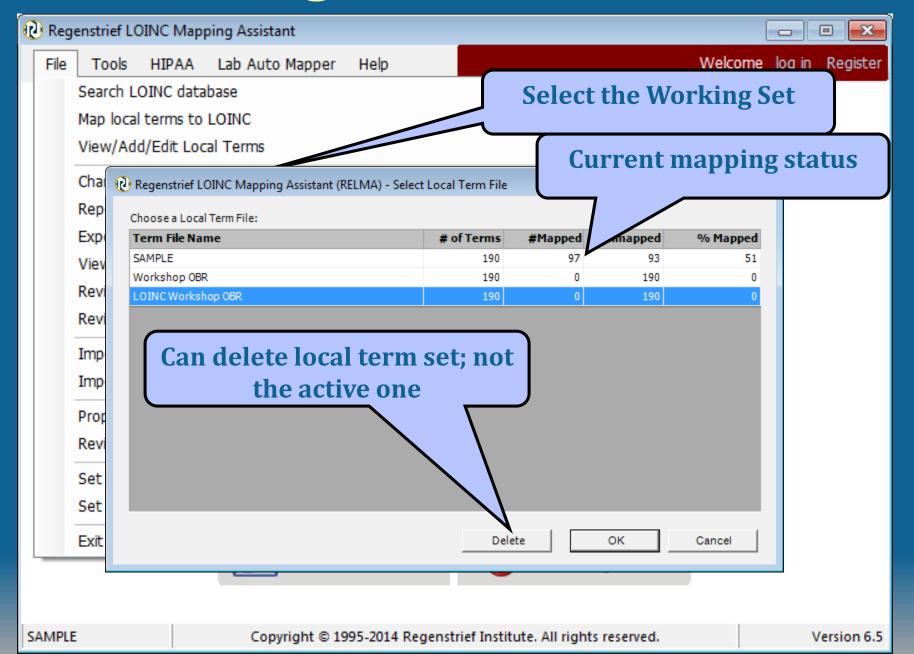

#### **Alternative Pragmatic Way**

- Use large set of HL7 messages
- Automatically make dataset of:
  - OBR ID
  - OBR description
  - OBX ID
  - OBX description
  - Sample of results with
    - Real values
    - Units
    - Abnormal flags
    - Normal ranges

#### Generate Local term file from HL7 messages

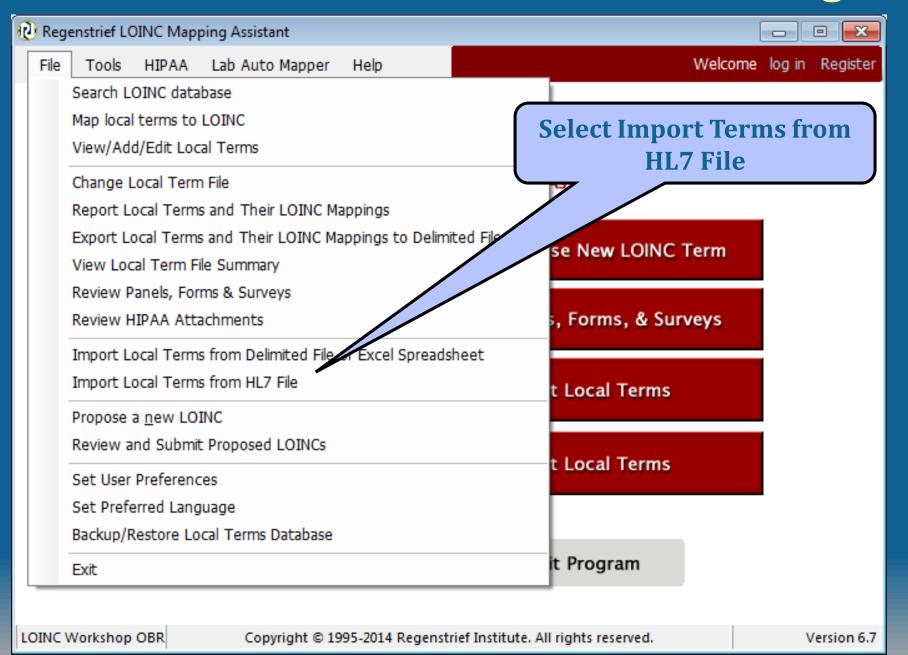

#### **Select File to Import**

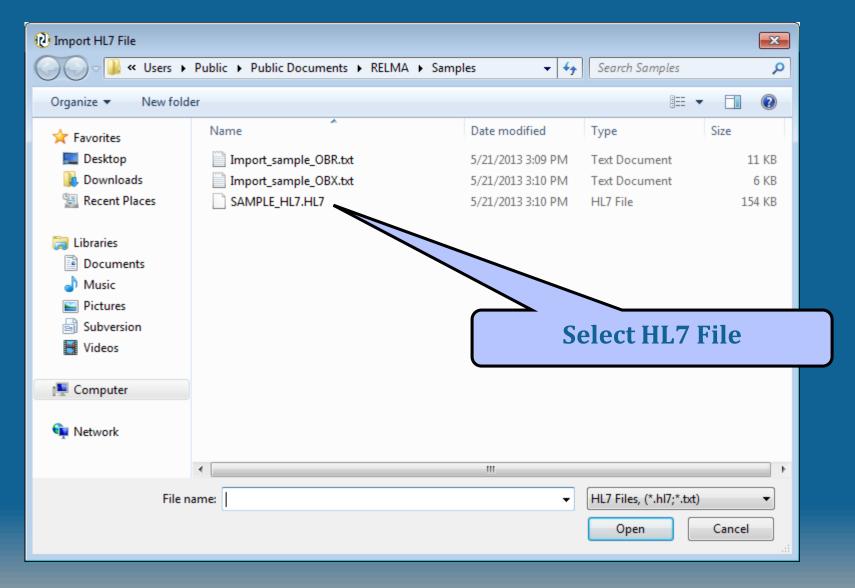

#### Specify HL7 File Name and Sample Size

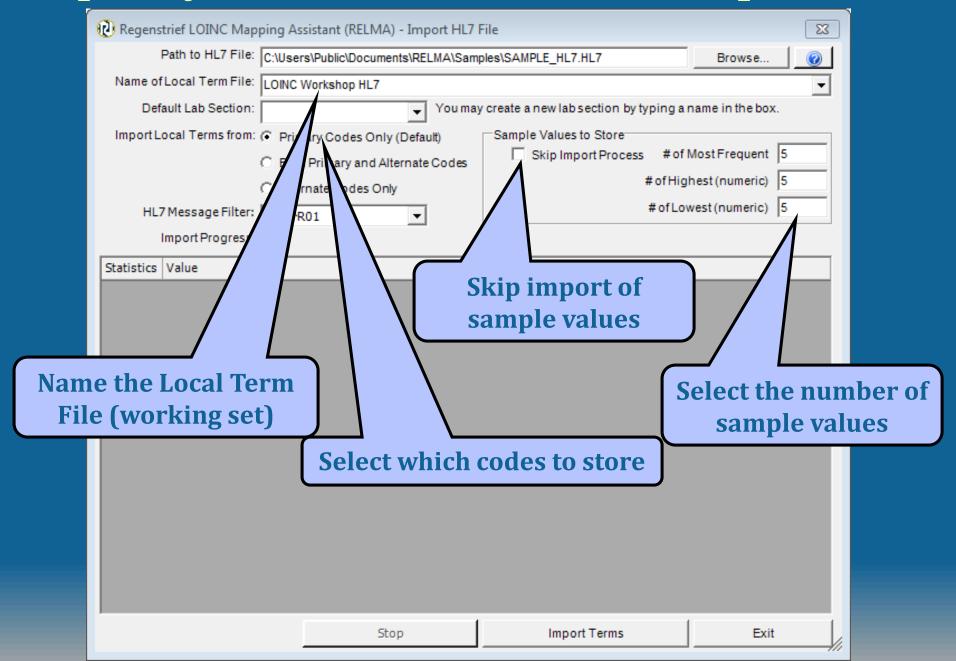

#### **HL7 Messages Data Statistics**

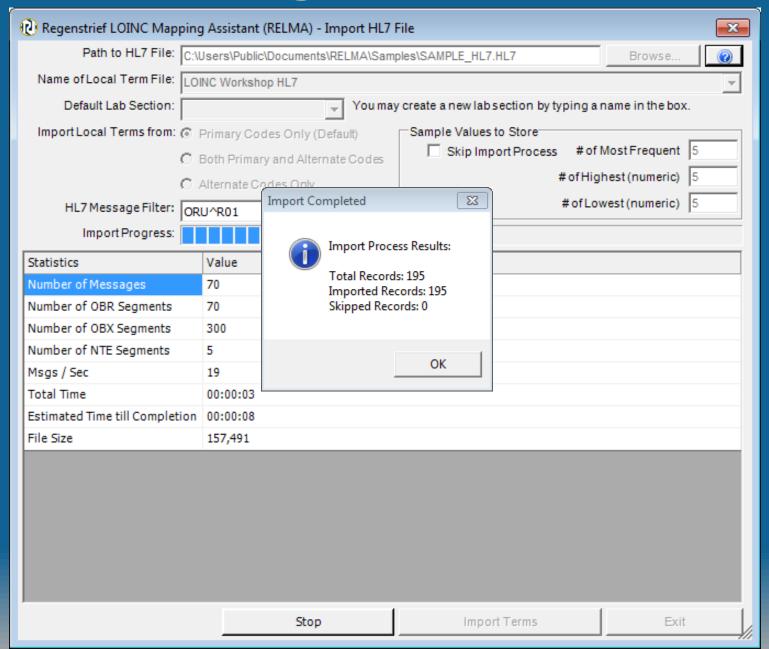

#### **New Terms added to LMOF**

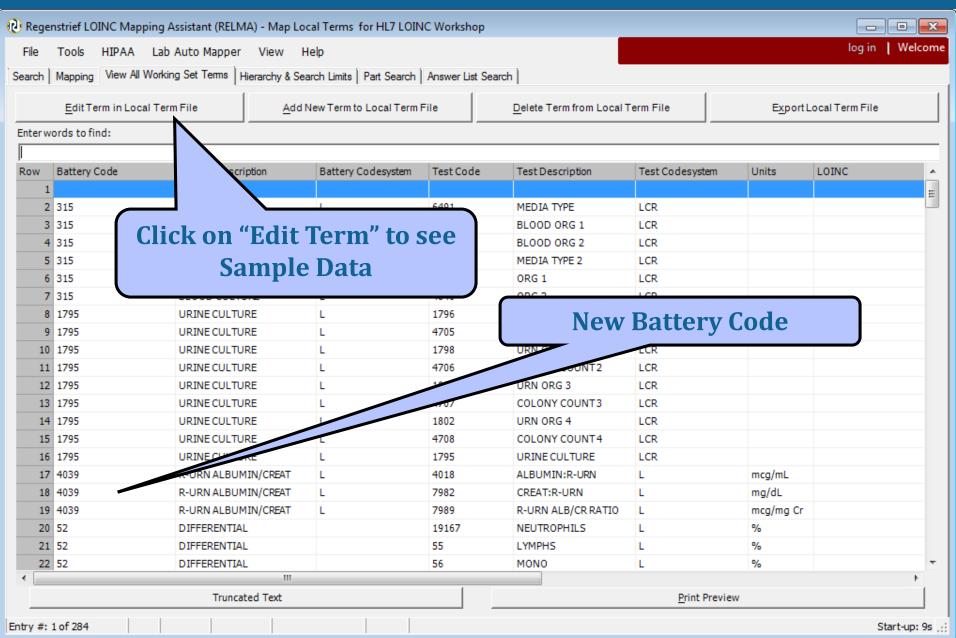

#### Sample Results for Observation

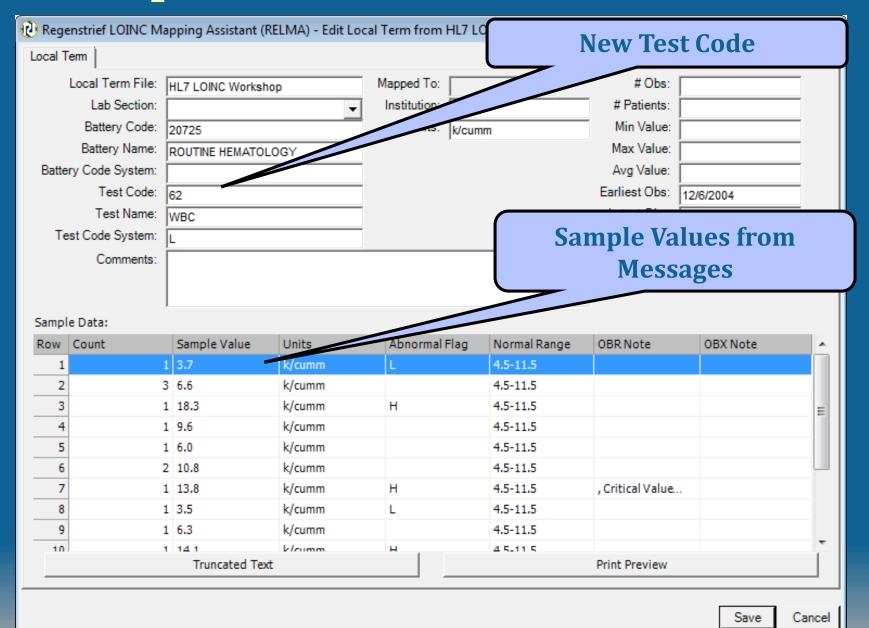

Lenny L'OINC says:
"Load the Sample File
Into RELMA now!"

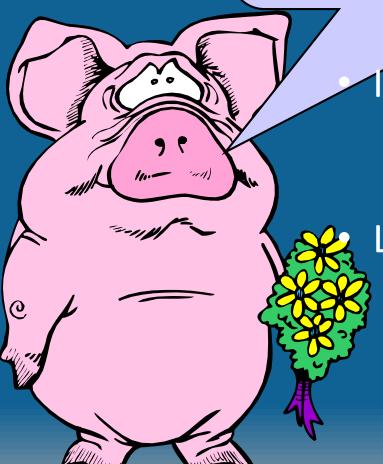

Import the sample file provided

- ClinicalRelmaImportTestFile.xlsx
  - Contains battery code and descriptions

Load your personal data set

# Cleaning your data

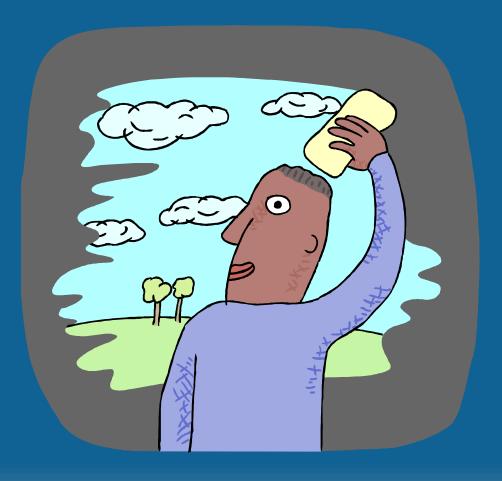

# Preparing your Data for Mapping

- Improve mapping success by:
  - Expanding abbreviations
  - Standardizing colloquial terms
  - Ignoring "administrative" terms
  - Standardizing time references
- Can be done prior to importing
- Better to use tools built into RELMA

### **RELMA Cleaning Tools**

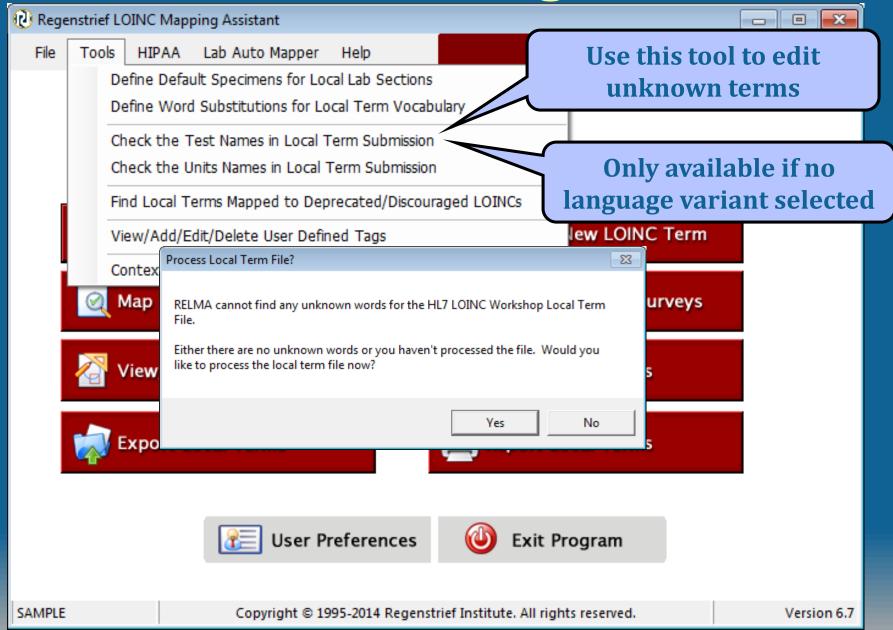

#### Review Unknown Local Terms

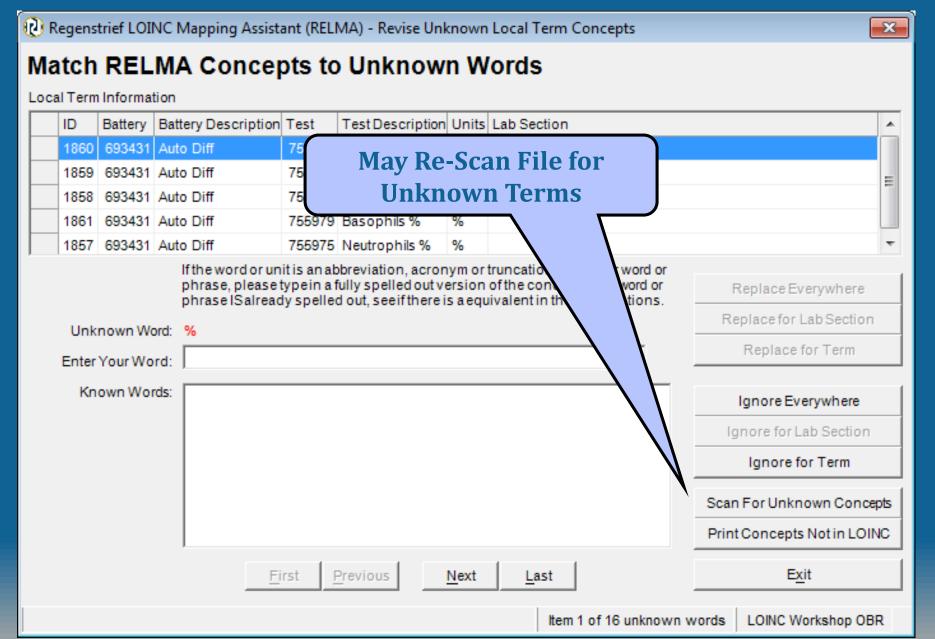

#### Replace Local Terms

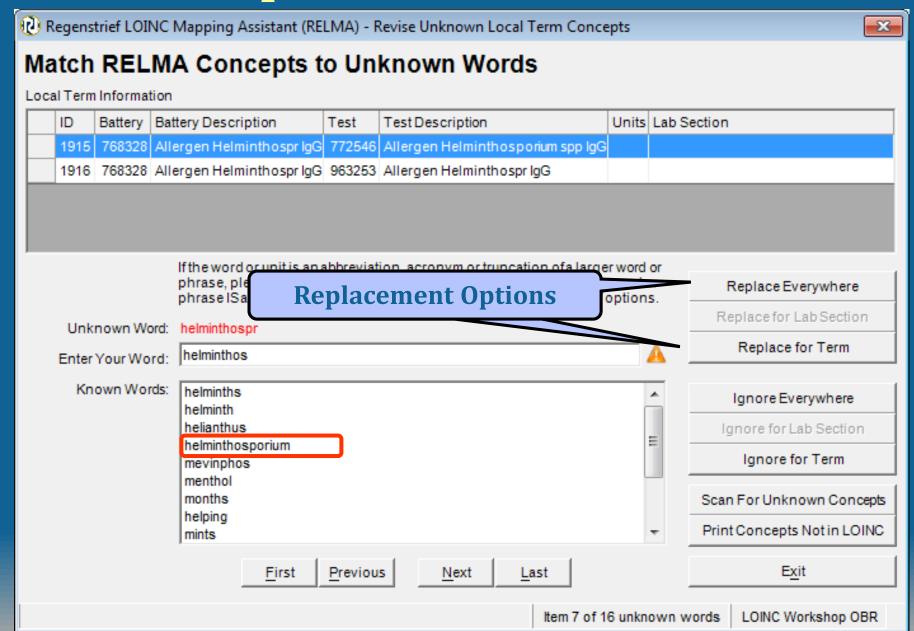

#### **RELMA Cleaning Tools**

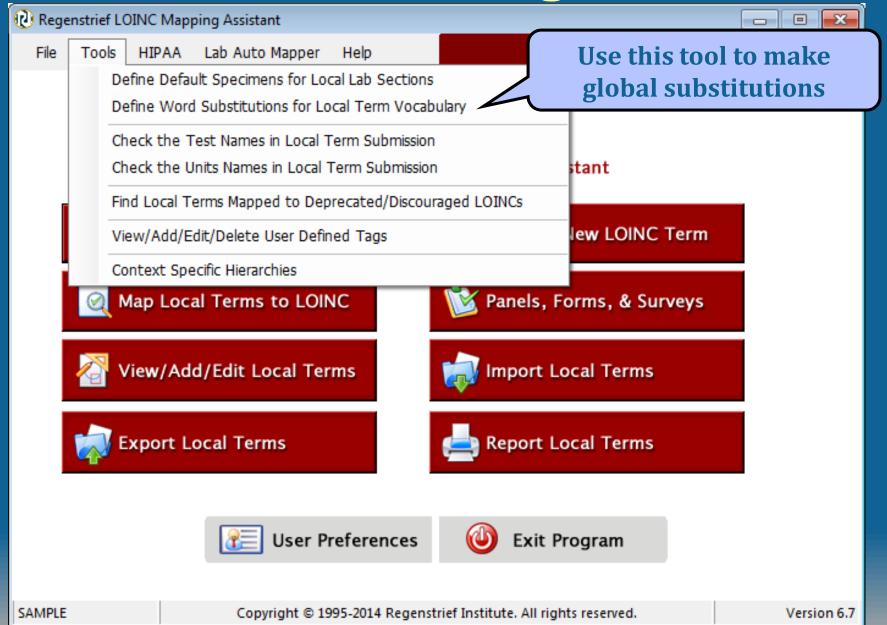

#### **Term Substitution**

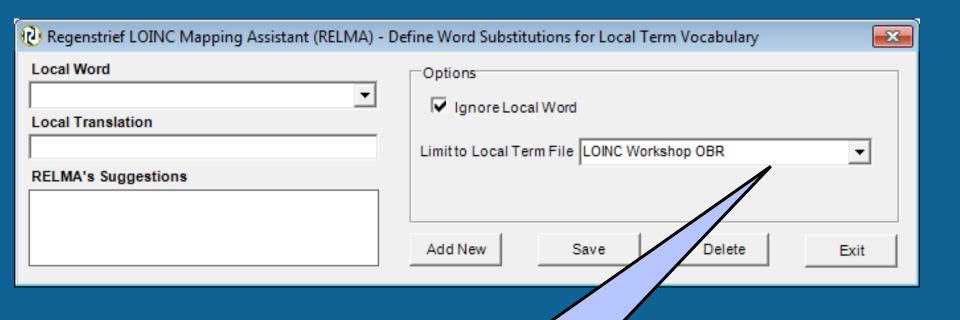

Save this global substitution for only this working set

Lenny L'OINC says:

"Begin to clean your
data now!"

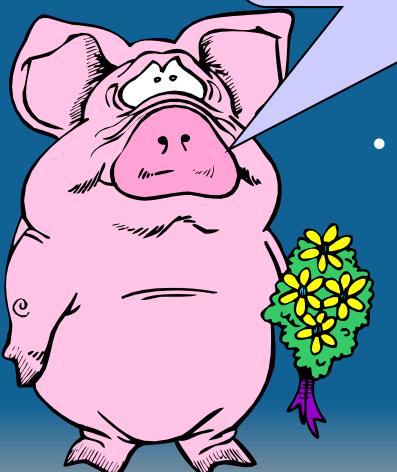

 Using the OBR sample file or your own data, take 15-20 minutes to clean up these unrecognized terms

#### Manual Enter/Edit

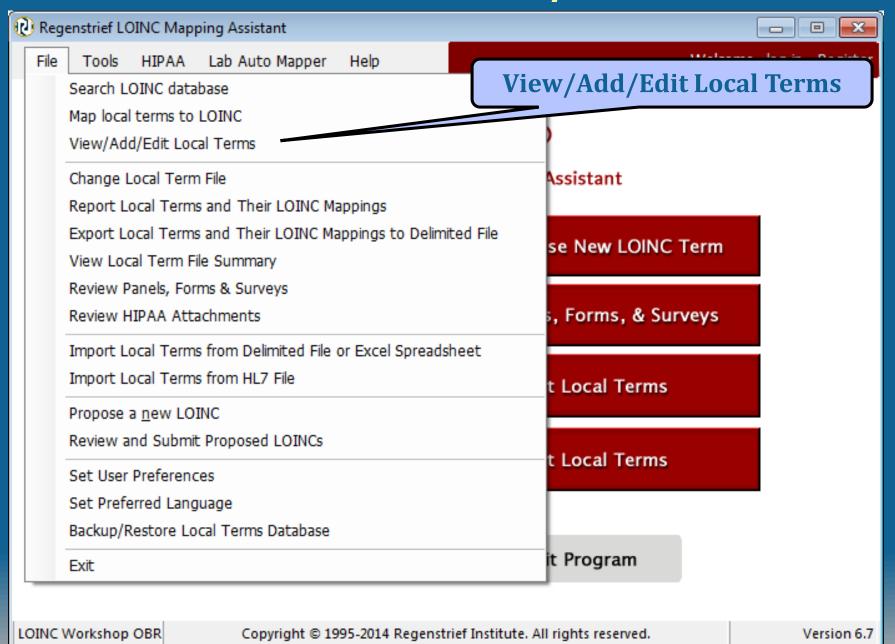

**Edit Term Dialog** 

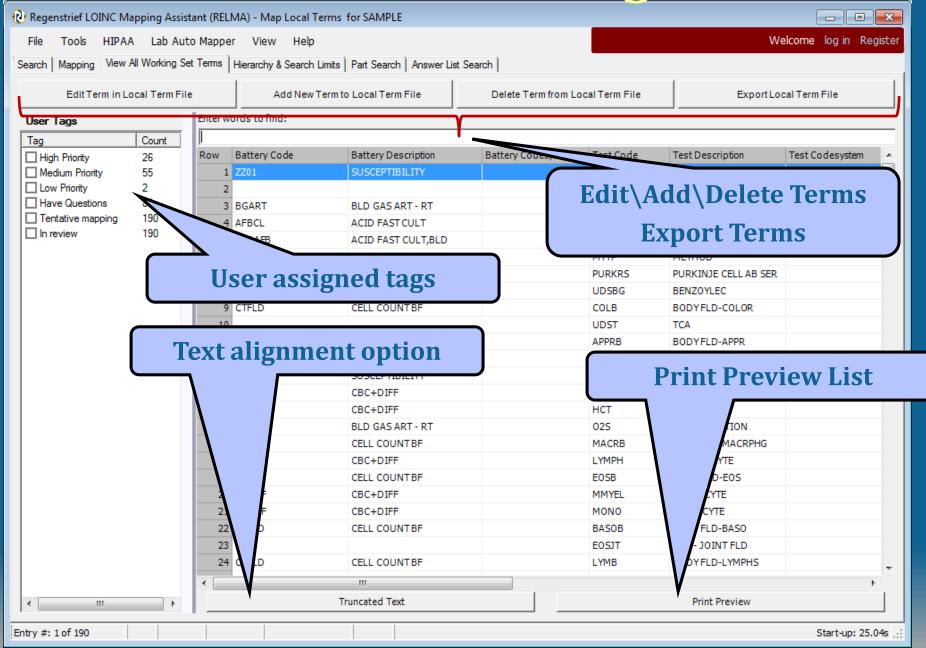

#### **Export Local Term File**

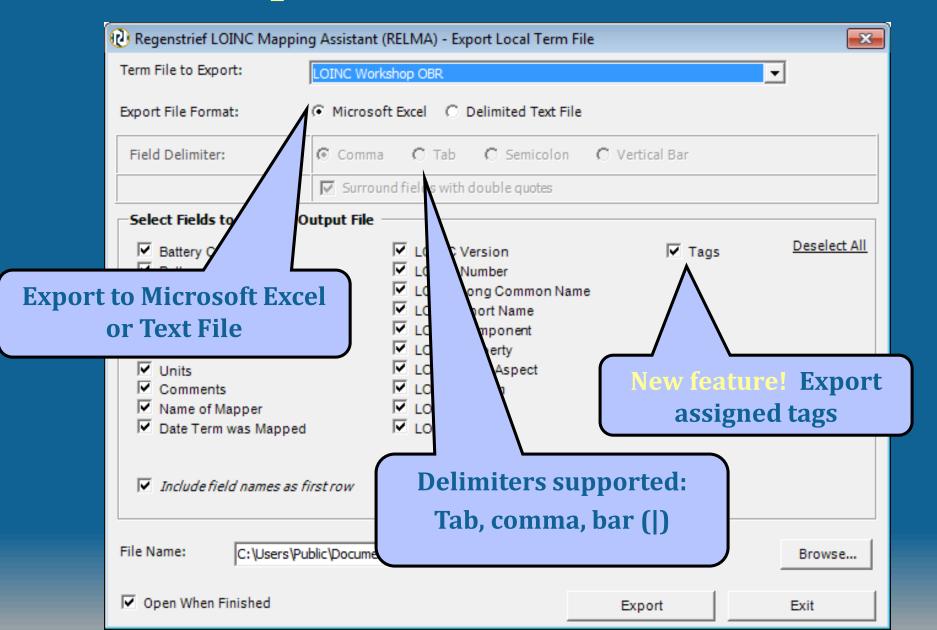

#### **Add Local Term**

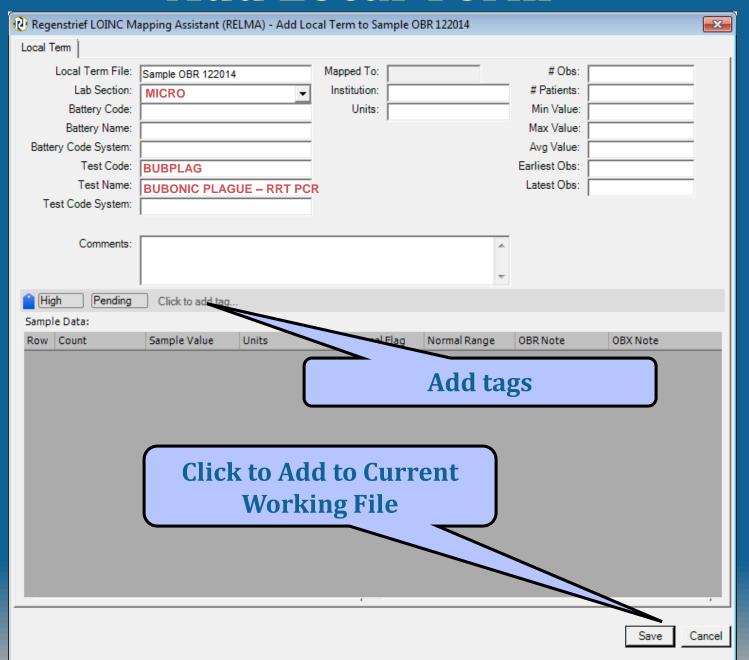

### Map Local Term(s)

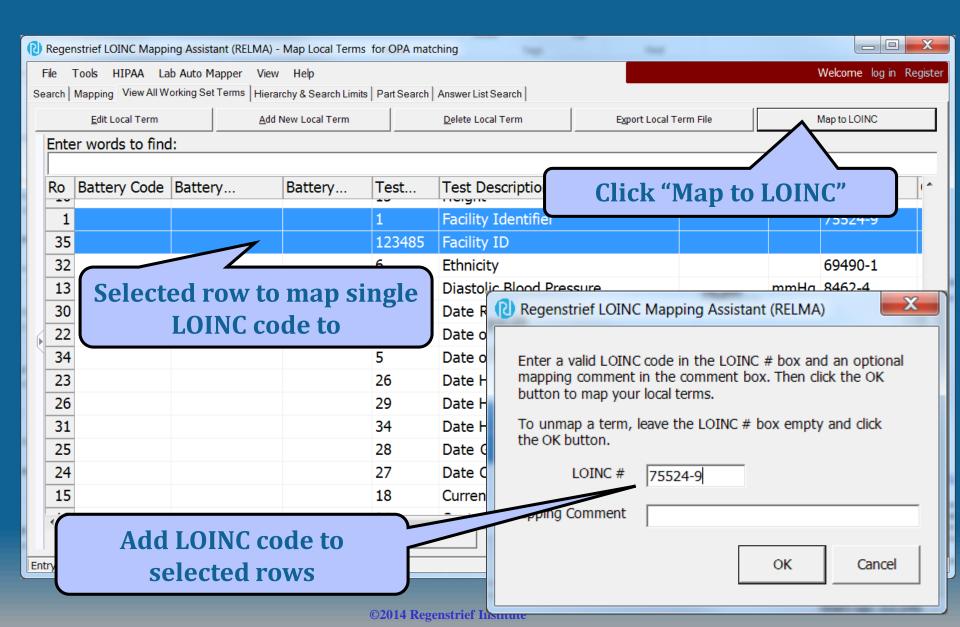

#### Search Local Term File

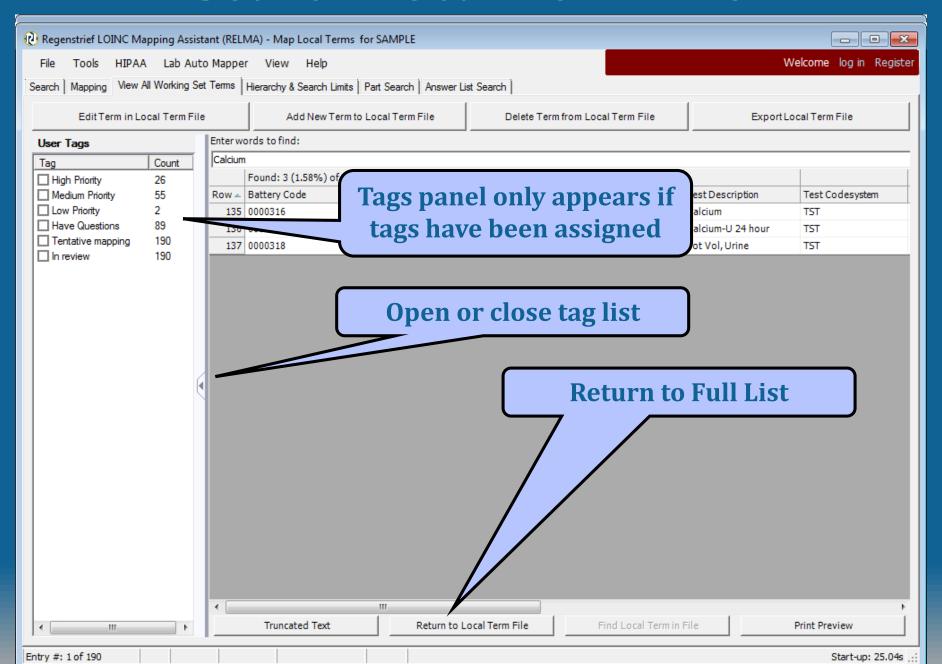

#### Using tags to filter local terms

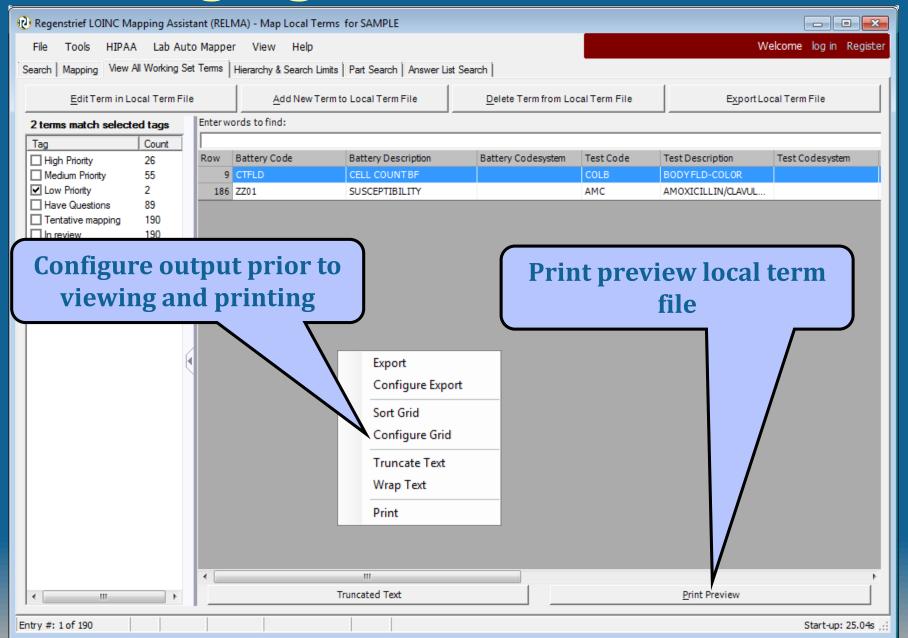

#### **Print Preview Local Term File**

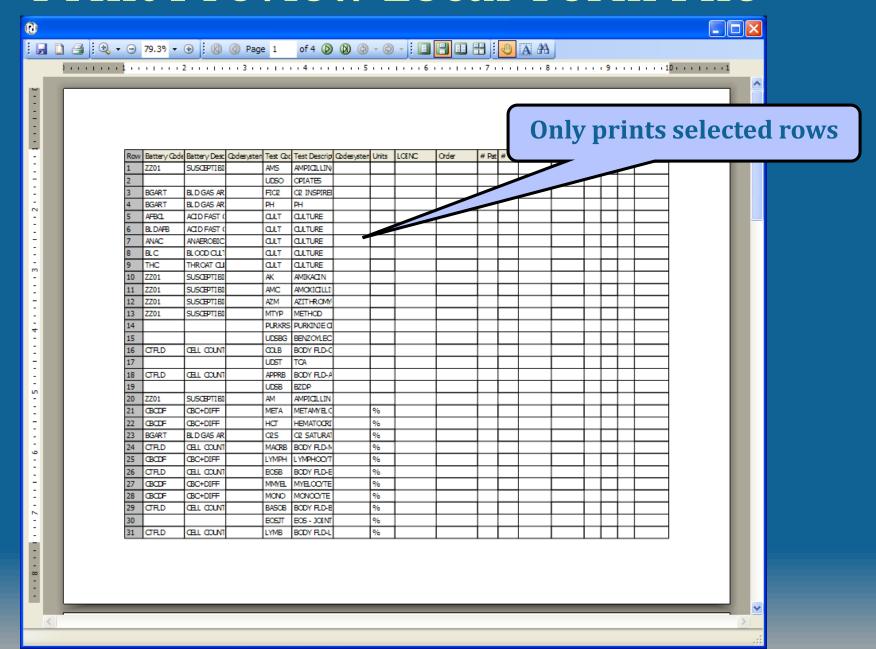

# Mapping Local Terms

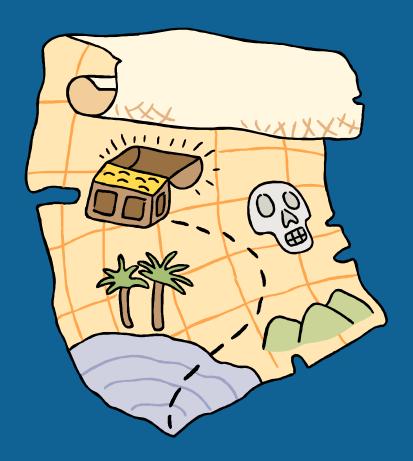

#### **Mapping Local Terms**

- Select your Working Set to Map
  - File>Select Local Term File to Process
- Select "Map Local Terms to LOINC" from Welcome Screen
- Select the subset of terms to work with:
  - All
  - Mapped
  - Unmapped
- Set your Search Limits
  - Set Search Limits Button

#### **Standard Mapping Window Features**

- Customizable grid
- View details of LOINC term
- New! Add searchable tags to local term
- Sort by column
  - Click column
  - Custom Sort
- Print or export results grid
- Spell check squiggly line to signify words not known to RELMA

#### **Mapping Screen**

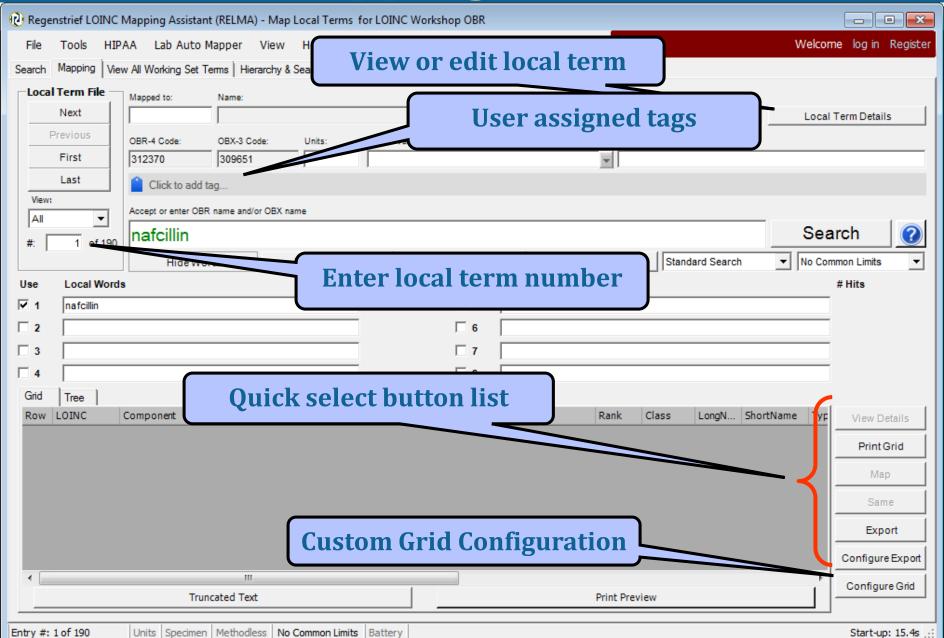

# **Configure Grid**

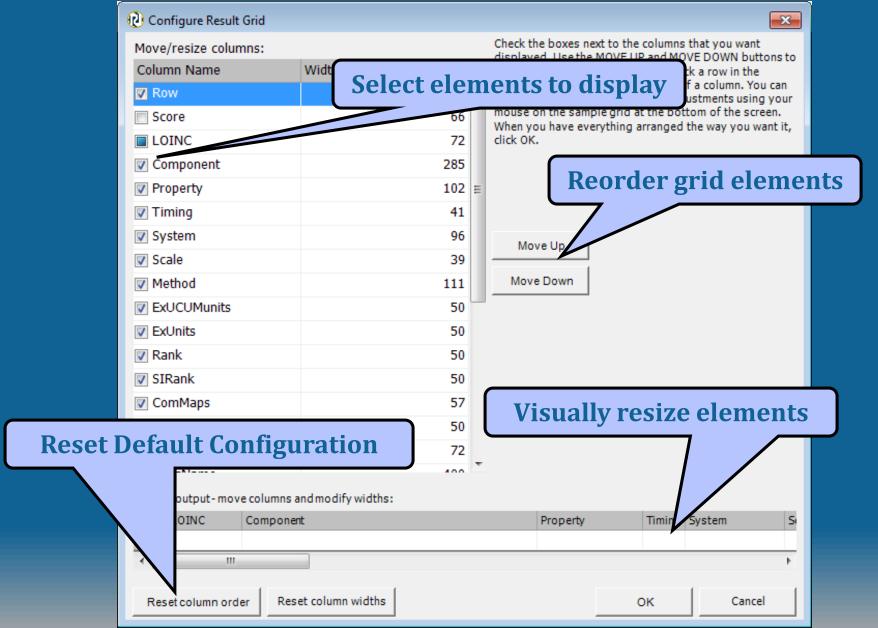

### Quick choice buttons

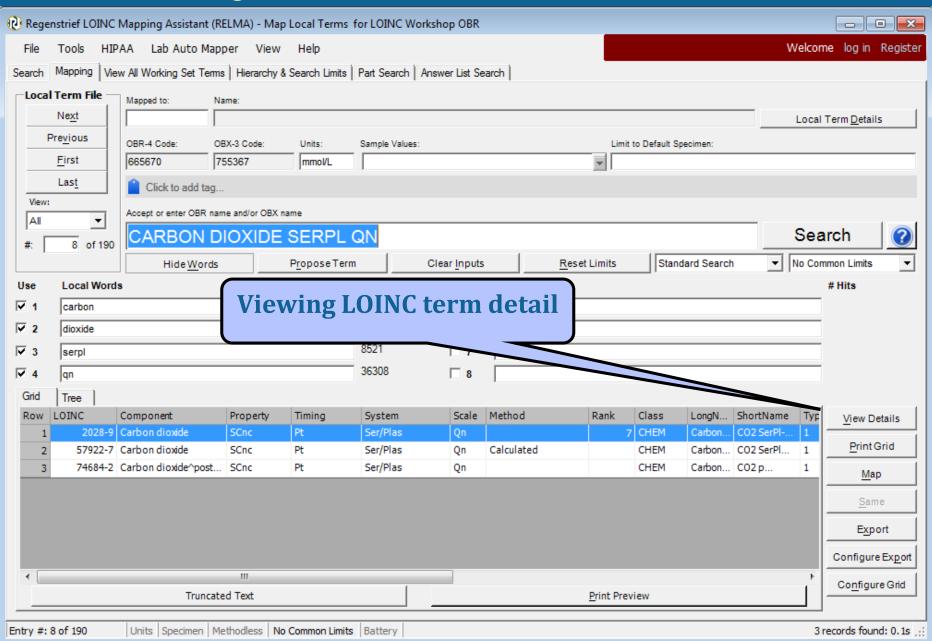

#### **View Local Term Details**

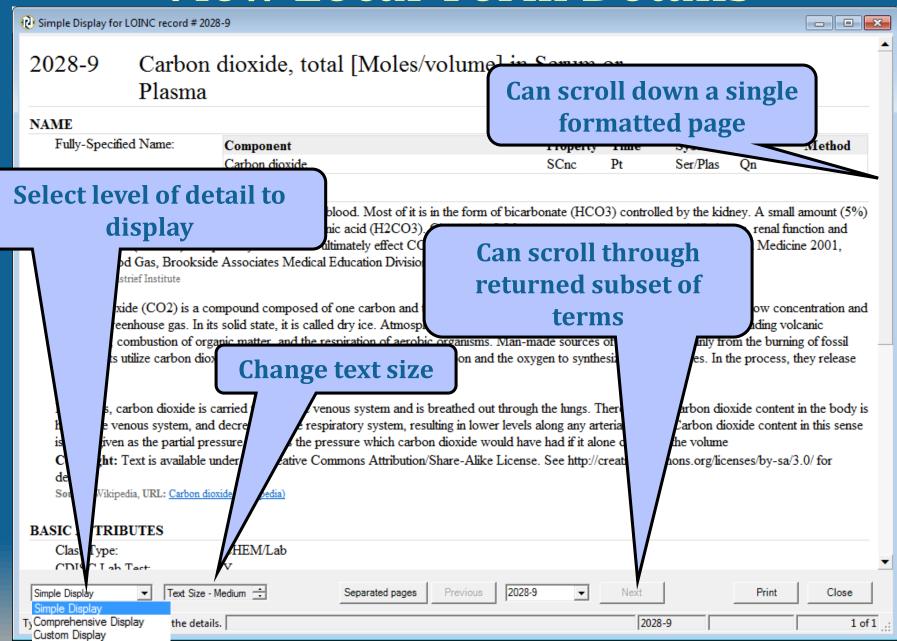

#### **Details Text Size**

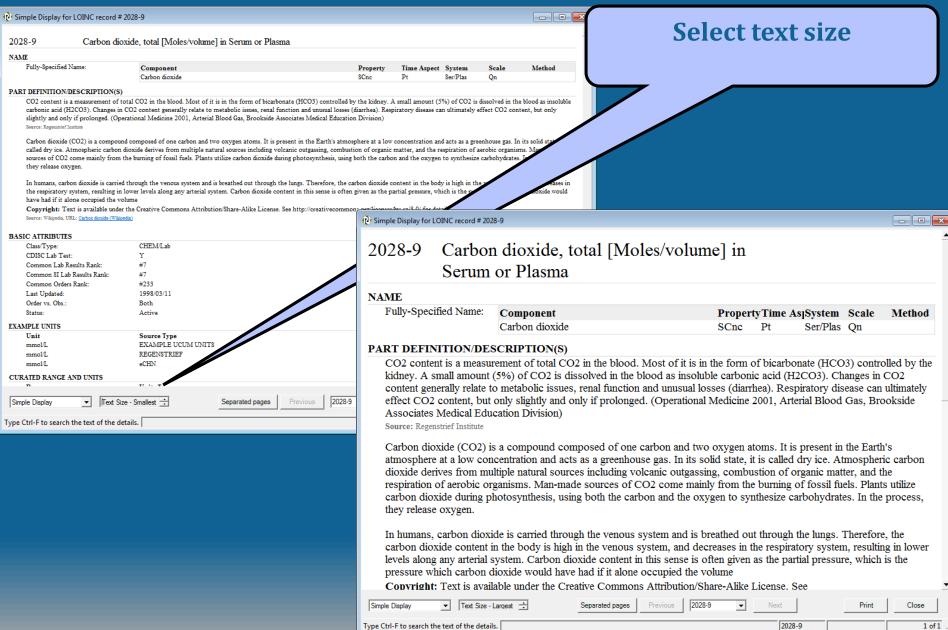

# Select detail display level

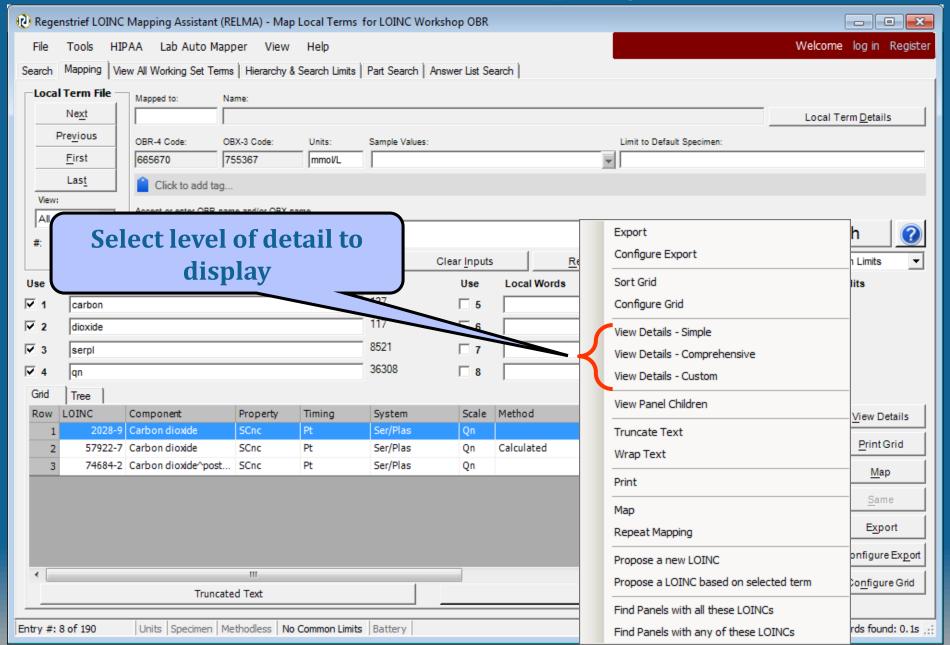

# Standard Mapping Screen

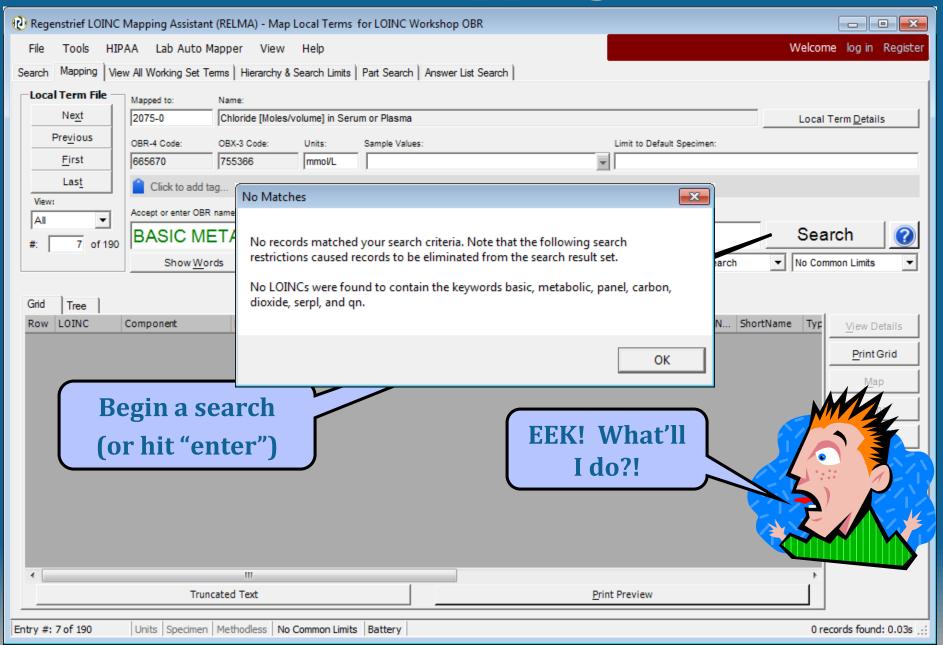

### Standard Mapping Screen

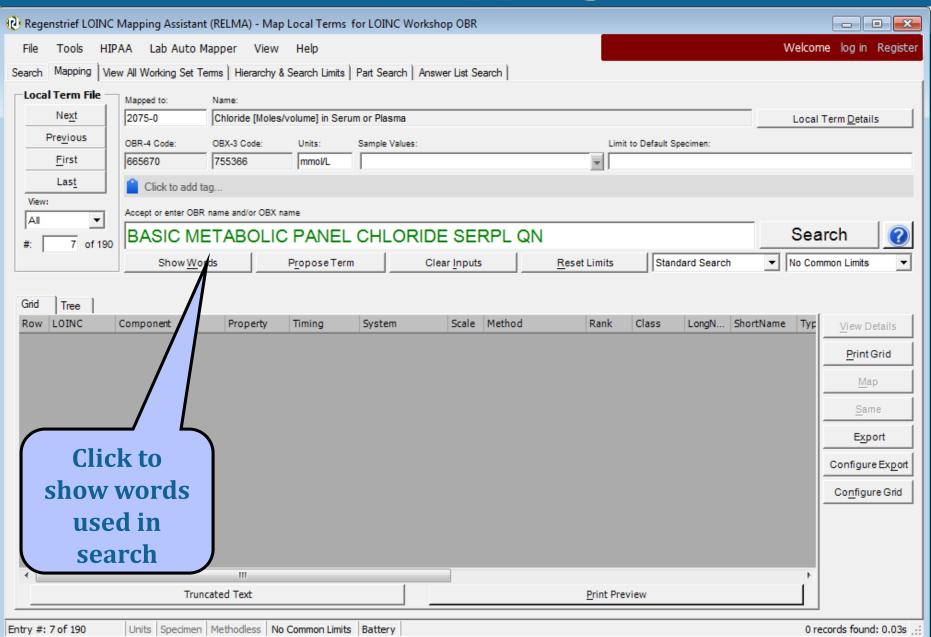

#### **Initial Mapping Results**

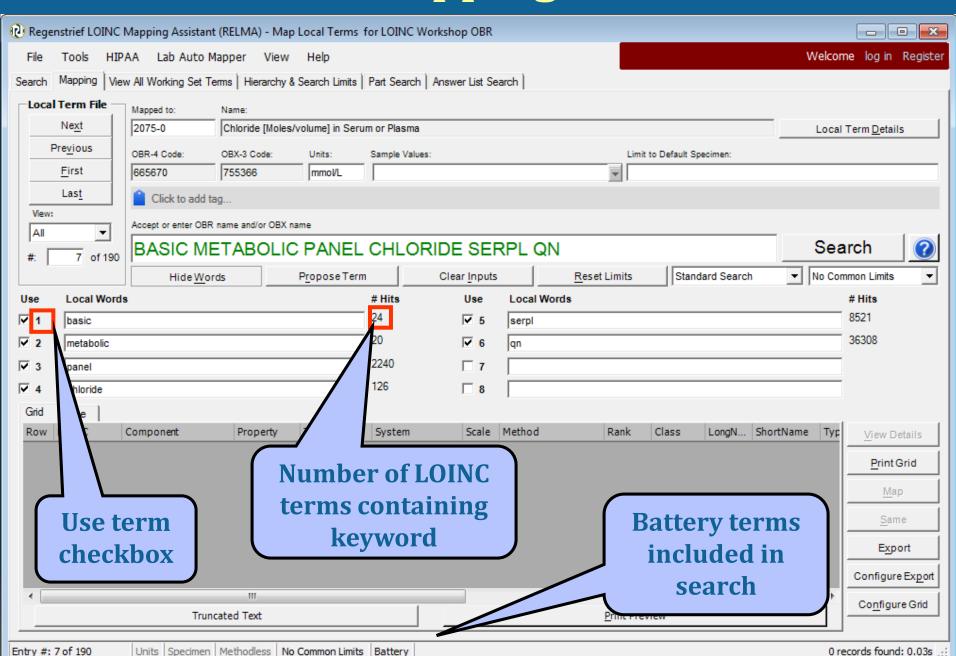

# **Revised Mapping Results**

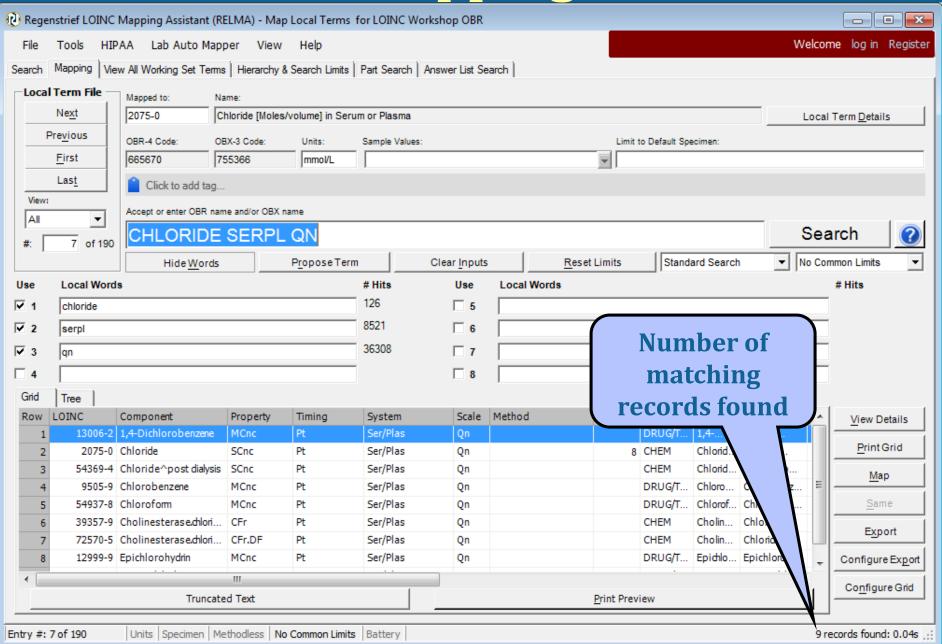

# Re-revised Mapping Results

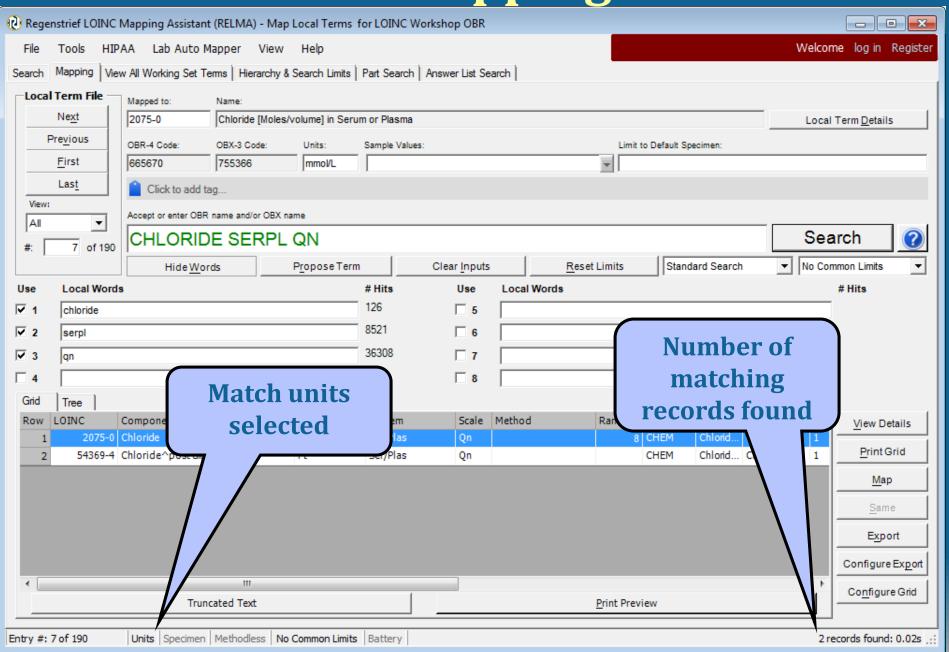

### Standard Mapping Screen

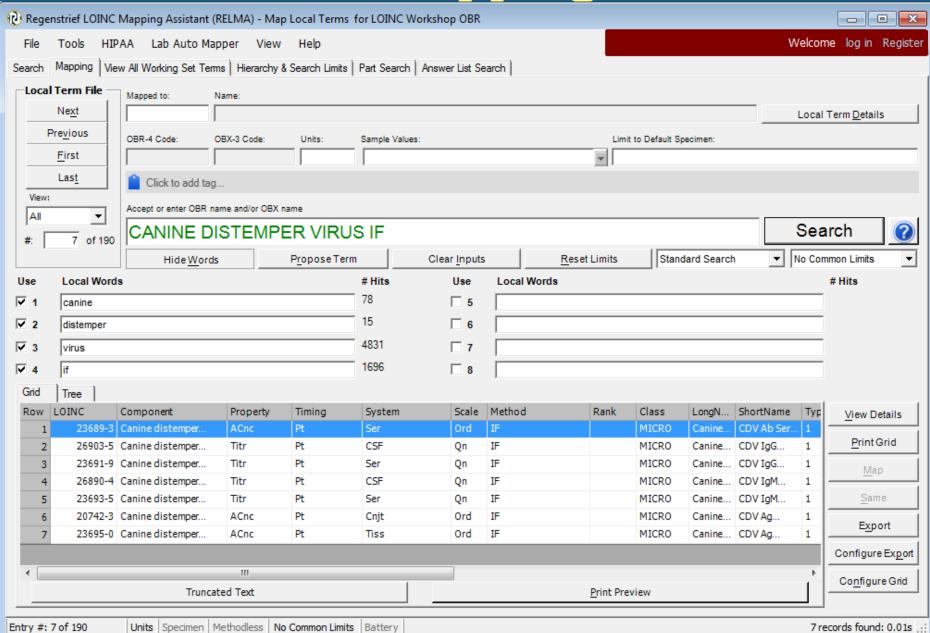

#### **Standard Mapping Screen**

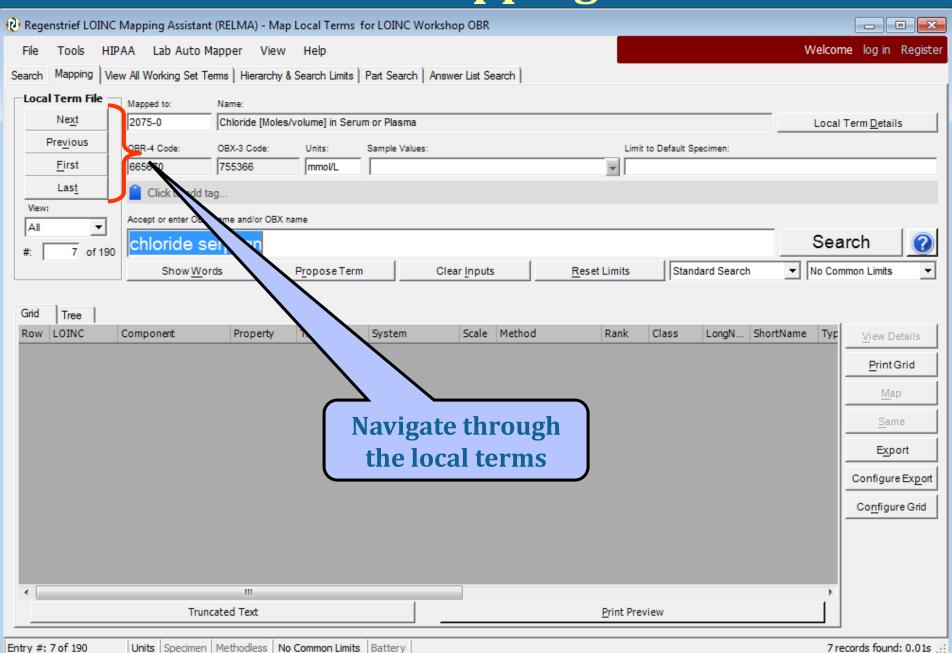

Entry #: 7 of 190

#### **Tabbed Access to Functions**

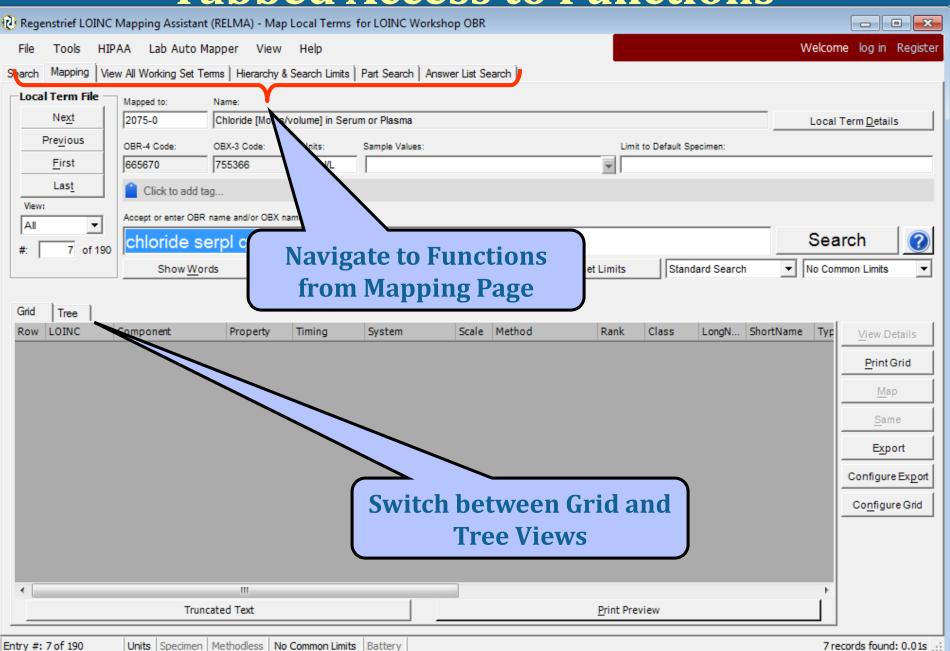

7 records found: 0.01s .::

Entry #: 7 of 190

### **Tree View**

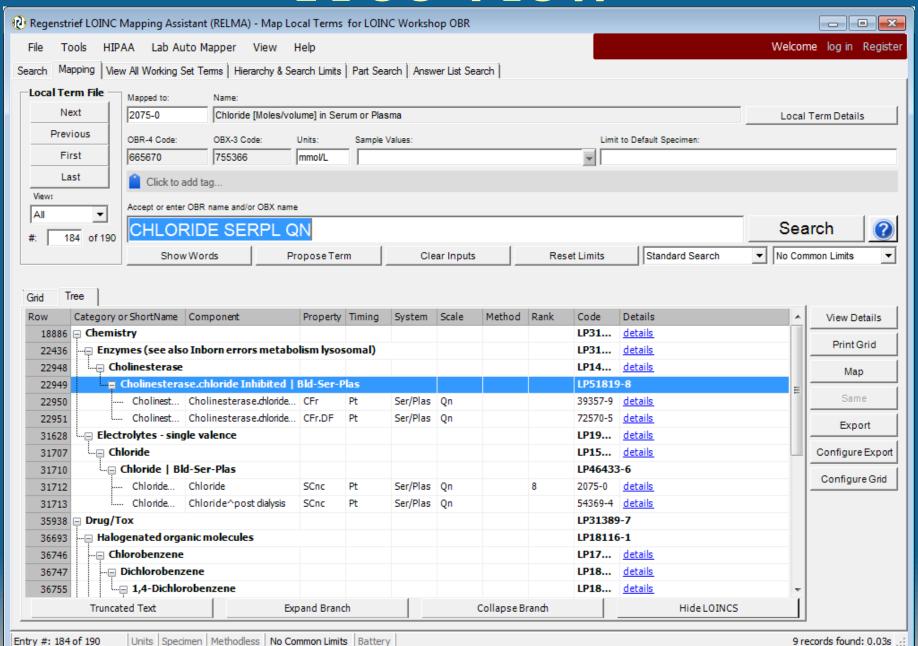

### **Tree View**

- Results displayed hierarchically
  - Defined by the multi-axial hierarchy in search restrictions (covered later)
- Map to a term in tree by clicking Map button or double clicking term
  - Only to rows that have LOINC Codes

#### **Tree View**

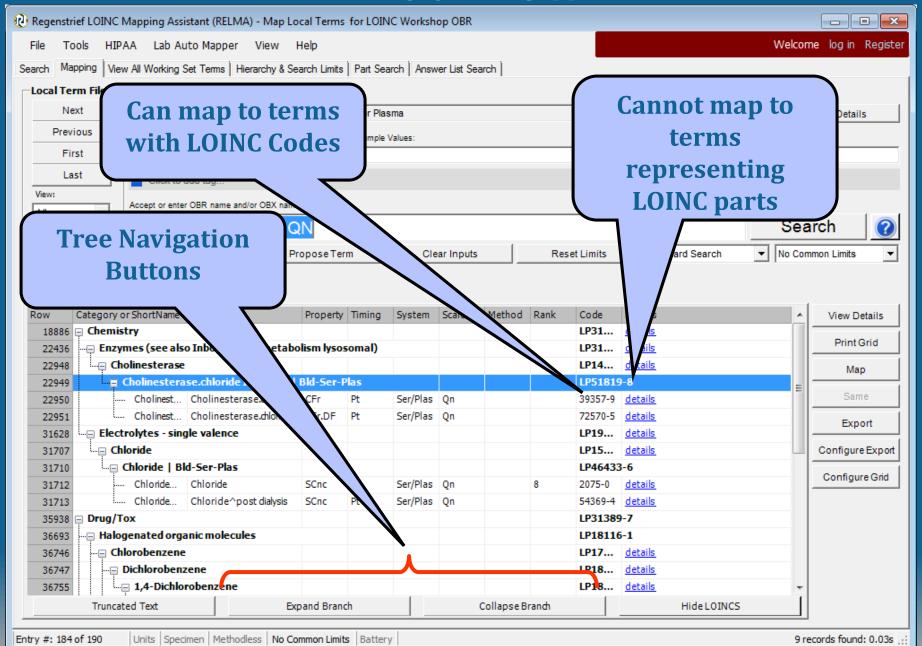

#### **Assigning a LOINC Map**

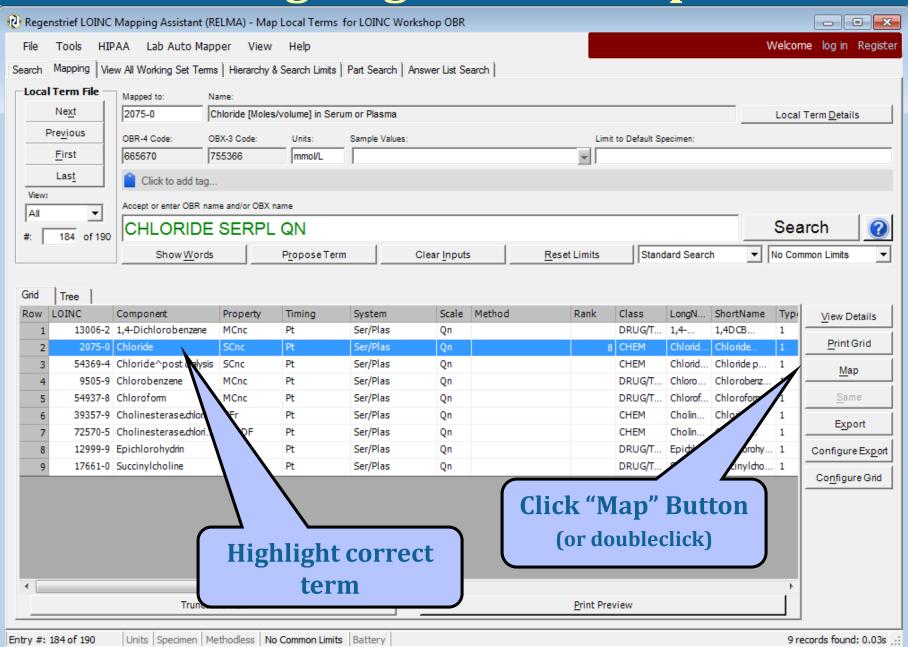

#### **Adding Mapping Comments**

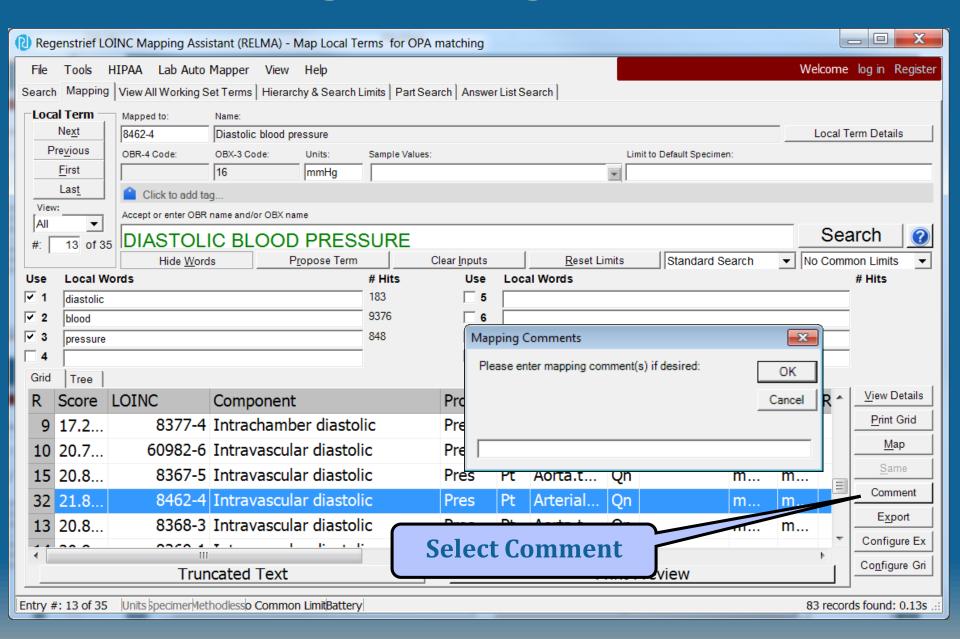

#### **Assigning a LOINC Map**

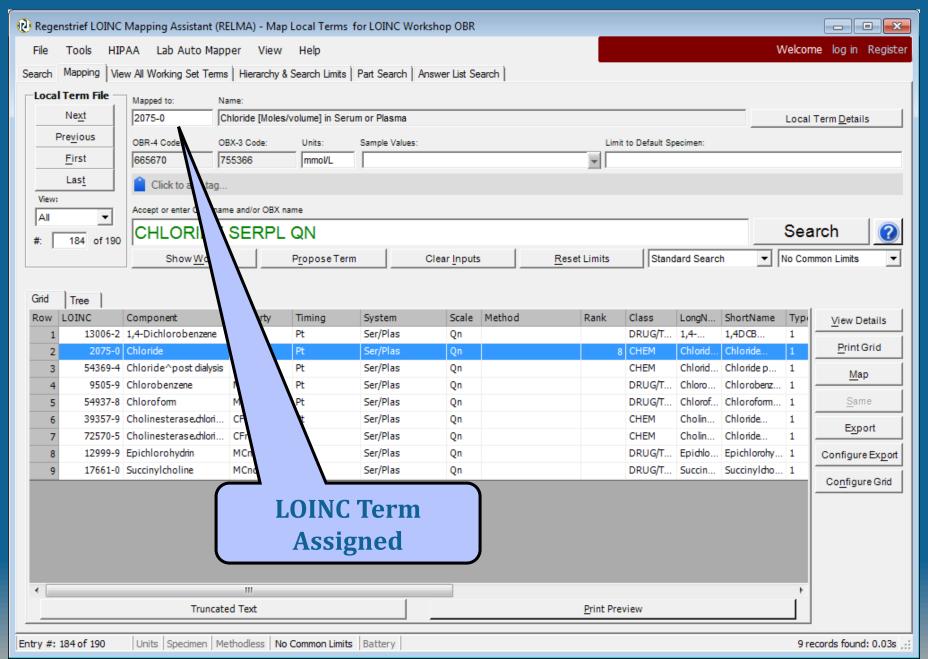

#### **View Panel Children**

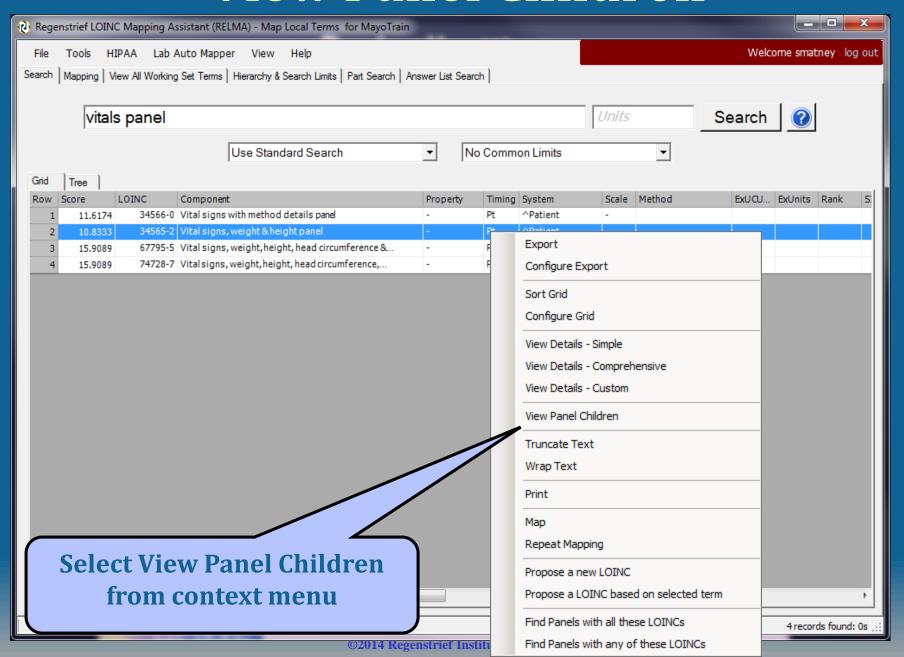

### **Panel Children**

|    | LOINC   | Component                             | Property | Timing | System   | Scale | Method   | ExUCUMu     | ExUnits  | Rank | SIRank | Doc |
|----|---------|---------------------------------------|----------|--------|----------|-------|----------|-------------|----------|------|--------|-----|
| 1  | 34565-2 | Vital signs, weight & height panel    | -        | Pt     | ^Patient | -     |          |             |          |      |        |     |
| 2  | 34566-0 | Vital signs with method details panel | -        | Pt     | ^Patient | -     |          |             |          |      |        |     |
| 3  | 8867-4  | Heart rate                            | NRat     | Pt     | XXX      | Qn    |          | {beats}/min | beats/   |      |        |     |
| 4  | 9279-1  | Breaths                               | NRat     | Pt     | Respir   | Qn    |          | {breaths}/  | breath   |      |        |     |
| 5  | 35094-2 | Blood pressure panel                  | -        | Pt     | ^Patient | -     |          |             |          |      |        |     |
| 6  | 8480-6  | Intravas cular systolic               | Pres     | Pt     | Arterial | Qn    |          | mm[Hg]      | mm Hg    |      |        |     |
| 7  | 8462-4  | Intravas cular diastolic              | Pres     | Pt     | Arterial | Qn    |          | mm[Hg]      | mm Hg    |      |        |     |
| 8  | 8478-0  | Intravascular mean                    | Pres     | Pt     | Arterial | Qn    |          | mm[Hg]      | mm Hg    |      |        |     |
| 9  | 8357-6  | Blood pressure method                 | Type     | Pt     | ^Patient | Nom   | *        |             |          |      |        |     |
| 10 | 8358-4  | Cuff size                             | Len      | Pt     | Blood    | OrdQn |          | cm          | cm       |      |        |     |
| 11 | 8359-2  | Measurement site                      | Anat     | Pt     | Periph   | Nom   |          |             |          |      |        |     |
| 12 | 9856-6  | Institution inventory number          | ID       | Pt     | Blood    | Nom   |          |             |          |      |        |     |
| 13 | 9857-4  | Vendor model number                   | Prid     | Pt     | Blood    | Nom   |          |             |          |      |        |     |
| 14 | 9858-2  | Vendorserialnumber                    | ID       | Pt     | Blood    | Nom   |          |             |          |      |        |     |
| 15 | 35095-9 | Body temperature panel                | -        | Pt     | ^Patient | -     |          |             |          |      |        |     |
| 16 | 8310-5  | Body temperature                      | Temp     | Pt     | ^Patient | Qn    |          | Cel         | deg C    | 138  | 138    |     |
| 17 | 8326-1  | Class                                 | Type     | Pt     | Body     | Nom   | *        |             |          |      |        |     |
| 18 | 8327-9  | Body temperature measurement site     | Anat     | Pt     | *^Pati   | Nom   |          |             |          |      |        |     |
| 19 | 9849-1  | Institution inventory number          | ID       | Pt     | Body     | Nom   |          |             |          |      |        |     |
| 20 | 9850-9  | Vendor model number                   | Prid     | Pt     | Body     | Nom   |          |             |          |      |        |     |
| 21 | 9851-7  | Vendorserialnumber                    | ID       | Pt     | Body     | Nom   |          |             |          |      |        |     |
| 22 | 8302-2  | Body height                           | Len      | Pt     | ^Patient | Qn    |          | [in_i]      | inches;  |      |        |     |
| 23 | 3141-9  | Body weight                           | Mass     | Pt     | ^Patient | Qn    | Measured | [lb_av]     | gm;lb-oz | 1170 | 1170   | )   |
| 24 | 8361-8  | Body position with respect to gravity | Type     | Pt     | ^Patient | Nom   | *        |             |          |      |        |     |
| 25 | 8352-7  | Clothing worn during measure          | Type     | Pt     | ^Patient | Nom   |          |             |          |      |        |     |

### **Configure Export Options**

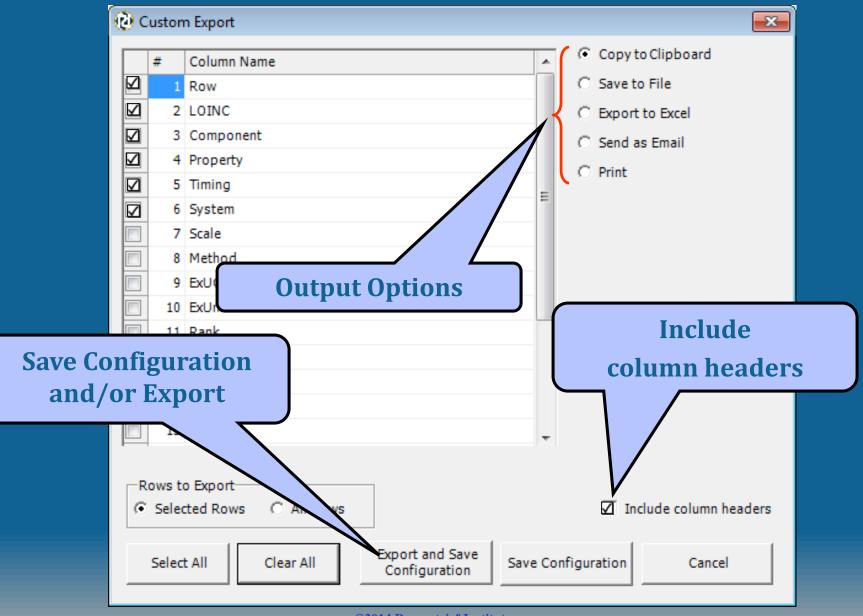

#### Linked answer lists

- Adds answer list IDs to the answer tab of a panel export
- Allows linkage using the AnswerlistID with the LOINC codes and the answer to see which answer go with a specific LOINC

Search for panels

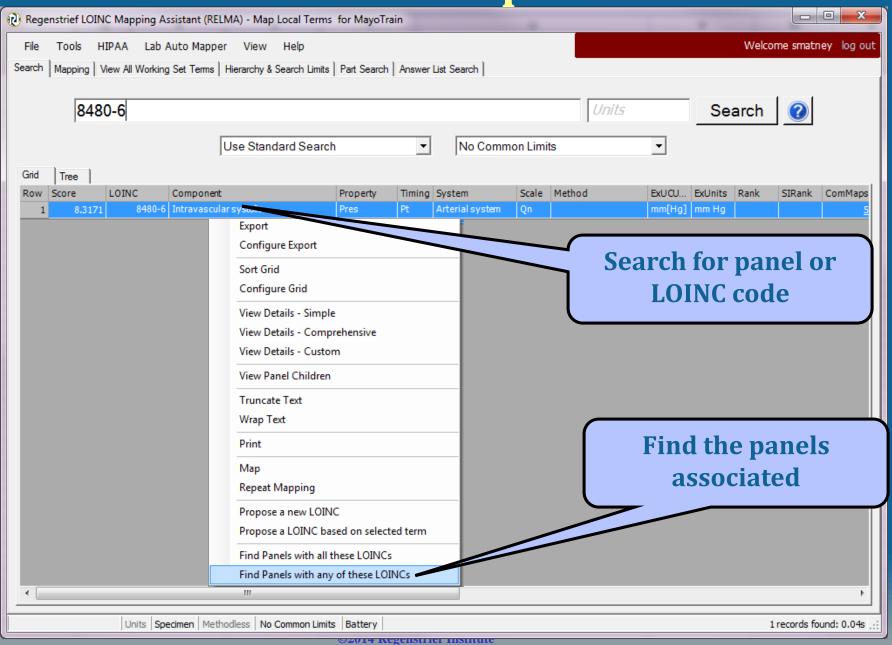

#### Get panel details and export

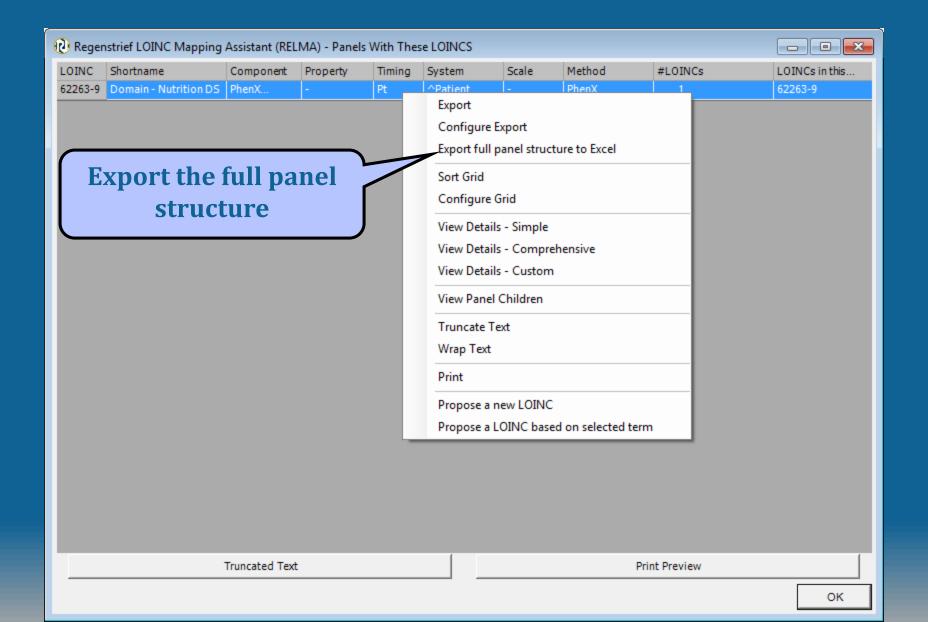

## **Exported Wound "Forms" Tab**

|    | А        | В           | С                     | D      | Е        | F       | G                          | I                    |
|----|----------|-------------|-----------------------|--------|----------|---------|----------------------------|----------------------|
| 1  | ParentId | ParentLoinc | ParentName            | Id     | Sequence | Loinc   | LoincName                  | Observation Required |
| 2  | 13485    | 39135-9     | Wound Assessment Pnl  | 13485  | 186      | 39135-9 | Wound Assessment Pnl       |                      |
| 3  | 13485    | 39135-9     | Wound Assessment Pnl  | 64535  | 6        | 72299-1 | Wnd Tunnel+Under pnl       | С                    |
| 4  | 13485    | 39135-9     | Wound Assessment Pnl  | 64597  | 1        | 72300-7 | Skin alter Wnd             | R                    |
| 5  | 13485    | 39 35-9     | Wound Assessment Pnl  | 64598  | 3        | 72301-5 | Periwnd desc               | С                    |
| 6  | 13485    | 39 85-9     | Wound Assessi ent Pnl | 64599  | 7        | 72292-6 | Wn Exudate pnl             | į.                   |
| 7  | 13485    | 39: 5-9     | Wound Assessn at Pnl  | 64605  | 8        | 72287-6 | Wy size pnl                | С                    |
| 8  | 13485    | 391 -9      | Wound Assessm Pnl     | 64609  | 9        | 72286-8 | W dress pnl                | С                    |
| 9  | 13485    | 391 9       | Wound Assessm nl      | 64613  | 2        | 72369-2 | y site Pnl                 | R                    |
| 10 | 13485    | 391         | Wound Assessme        | 64621  | 5        | 72372-6 | bed+edge pnl               | С                    |
| 11 | 13485    | 391         | Wound Assessme        | 64730  | 4        | 72527-5 | sure ulcer stage NPUAP     |                      |
| 12 | 64535    | 7229        | Wnd Tunnel+Unde       | 64536  | 1        | 72298-1 | neling Wnd                 | R                    |
| 13 | 64535    | 7229        | Wnd Tunnel-           | 7.7    |          | 72297   | neling clck Wnd            | С                    |
| 14 | 64535    | 7229        | Wnd Tunnel- Panel     | Name   |          | 72296   | nelin                      |                      |
| 15 | 64535    | 7229        | Wnd Tunnel+           | 0 1005 |          | 7229    | erm Conditionality         |                      |
| 16 | 64535    | 7229        | Wnd Tunnel+Under pnl  | 64540  | 6        | 722     | erm                        |                      |
| 17 | 64535    | Par         | ider pnl              | 64541  | 5        | 72      | ermining Wnd Len           | С                    |
| 18 | 64599    | Pal         | rent "                | 64600  | 1        | 3       | nage Amt Wnd               | С                    |
| 19 | 64599    | LOIN        | C code                | 64601  | 3        | 4       | ElMad audta                | 0                    |
| 20 | 64599    | LOIN        | c coue                | 64602  | 4        | Par     | nel Children               | R                    |
| 21 | 64599    | 72292-6     | Wnd Exudate pnl       | 64603  | 5        | I di    |                            | R                    |
| 22 | 64599    | 72292-6     | Wnd Exudate pnl       | 64604  | 2        | /2291-8 | Drain amt device Wnd.exdte | 0                    |

# Exported Wound Panel LOINC Tab

|    |               |                            |       |     |               | F     | -              |             |         |
|----|---------------|----------------------------|-------|-----|---------------|-------|----------------|-------------|---------|
| 1  | A LOUNG BUUNA | B SOMBONIENT               | С     | D D | E             |       | G PARTILOD TVD | Н           | COLIDEE |
| 1  | _             | COMPONENT                  |       |     | SYSTEM        |       | METHOD_TYP     | CLASS       | SOURCE  |
|    | 72298-3       | Tunneling                  | Find  | Pt  | Wound         | Ord   |                | H&P.PX      | SM      |
| 2  | 20425         |                            |       |     | 45.11         |       |                | DANEL 110 D |         |
| 3  | 39135-        | Wound assessment panel     | -     | Pt  | ^Patient      | -     |                | PANEL.H&P   | SM      |
|    | 72371-        | Appearance                 | Aper  | Pt  | Wound.base    | Nom   |                | H&P.P¥      | SM      |
| 4  | 12012         | 7.55                       |       |     |               |       |                |             |         |
|    | 72527-5       | Pressure ulcer stage       | Find  | Pt  | ^Patient      | Nom   | NPUAP          | н&г х       | NPUAP   |
|    |               |                            |       |     |               |       |                |             |         |
| 5  |               |                            |       |     |               |       |                |             |         |
|    | 72290-0       | Appearance                 | Aper  | Pt  | Wound.exudate | Nom   |                | PX          | SM      |
| 6  | 70000 4       |                            |       |     |               | _     |                | 514         |         |
| 7  | 72293-4       | Undermining                | Len   | Pt  | Wound         | Qn    |                | .PX         | SM      |
|    | 39112-8       | dy location qualifier      | Find  | Pt  | ^Patient      | Nom   |                | P.HX        | SM      |
| 8  | 33112-0       | dy location qualifier      | Tillu | -   | ratient       | Nom   |                | FILIX       | SIVI    |
|    | 39121-9       | ssing                      | Туре  | Pt  | Wound         | Nor   | Class          |             | SM      |
| 9  |               |                            |       |     |               |       | Class          |             |         |
| 10 | 722           |                            | Туре  | Pt  | Wound         | Non   |                | TIQI II X   | SM      |
|    | 722           |                            | -     | Pt  | Wound         | -     |                | PANEL.H&P   | SM      |
| 11 | 1.0           | INC code                   | !     |     |               |       |                |             |         |
| 10 |               | ind code                   | -     | Pt  | Wound         | -     |                | PANEL.H&P   | SM      |
| 12 | 72294-2       | Undermining cleak position | Find  | Pt  | Wound         | Nom   |                | H&P.PX      | SM      |
| 13 |               | Undermining clock position | rina  | PL  | vvound        | NOM   |                | παν.νλ      | SIVI    |
| 13 | 72304-9       | Edge of wound description  | Туре  | Pt  | Wound.edge    | Nom   |                | H&P.PX      | SM      |
| 14 |               | Eage of would description  | Type  | PL  | wound.eage    | NOITI |                | HOXP.PX     | SIVI    |
| 14 |               |                            |       |     |               |       |                |             |         |

#### Detailed answer data

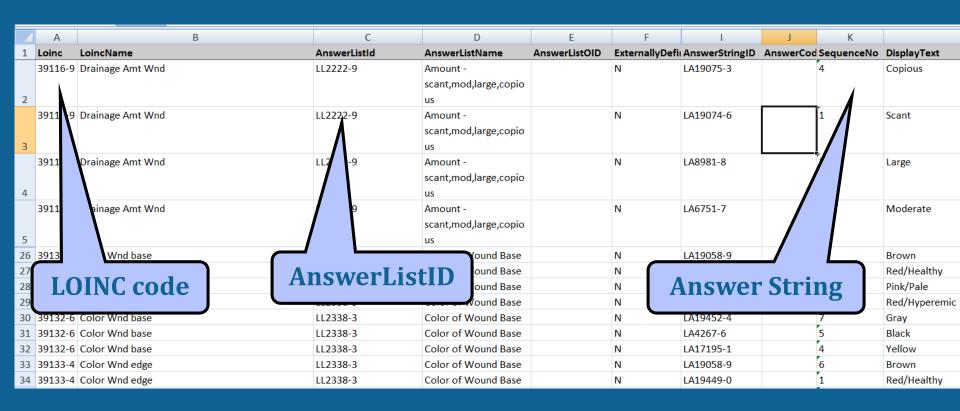

# Navigating through the Mapping Process

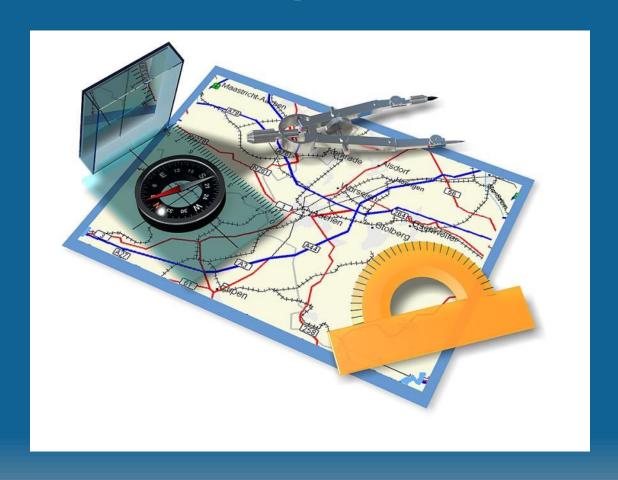

#### **Special Situations**

- Nursing Assessments
- Radiology content
- Document Ontology
- Validated Instruments

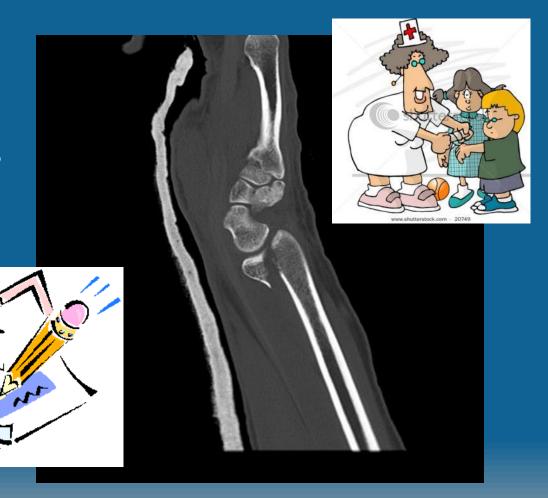

### Radiology

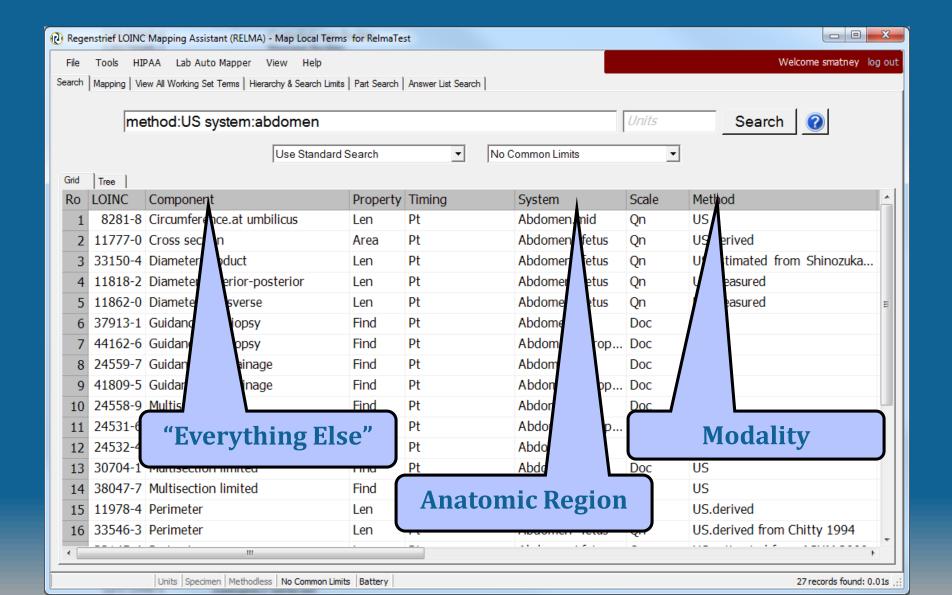

#### **Document Ontology**

Be aware of the Document Ontology model

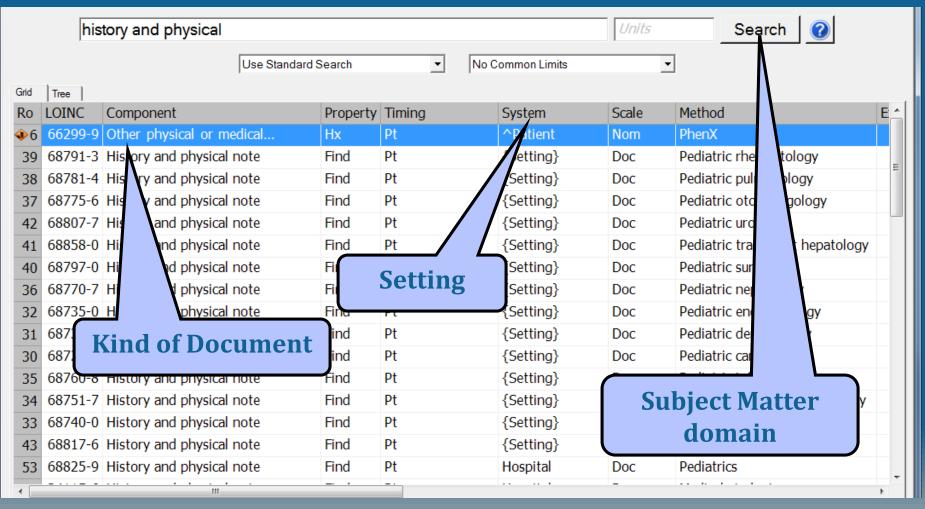

#### Status LOINC® and Nursing Content

- Many areas incomplete
- Current work happening to determine gaps
  - Physiologic Assessments
  - Basic Physiologic Assessment
  - Future PIV/CIV
- New Nursing Judgment (Impression) LOINC codes

#### **LOINC Mapping Tactics**

- Limit effort to one clinical section at a time and focus expertise
- Vitals, skin, wound assessments will be easiest
- Map radiology by modality (constrain to that modality)
- Sample results give clue to property and scale
- Consider prioritizing by frequency of use

#### A Rationale for Parsimonious Laboratory Term Mapping by Frequency Daniel J. Vreeman, PT, DPT, MSc, John T. Finnell, MD, MSc, J. Marc Overhage, MD, PhD Regenstrief Institute, Inc. and Indiana University, Indianapolis, IN

#### ABSTRACT

Mapping local observation codes to a standard vocabulary provides a bridge across the many islands of data that reside in isolated systems, but mapping is resource intensive. To help prioritize the mapping effort, we analyzed laboratory results reported over a thirteen month period from five institutions in the Indiana Network for Patient Care. Overall, more than 4,000 laboratory observation codes accounted for almost 49 million results. Of the observations reported in the thirteen months, 80 codes (2%) accounted for 80% of the total volume from all institutions and 784 codes (19%) accounted for 99% of the volume from all institutions. The 244 to 517 observation codes that represented 99% of the volume at each institution also captured all results for more than 99% of the patients at that institution. Our findings suggest that focusing the mapping effort on this modest set of high-yield codes can reduce the barriers to interoperability.

#### INTRODUCTION

Indiana Medicaid, and RxHub. The federated INPC repository now stores more than a billion discreet clinical observations.

The INPC has coalesced many of the various sources that produce and store data in our community, with emerging clinical<sup>3,4</sup> and financial<sup>5</sup> benefits. In the INPC collaborative, Regenstrief Institute serves as a neutral third party convener. Regenstrief receives all of the clinical messages streams from participating systems and accomplishes the task of integrating data these sources by mapping the idiosyncratic local terms to a common master dictionary based on LOINC® (Logical Observation Identifiers Names and Codes), a universal code system for identifying laboratory and other clinical observations. Presently, over one hundred source systems send HL7 clinical result messages to Regenstrief within the INPC.

Mapping the local observation codes from all of these data sources requires substantial effort and domain expertise. Laboratory data is particularly challenging to map because of the large number (2,000-5,000) of

Vreeman DJ, Finnell JT, Overhage JM. A Rationale for Parsimonious Laboratory Term Mapping by Frequency. *AMIA Annu Symp Proc.* 2007;:771-775.

©2014 Regenstrief Institute

#### **More LOINC Mapping Tactics**

- Try using method-less terms first
  - Specific methods can be transmitted in:
    - OBX-17 (v2.x), Observation.methodCode (v3.0)
- Examine local units or real results to verify correct property and scale
  - Properties are rarely distinguishable in test names
- You don't have to do it all at one sitting
  - Use the "Unmapped" function to return where you left off
- With every release Update previous mappings to identify deprecated terms

#### **Common Mapping Issues**

- Locally Defined Test Name Ambiguity
  - Reuse of local test code
- Incongruent Value sets (Scale ambiguity)
- Result vs. Interpretation
- Available LOINC Terms too Specific/General
- LOINC not yet defined

#### **Using your Mapped Terms**

- Print results of LOINC Mapping
- Export to File

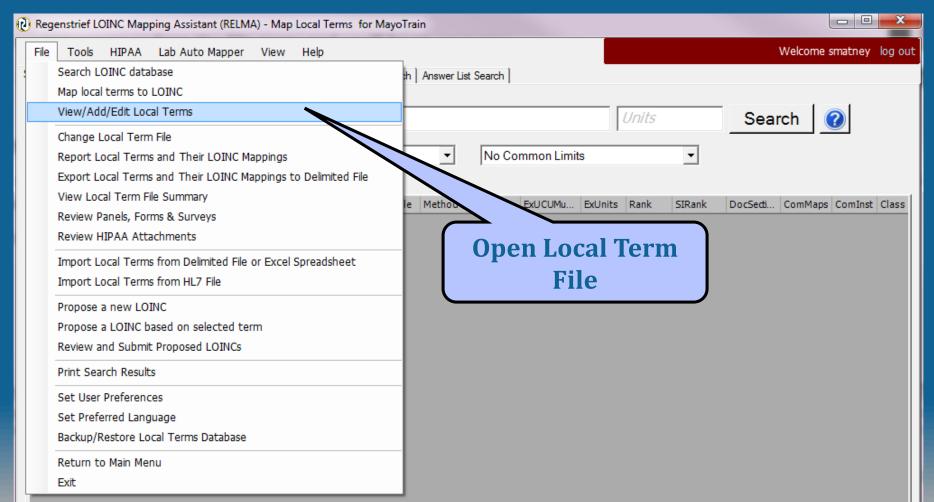

#### **Configure Export Format**

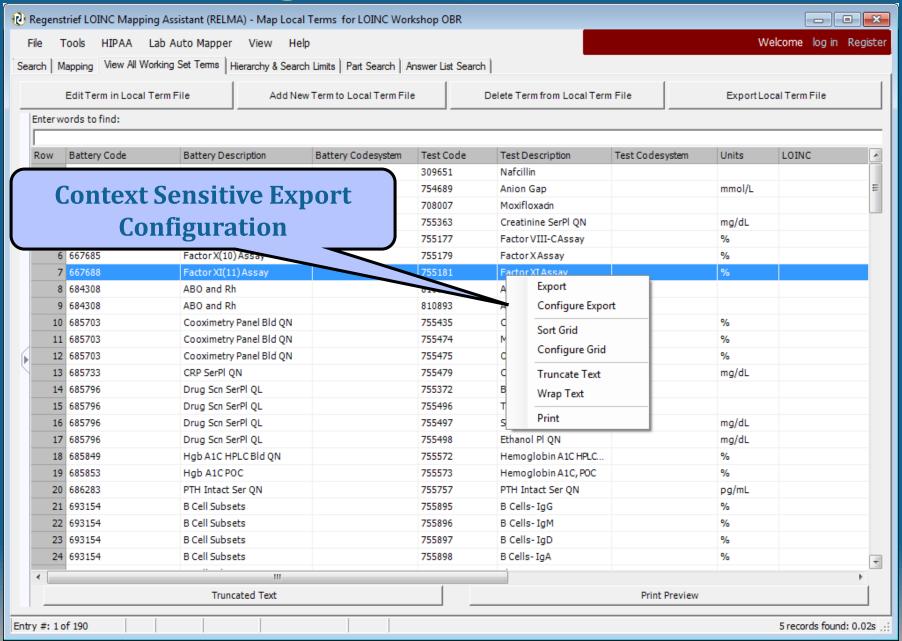

#### **LMOF Export Configuration**

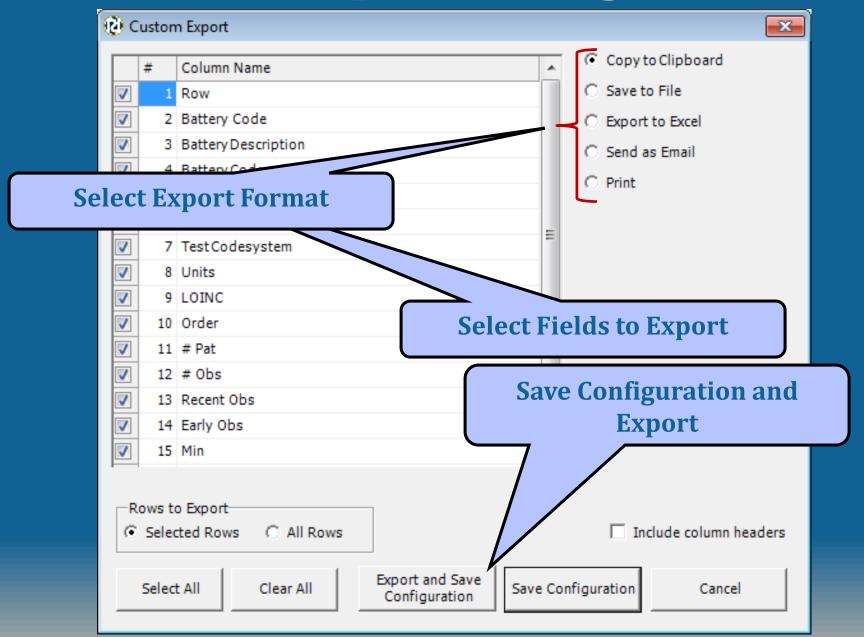

#### Print Mapped Terms from View/Add/Edit Menu

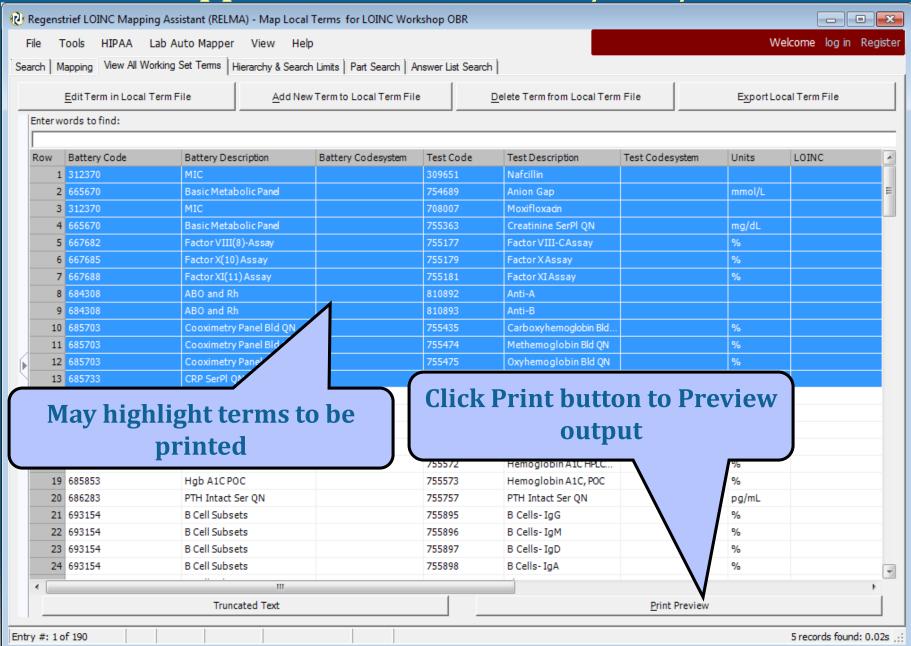

#### **Formatted Report Output**

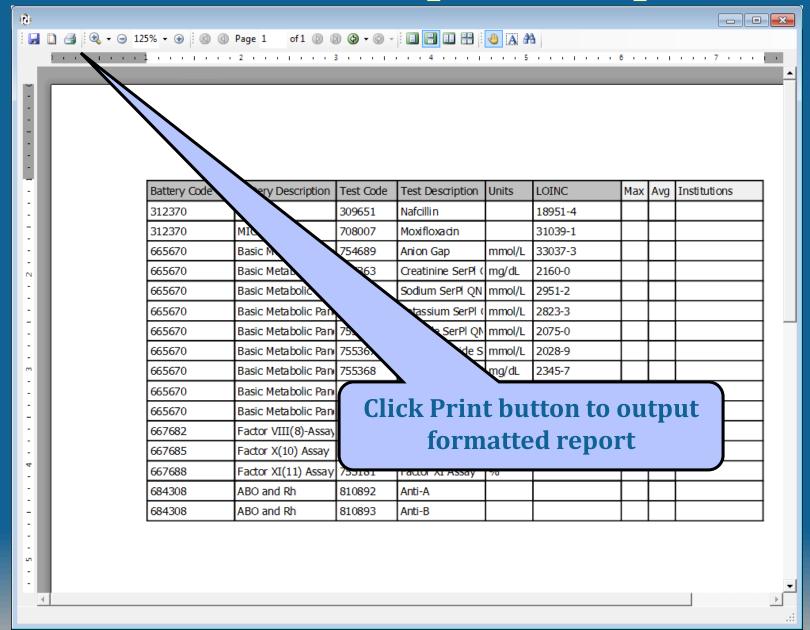

#### **Excel™ Export**

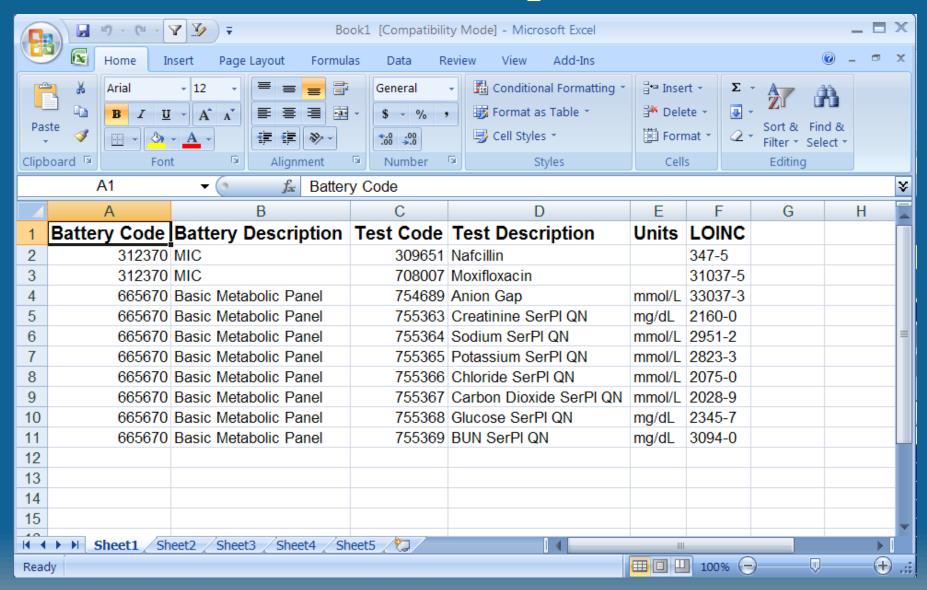

#### **Exporting Mapped Terms**

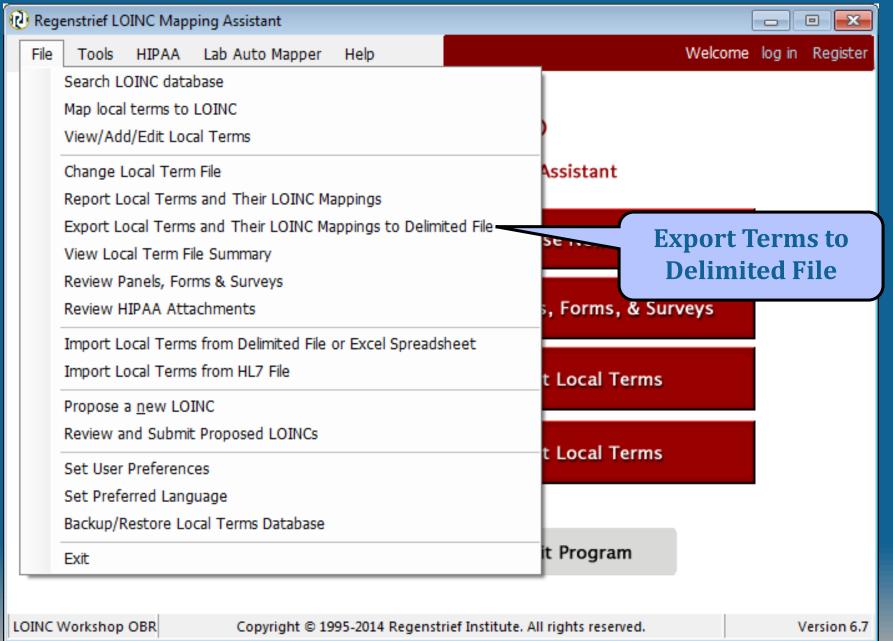

#### **Export Terms Dialog**

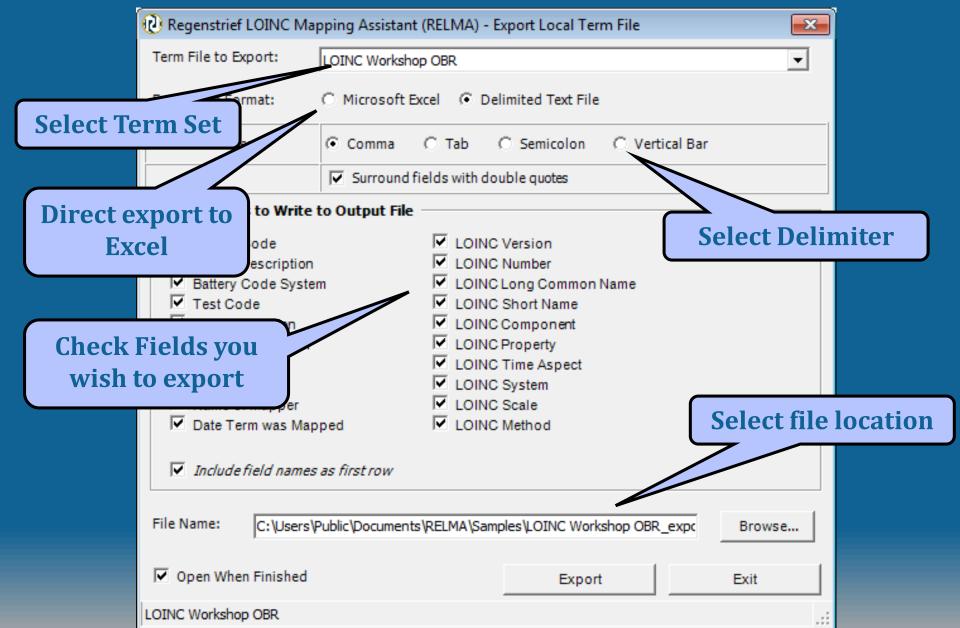

# Other RELMA® Features

#### Panels, Forms and Survey Review

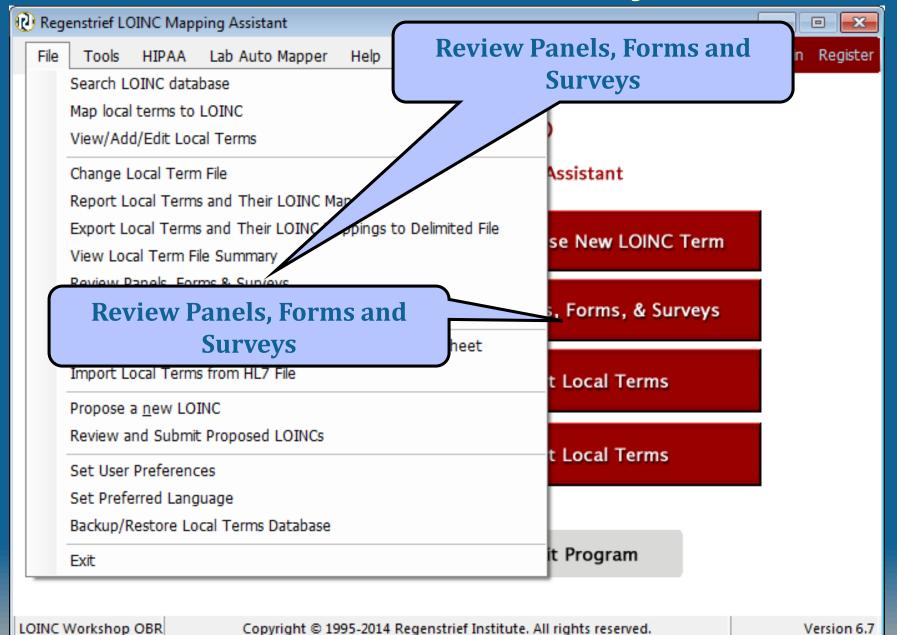

#### **Laboratory Panels**

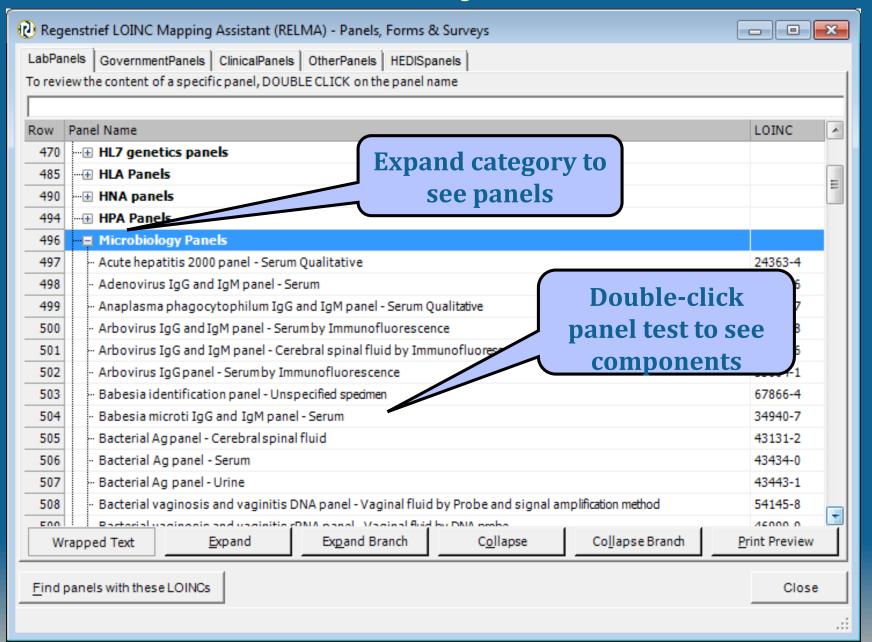

## **Expanded Panel Detail**

| ( Simple Display for LOINC record | # 34940-7                                                                                                    |                 |     |         |              |          |               | ×        |
|-----------------------------------|----------------------------------------------------------------------------------------------------|-----------------|-----|---------|--------------|----------|---------------|----------|
| 34940-7 Babes                     | sia microti IgG and IgM panel - S                                                                                                    | Serum           |     |         |              |          |               | <u> </u> |
| PANEL HIERARCHY                   |                                                                                                    |                 |     |         |              |          |               |          |
| LOINC#                            | LOINC Name                                                                                                    |                 | R/C | )/C Car | dinality Dat | а Туре Е | x. UCUM Uni   | it       |
| 34940-7                           | Babesia microti IgG and IgM panel - Serum                                                                                                    |                 |     |         |              |          |               |          |
| 31244-7                           | Babesia microti IgG Ab [Units/volume] in Serum                                                                                                    |                 | R   |         |              |          |               |          |
| 31245-4                           | Babesia microti IgM Ab [Units/volume] in Serum                                                                                                    |                 | R   |         |              |          |               |          |
| NAME                              |                                                                                                    |                 |     |         |              |          |               |          |
| Fully-Specified Name:             | Component                                                                                                    | Proper          | tv  | Time As | peSystem     | Scale    | Method        |          |
|                                   | Babesia microti Ab.IgG & IgM panel                                                                                                    | -               | -5  | Pt      | Ser          | Qn       |               |          |
|                                   | 3 3 1                                                                                                    |                 |     |         |              |          |               |          |
| BASIC ATTRIBUTES                  |                                                                                                    |                 |     |         |              |          |               |          |
| Class/Type:                       | PANEL.MICRO/Lab                                                                                                    |                 |     |         |              |          |               |          |
| Last Updated:                     | 2003/11/20                                                                                                    |                 |     |         |              |          |               |          |
| Order vs. Obs.:                   | Order                                                                                                    |                 |     |         |              |          |               |          |
| Status:                           | Active                                                                                                    |                 |     |         |              |          |               |          |
|                                   | ef Institute, Inc. All Rights Reserved. To the extent inch<br>egenstrief Institute, Inc. and the Logical Observation Id<br>Generated from LOINC vers | lentifiers Name |     |         |              |          | e copyright © |          |
|                                   |                                                                                                    |                 |     |         |              |          |               | <b>V</b> |
| Simple Display                    | Size - Medium Separated pages Previous                                                                                                    | 34940-7         | ] _ | Next    |              | Print    | Close         |          |

1 of 1 .:

Type Ctrl-F to search the text of the details.

#### **Government Panels**

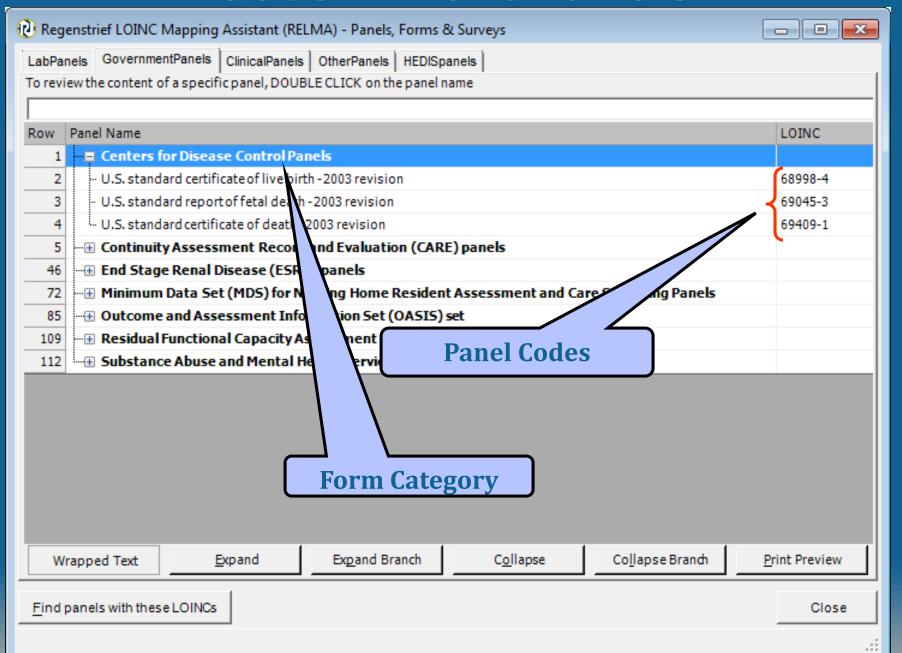

#### **Government Panel Children**

| D        |    | LOTNIC  | Component                 | Deamart      | Timin -  | Cunham    | Cools | Mathad      | Evil CUM: | Eul Iniba | Doole | CamMass | Comlost | Class      | Lar          |
|----------|----|---------|---------------------------|--------------|----------|-----------|-------|-------------|-----------|-----------|-------|---------|---------|------------|--------------|
| Row      |    | LOINC   | Component U.S. standard   | Property     | _        | ^Patie    | Scale | Method      | ExUCUMu   | ExUnits   | Kank  | ComMaps | Cominst | PANEL.SUR  | Long<br>U.S. |
|          | 1  |         | Place where birth         | Type         | Pt<br>Pt | ^Facility | Nom   | US standard |           |           |       |         |         | SURVEY,CDC |              |
|          | 2  |         | Planned to deliverat      | Find         | Pt       | ^Facility |       | US standard |           |           |       |         |         | SURVEY.CDC |              |
|          | 3  |         | Birth attendanttitle      |              | Pt       |           |       | US standard |           |           |       |         |         | SURVEY.CDC |              |
|          | 4  |         | Mother was                | Type<br>Find |          | ^Patie    |       | US standard |           |           |       |         |         |            |              |
|          | 5  |         |                           |              | Pt       | ^Patie    |       | US standard |           |           |       |         |         | SURVEY.CDC |              |
|          | 6  |         | Name of facility          | Find         | Pt       | ^Facility |       |             |           |           |       |         |         | SURVEY.CDC |              |
|          | 7  |         | Date first prenatal visit |              | Pt       | ^Patie    |       |             |           |           |       |         |         | SURVEY.CDC |              |
|          | 8  |         | No prenatal care          | Find         | Pt       | ^Patie    |       | US standard |           |           |       |         |         | SURVEY.CDC |              |
|          | 9  |         | Date last prenatal visit  |              | Pt       | ^Patie    |       |             |           |           |       |         |         | SURVEY.CDC |              |
|          | 10 |         | Prenatal visits forthis   |              | Pt       | ^Patie    | -     |             |           |           |       |         |         | SURVEY.CDC |              |
| <u> </u> | 11 |         | Body weight^pre           | Mass         | Pt       | ^Patie    | -     |             | [lb_av]   | gm;lb-oz  |       |         |         | PHENX      | Boo          |
| <u> </u> | 12 |         | Body weight^at            | Mass         | Pt       | ^Moth     | -     |             |           |           |       |         |         | BDYWGT.M   |              |
|          | 13 |         | Births.still living       | Num          | Pt       | ^Patie    | -     | Reported    |           |           |       |         |         | OB.US      | [#]          |
|          | 14 |         | Live births.now dead      | Num          | Pt       | ^Patie    | •     |             |           |           |       |         |         | SURVEY.CDC |              |
|          | 15 |         | Date last live birth      | TmStp        | Pt       | ^Patie    | -     |             |           |           |       |         |         | SURVEY.CDC |              |
|          | 16 |         | Other pregnancy           | Num          | Pt       | ^Patie    | -     |             |           |           |       |         |         | SURVEY.CDC |              |
|          | 17 |         | Date last other           | TmStp        | Pt       | ^Patie    | Qn    |             |           |           |       |         |         | SURVEY.CDC | Dat          |
|          | 18 | 73775-9 | Risk factors in this      | Find         | Pt       | ^Patie    | Nom   | US standard |           |           |       |         |         | SURVEY.CDC | Ris          |
|          | 19 | 68497-7 | Previous ces arean        | Num          | Pt       | ^Patie    | Qn    |             |           |           |       |         |         | SURVEY.CDC | Pre          |
|          | 20 | 72519-2 | Infections present        | Prid         | Pt       | ^Patie    | Nom   | US standard |           |           |       |         |         | SURVEY.CDC | Infe         |
|          | 21 | 73814-6 | Obstetric procedures      | Find         | Pt       | ^Patie    | Nom   | US standard |           |           |       |         |         | SURVEY.CDC | Obs          |
|          | 22 | 73774-2 | Onset of labor            | Find         | Pt       | ^Patie    | Nom   | US standard |           |           |       |         |         | SURVEY.CDC | Ons          |
|          | 23 | 73813-8 | Characteristics of        | Find         | Pt       | ^Patie    | Nom   | US standard |           |           |       |         |         | SURVEY.CDC | Cha          |
|          | 24 | 73761-9 | Fetal presentation at     | Type         | Pt       | ^Patie    | Nom   | US standard |           |           |       |         |         | SURVEY.CDC | Feta         |
|          | 25 | 73762-7 | Final route and           | Type         | Pt       | ^Patie    | Nom   | US standard |           |           |       |         |         | SURVEY.CDC | Fina         |
|          | 26 | 73760-1 | If cesarean, a trial of   | Find         | Pt       | ^Patie    | Ord   | US standard |           |           |       |         |         | SURVEY.CDC | If ce        |
|          | 27 | 73781-7 | Maternal morbidity        | Find         | Pt       | ^Patie    | Nom   | US standard |           |           |       |         |         | SURVEY.CDC | Mat          |
|          | 28 | 8339-4  | Body weight^at birth      | Mass         | Pt       | ^Patie    | Qn    | Measured    | g         | g         |       |         |         | BDYWGT.M   | Birt         |
|          | 29 | 57722-1 | Birth plurality           | Num          | Pt       | Pregn     | Ord   |             |           |           |       |         |         | H&P.PX     | Birt         |
| F        |    | 70770 4 | N 1 C. C.                 |              | DI.      | 48.0      | _     |             |           |           |       |         |         | C100101000 | <br>b        |

#### **Expanded Clinical Panel**

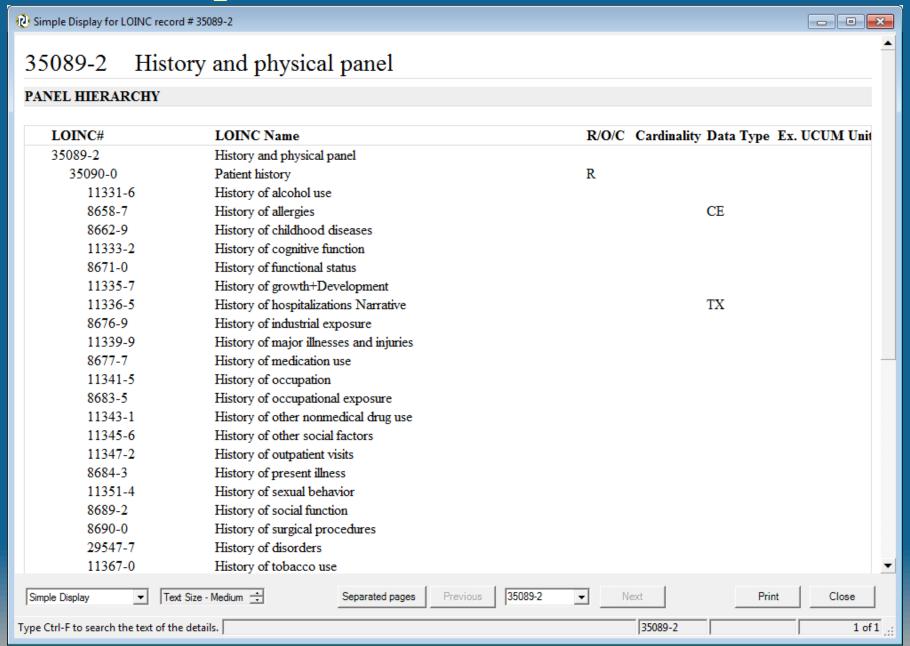

#### Clinical Panels

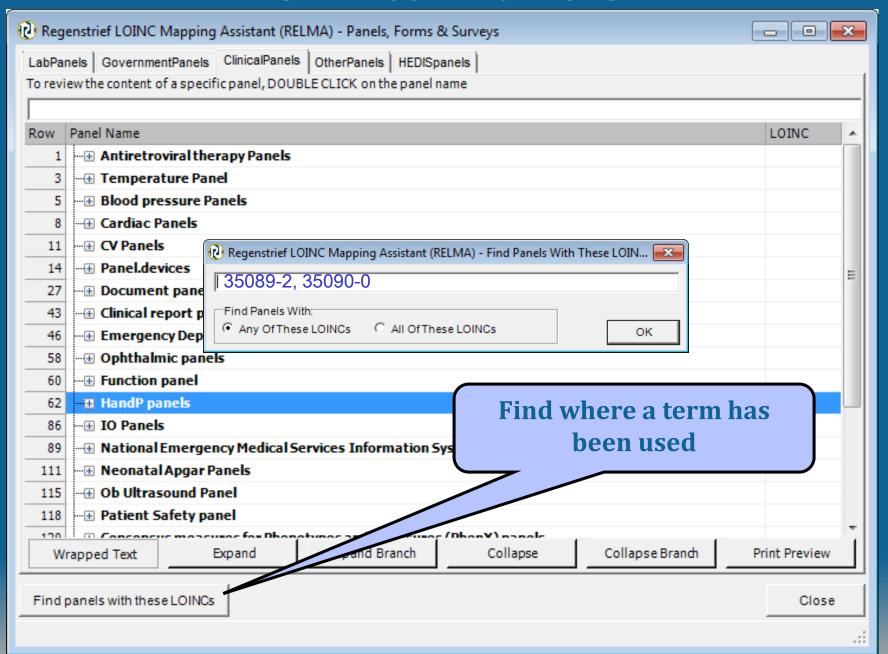

# **LOINC Term Panel Usage**

| Regenstrief LOINC Mapping Assistant (RELMA) - Panels With These LOINCS |                        |                |          |        |          |       |        |            |                  |
|------------------------------------------------------------------------|------------------------|----------------|----------|--------|----------|-------|--------|------------|------------------|
| LOINC                                                                  | Shortname              | Component      | Property | Timing | System   | Scale | Method | #LOINCs    | LOINCs in this   |
|                                                                        | History & physical Pnl | 4              | -        | Pt     | ^Patient | -     |        | 2          | 35089-2, 35090-0 |
| 35090-0                                                                | Patient Hx             | Patient        | -        | Pt     | ^Patient | -     |        | 1          | 35090-0          |
|                                                                        |                        |                |          |        |          |       |        |            |                  |
|                                                                        |                        |                |          |        |          |       |        |            |                  |
|                                                                        |                        |                |          |        |          |       |        |            |                  |
|                                                                        |                        |                |          |        |          |       |        |            |                  |
|                                                                        |                        |                |          |        |          |       |        |            |                  |
|                                                                        |                        |                |          |        |          |       |        |            |                  |
|                                                                        |                        |                |          |        |          |       |        |            |                  |
|                                                                        |                        |                |          |        |          |       |        |            |                  |
|                                                                        |                        |                |          |        |          |       |        |            |                  |
|                                                                        |                        |                |          |        |          |       |        |            |                  |
|                                                                        |                        |                |          |        |          |       |        |            |                  |
|                                                                        |                        |                |          |        |          |       |        |            |                  |
|                                                                        |                        |                |          |        |          |       |        |            |                  |
|                                                                        |                        |                |          |        |          |       |        |            |                  |
|                                                                        |                        |                |          |        |          |       |        |            |                  |
|                                                                        |                        |                |          |        |          |       |        |            |                  |
|                                                                        |                        |                |          |        |          |       |        |            |                  |
|                                                                        |                        |                |          |        |          |       |        |            |                  |
|                                                                        |                        |                |          |        |          |       |        |            |                  |
|                                                                        |                        |                |          |        |          |       |        |            |                  |
|                                                                        |                        | Truncated Text |          |        |          |       | Pri    | nt Preview |                  |
|                                                                        |                        |                |          |        |          |       |        |            | ОК               |
|                                                                        |                        |                |          |        |          |       |        |            |                  |

# **Other Survey Instruments**

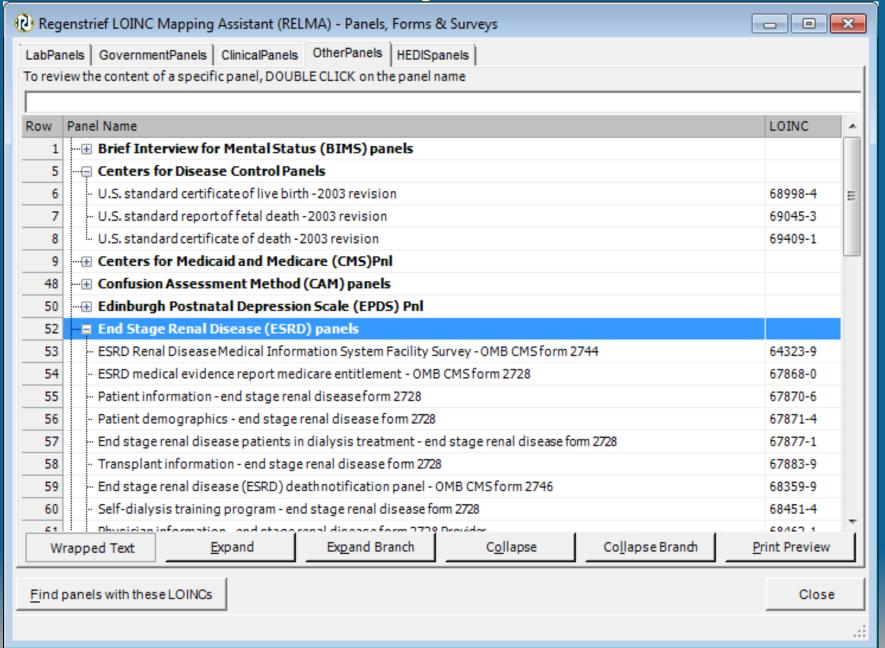

#### **HIPAA Attachments**

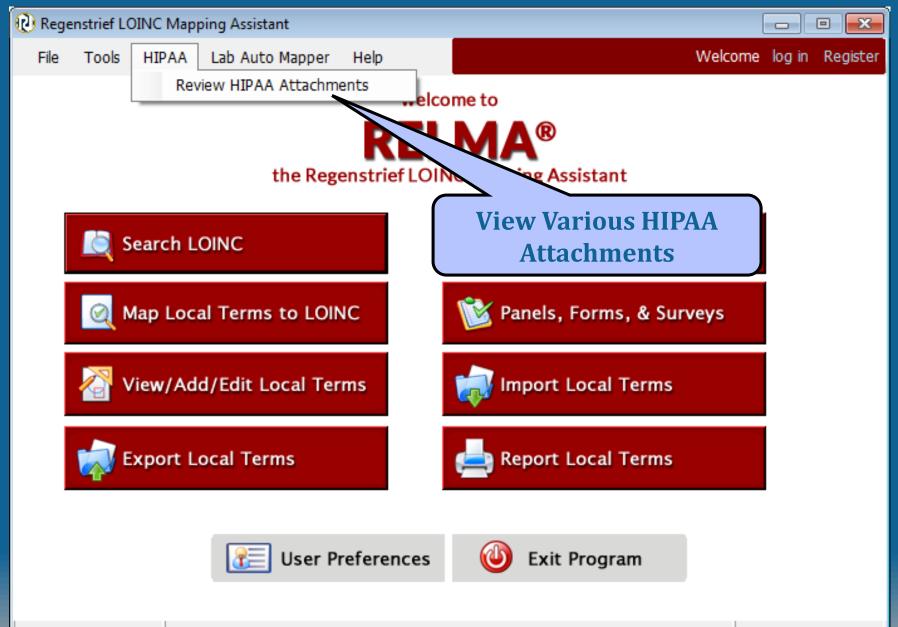

#### **HIPPA Attachment Tree**

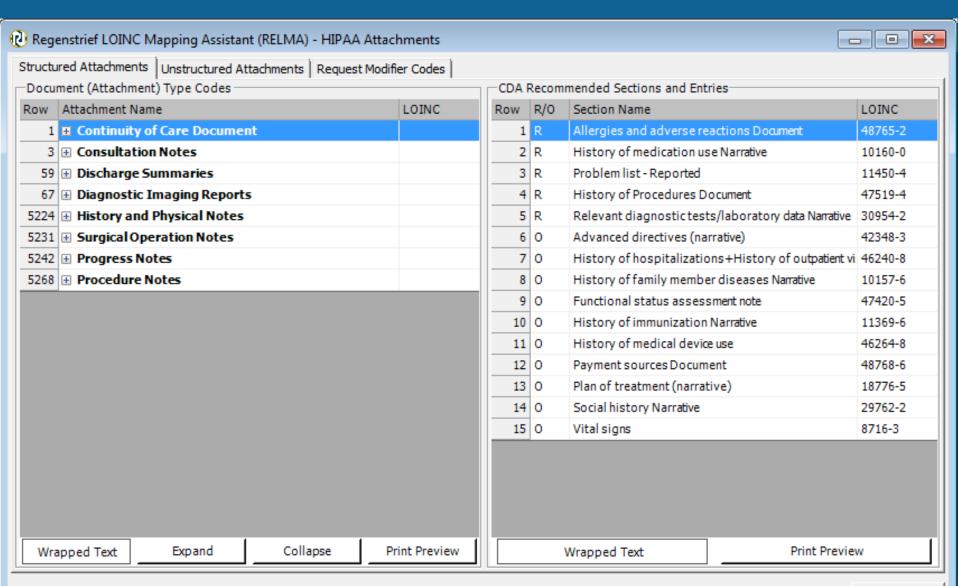

Close

# **Expanded Attachment Data**

| € Simple Display for LOINC record # 18682-5                   |                                                                    |       |             |           |               |   |  |  |  |  |  |  |  |
|---------------------------------------------------------------|--------------------------------------------------------------------|-------|-------------|-----------|---------------|---|--|--|--|--|--|--|--|
| 10000 5 4 1 1 1 1 1 1 1                                       |                                                                    |       |             |           |               |   |  |  |  |  |  |  |  |
| 18682-5 Ambulance claims attachment                           |                                                                    |       |             |           |               |   |  |  |  |  |  |  |  |
| PANEL HIERARCHY                                               |                                                                    |       |             |           |               |   |  |  |  |  |  |  |  |
|                                                               |                                                                    |       |             |           |               |   |  |  |  |  |  |  |  |
| LOINC#                                                        | LOINC Name                                                         | R/O/C | Cardinality | Data Type | Ex. UCUM Unit |   |  |  |  |  |  |  |  |
| 18682-5                                                       | Ambulance claims attachment                                        |       | 0n          |           |               |   |  |  |  |  |  |  |  |
| 18584-3                                                       | Body weight at ambulance transport Set                             |       | 01          |           |               |   |  |  |  |  |  |  |  |
| 3141-9                                                        | Body weight Measured                                               |       | 11          | NM        | [lb_av]       |   |  |  |  |  |  |  |  |
| 3142-7                                                        | Body weight Stated                                                 |       | 11          | NM        | g             |   |  |  |  |  |  |  |  |
| 8335-2                                                        | Body weight Estimated                                              |       | 11          | NM        |               |   |  |  |  |  |  |  |  |
| 52024-7                                                       | Ambulance transport, Rationale for choice of destination           |       | 1n          |           |               |   |  |  |  |  |  |  |  |
| 51995-9                                                       | Ambulance transport, Rationale for type of transport (narrative)   |       | 01          |           |               |   |  |  |  |  |  |  |  |
| 51996-7                                                       | Ambulance transport, Distance and time transported information Set | :     | 1n          |           |               |   |  |  |  |  |  |  |  |
| 51997-5                                                       | Ambulance transport, Distance transported - loaded indicator       |       | 11          |           |               |   |  |  |  |  |  |  |  |
| 15510-1                                                       | Ambulance transport, Distance transported Length                   |       | 11          | NM        |               |   |  |  |  |  |  |  |  |
| 51998-3                                                       | Ambulance transport, Rationale for excess or additional mileage    |       | 0n          |           |               |   |  |  |  |  |  |  |  |
| 51999-1                                                       | Ambulance transport, Time ambulance arrived at scene Date and      |       | 01          |           |               |   |  |  |  |  |  |  |  |
|                                                               | time                                                               |       |             |           |               |   |  |  |  |  |  |  |  |
| 15511-9                                                       | Ambulance transport, Origination site information Set              |       | 11          |           |               |   |  |  |  |  |  |  |  |
| 52023-9                                                       | Ambulance transport, Origination site name and address             |       | 0n          |           |               |   |  |  |  |  |  |  |  |
| 18580-1                                                       | Ambulance transport, Origination site                              |       | 01          | ST        |               |   |  |  |  |  |  |  |  |
| 18581-9                                                       | Ambulance transport, Origination site Address                      |       | 11          | XAD       |               |   |  |  |  |  |  |  |  |
| 52000-7                                                       | Ambulance transport, Origination site latitude                     |       | 01          |           |               |   |  |  |  |  |  |  |  |
| 52001-5                                                       | Ambulance transport, Origination site longitude                    |       | 01          |           |               |   |  |  |  |  |  |  |  |
| 15512-7                                                       | Ambulance transport, Destination site information Set              |       | 11          |           |               |   |  |  |  |  |  |  |  |
| 52026-2                                                       | Ambulance transport, Destination site name and address             |       | 0n          |           |               |   |  |  |  |  |  |  |  |
| 18582-7                                                       | Ambulance transport, Destination site Name                         |       | 01          | ST        |               |   |  |  |  |  |  |  |  |
| 18583-5                                                       | Ambulance transport, Destination site Address                      |       | 11          | XAD       |               | • |  |  |  |  |  |  |  |
| Simple Display                                                | Text Size - Medium : Separated pages Previous 18682-5              | ▼ Ne  | ext         | Prir      | nt Close      |   |  |  |  |  |  |  |  |
| Type Ctrl-F to search the text of the details. 18682-5 1 of 1 |                                                                    |       |             |           |               |   |  |  |  |  |  |  |  |

Can't find the term you want?

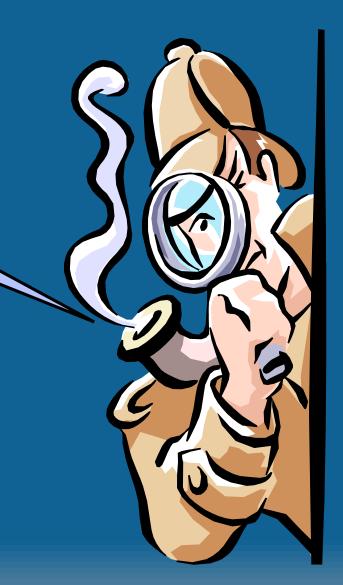

# Search Hints and Tips

- Keywords with zero frequency are ignored
  - May need to rephrase use synonym
- Some causes for no returned terms
  - Too many keywords in search uncheck some
  - Limits applied that don't make sense
    - E.g. Method-less tests plus Method tree set to EIA
  - Did not find and revise words not in RELMA
    - Local units not in RELMA
- Units are GREAT discriminators
- You may have tests that need to be added to LOINC

# **Proposing New LOINC Terms**

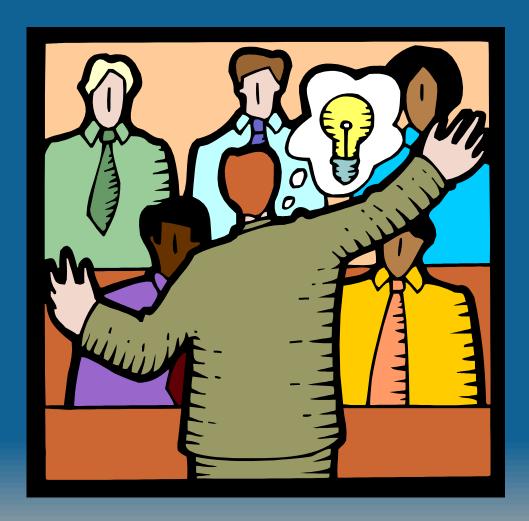

## **Proposing New Terms**

- Make sure the term is really needed
  - Think of other names for the same concept
  - Avoid detailed methods or localizations
  - Is the distinction really important?
- Supply sufficient annotation to justify the new term
  - Package inserts, sample reports (email to Regenstrief)
  - The more the better!
- Construct new terms within RELMA
  - File>Propose a new LOINC
  - Linked to the "trees" to allow browsing
- Can review and submit them to LOINC from within RELMA

#### Propose new LOINC terms

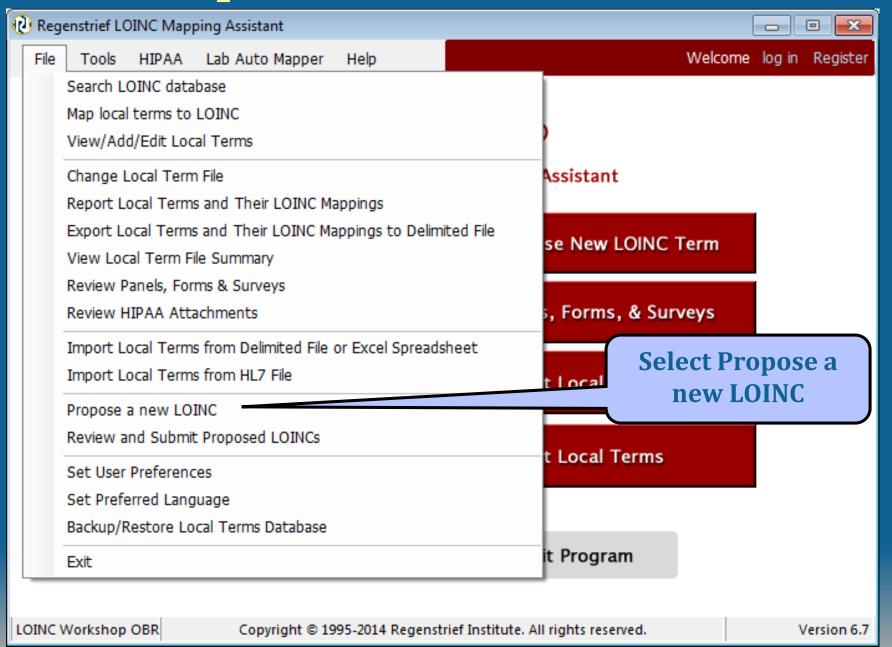

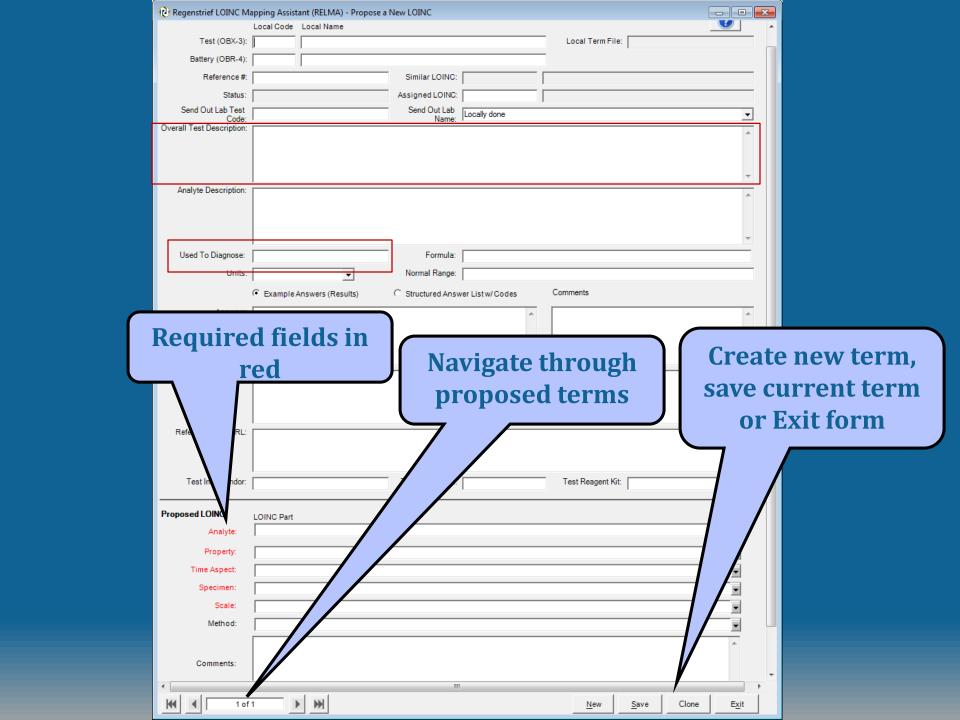

#### **Preview Proposed Terms**

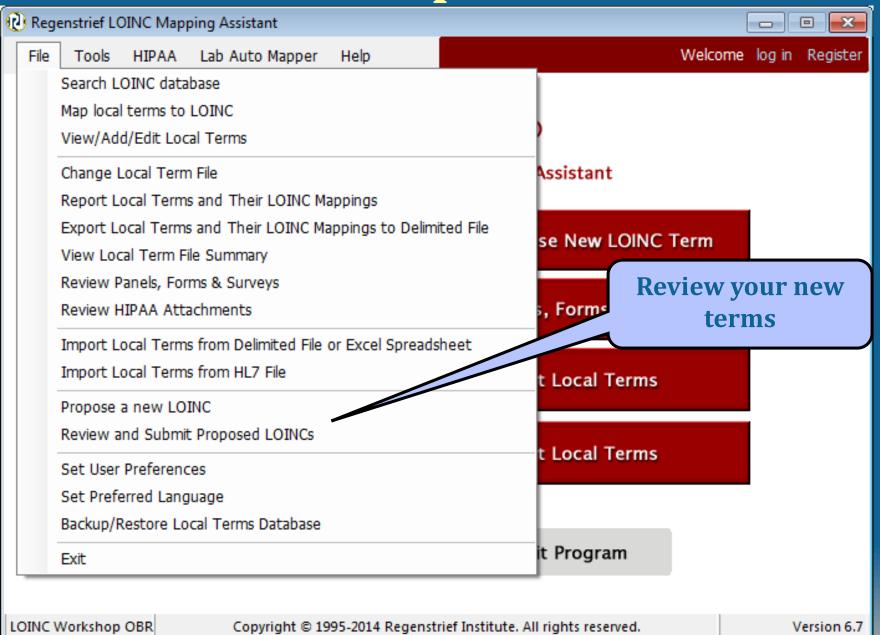

#### **Review Proposed Terms**

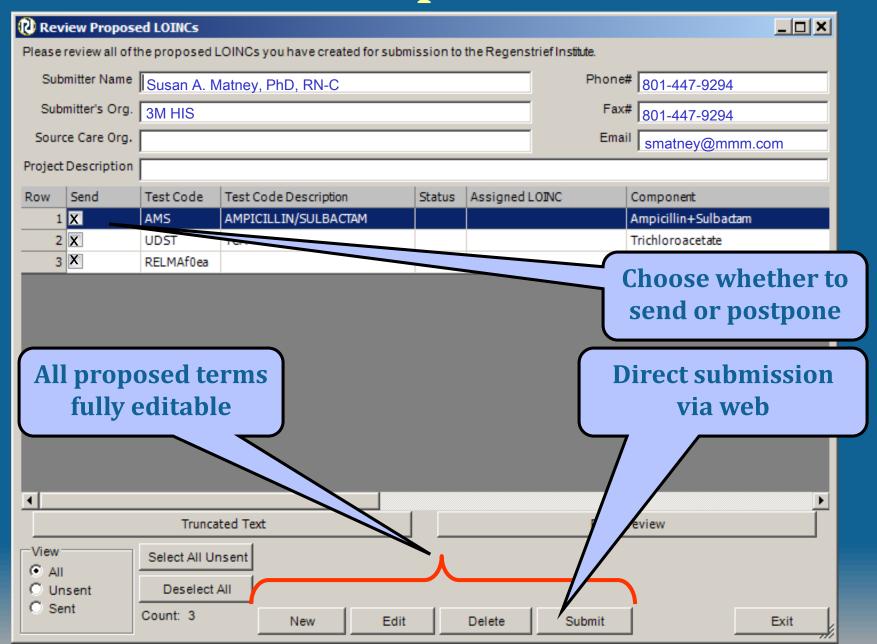

# **Submit Proposed Terms**

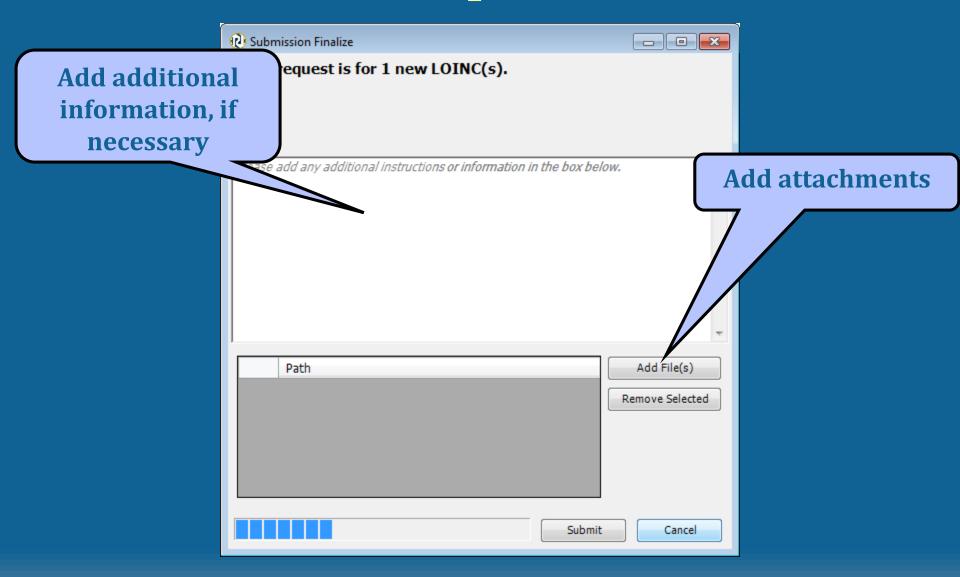

## **Submitting New Terms**

- Must supply name, organization, phone and email of submitter
- Must select at least one proposed term to send
- "Configure export" does not affect submission output
- Email resulting file to Regenstrief

# Use Existing Terms as Template

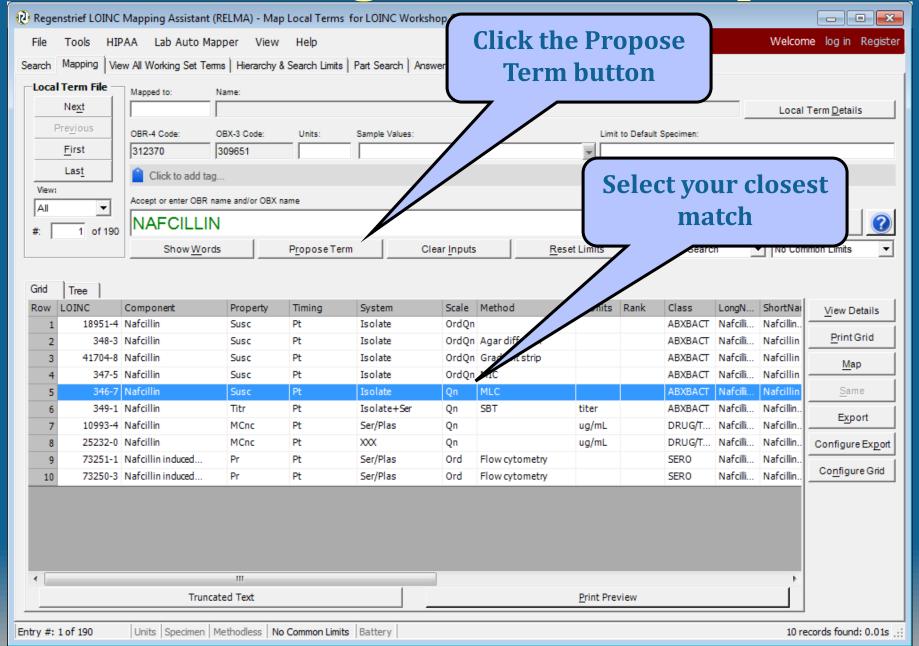

**Use Existing Terms as Template** 

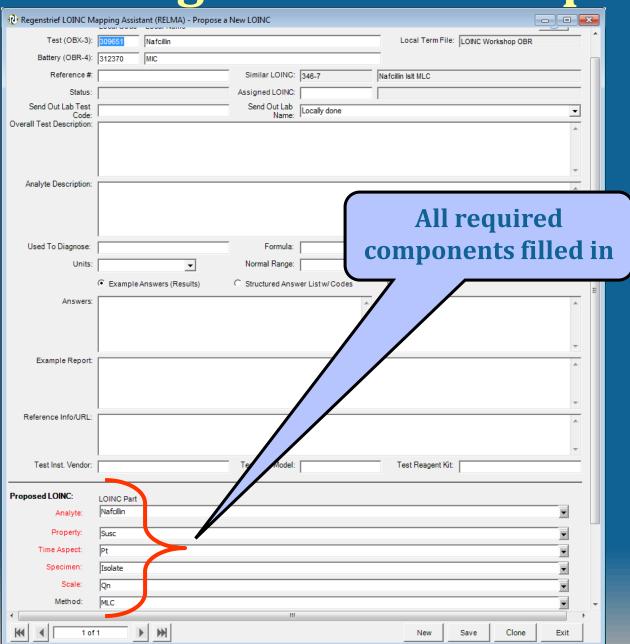

# Q and A Session

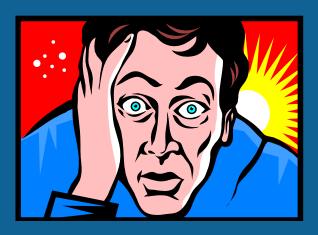

# Exercise Map your own data

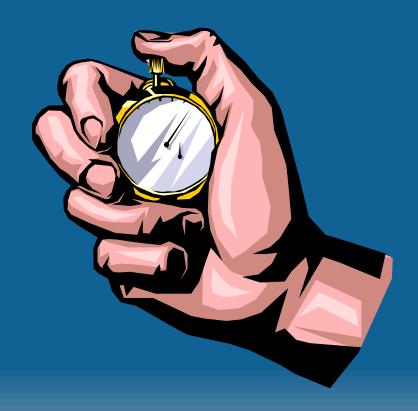